### Manual Pengguna Dell**™** Precision**™** M4600

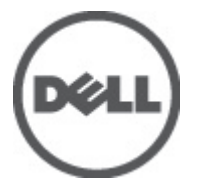

Model Resmi P13F Tipe Resmi P13F001

### <span id="page-1-0"></span>Catatan, Perhatian, dan Peringatan

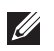

CATATAN: CATATAN menunjukkan informasi penting yang membantu Anda untuk menggunakan komputer dengan lebih baik.

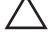

PERHATIAN: PERHATIAN menunjukkan kerusakan potensial pada perangkat keras atau kehilangan data jika Anda tidak mengikuti instruksi yang diberikan.

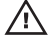

 $\bigwedge$  PERINGATAN: PERINGATAN menunjukkan kemungkinan terjadinya kerusakan pada properti, cedera, atau kematian.

#### Informasi di dalam publikasi ini dapat diubah tanpa pemberitahuan. **©** 2011 Dell Inc. Hak cipta dilindungi undang-undang.

Dilarang keras memperbanyak materi ini dengan cara apa pun tanpa izin tertulis dari Dell Inc.

Merek dagang yang digunakan dalam teks ini: Dell™, logo DELL, Dell Precision™, Precision ON™, ExpressCharge™, Latitude™, Latitude ON™, OptiPlex™, Vostro™, dan Wi-Fi Catcher™ merupakan merek dagang dari Dell Inc. Intel®, Pentium®, Xeon®, Core™, Atom™, Centrino®, dan Celeron® merupakan merek dagang terdaftar atau merek dagang dari Intel Corporation di AS dan negara lain. AMD® merupakan merek dagang terdaftar dan AMD Opteron™, AMD Phenom™, AMD Sempron™, AMD Athlon™, ATI Radeon™, dan ATI FirePro™ merupakan merek dagang dari Advanced Micro Devices, Inc. Microsoft®, Windows®, MS-DOS®, Windows Vista®, tombol mulai Windows Vista, dan Office Outlook® merupakan merek dagang atau merek dagang terdaftar dari Microsoft Corporation di Amerika Serikat dan/atau negara lain. Blu-ray Disc™ merupakan merek dagang yang dimiliki oleh Blu-ray Disc Association (BDA) dan memiliki lisensi untuk penggunaan disk dan pemutar. Merek istilah Bluetooth® merupakan merek dagang terdaftar dan dimiliki oleh Bluetooth® SIG, Inc. dan Dell Inc. memiliki lisensi untuk setiap penggunaan merek tersebut. Wi-Fi® merupakan merek dagang terdaftar dari Wireless Ethernet Compatibility Alliance, Inc.

Merek dagang dan nama dagang lain mungkin digunakan dalam publikasi ini untuk merujuk ke pihak lain yang memiliki hak kekayaan intelektual atas merek dan nama produk mereka, Dell Inc. tidak mengklaim kepemilikan dari merek dagang dan nama dagang selain miliknya sendiri.

2011–06

Rev. A00

## Daftar Isi

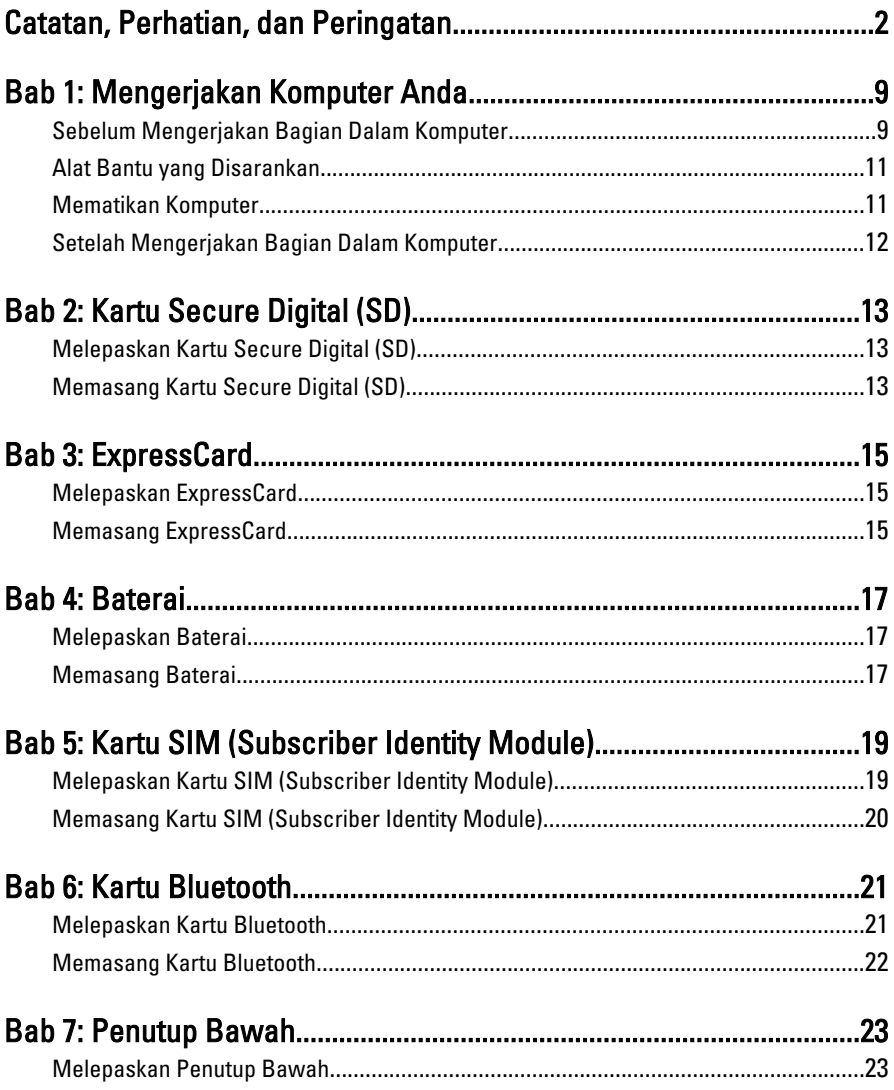

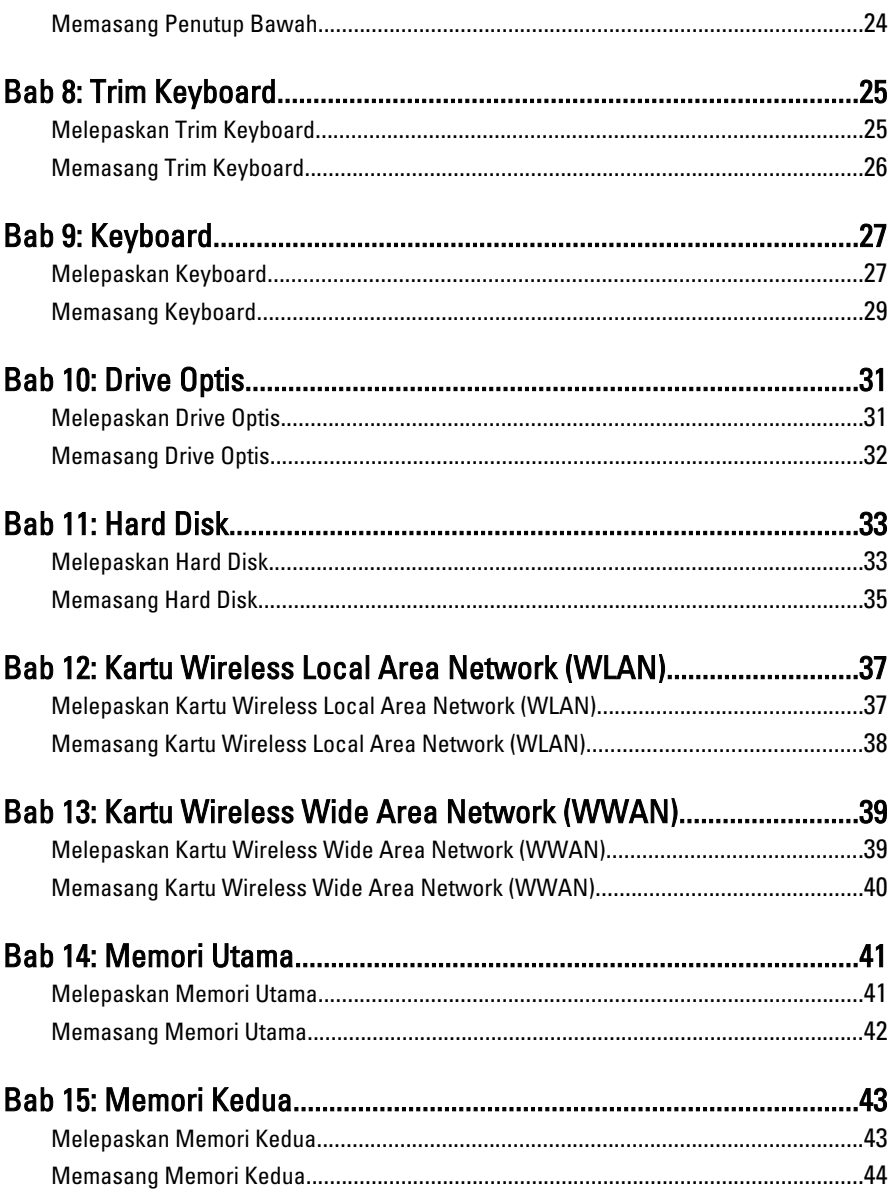

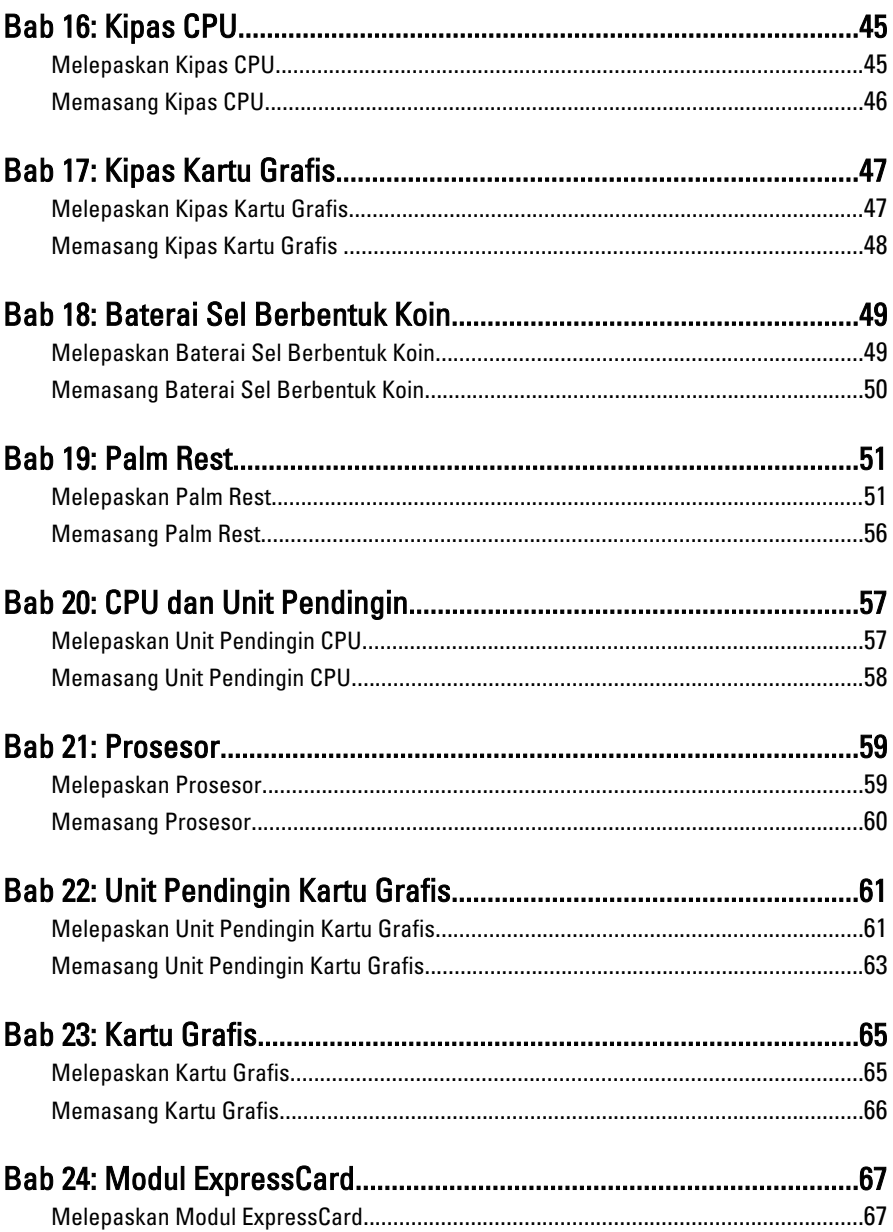

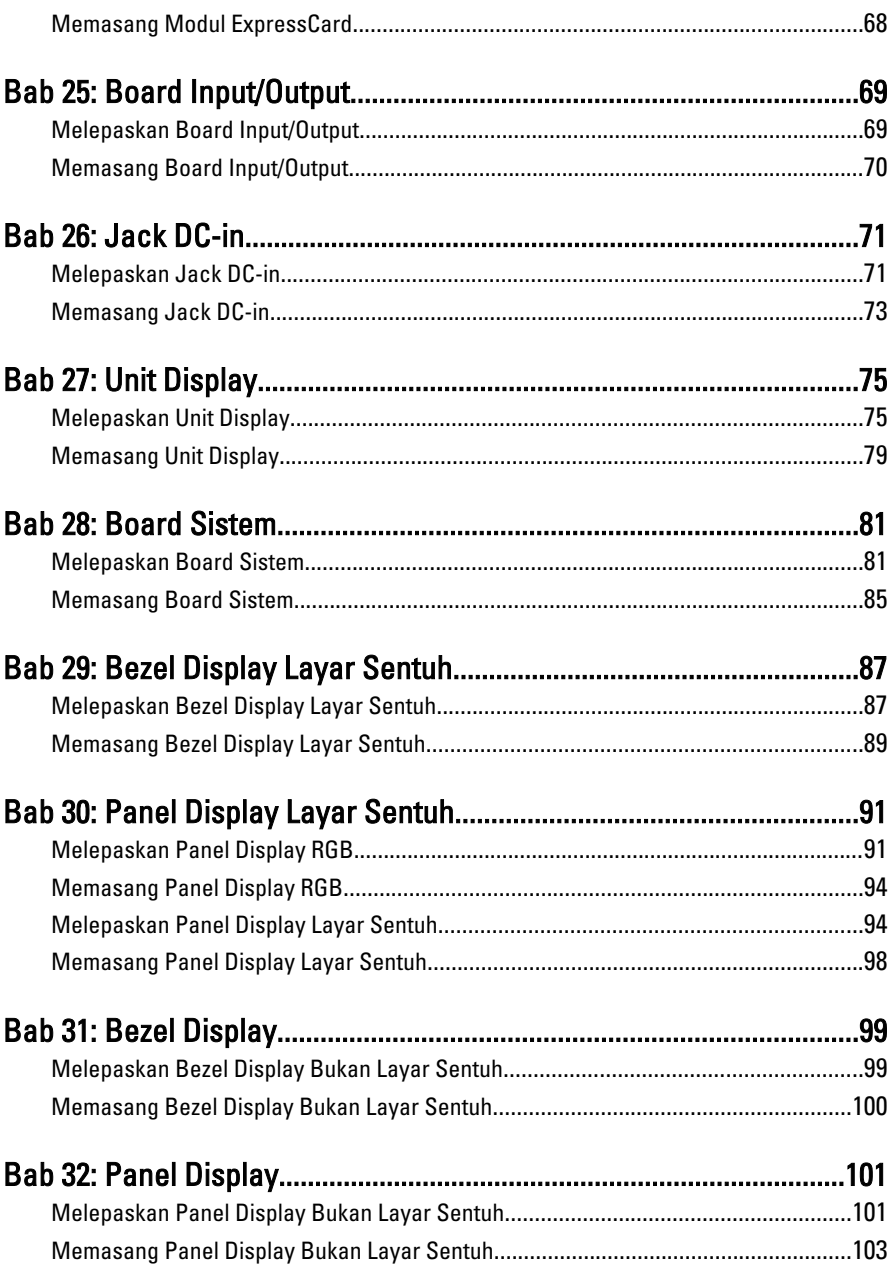

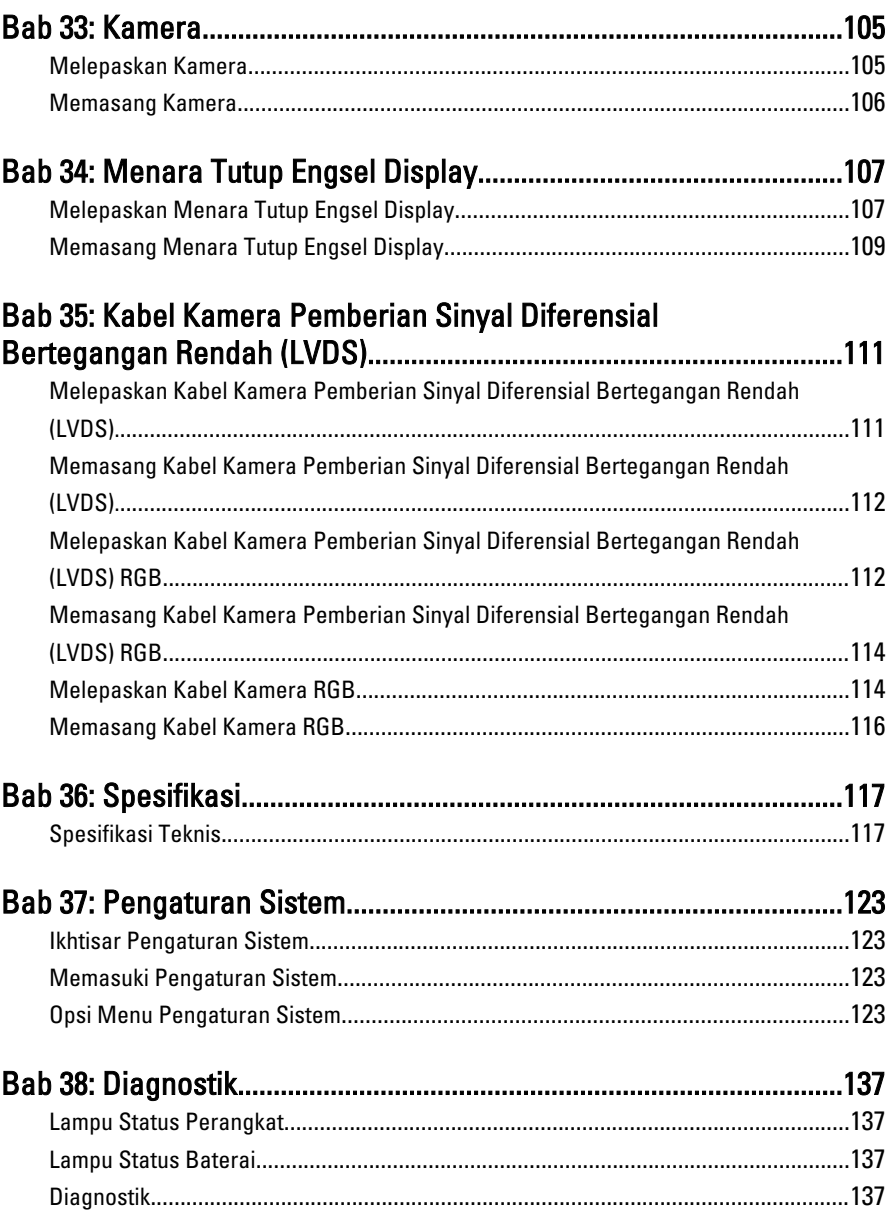

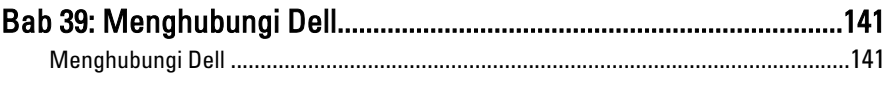

# <span id="page-8-0"></span>Mengerjakan Komputer Anda<sup>1</sup>

### Sebelum Mengerjakan Bagian Dalam Komputer

Gunakan panduan keselamatan berikut untuk membantu Anda melindungi komputer dari kemungkinan kerusakan dan membantu Anda memastikan keselamatan diri Anda. Kecuali dinyatakan sebaliknya, setiap prosedur yang disertakan dalam dokumen ini mengasumsikan adanya kondisi berikut :

- Anda telah melakukan langkah-langkah dalam Mengerjakan Komputer.
- Anda telah membaca informasi keselamatan yang dikirimkan bersama komputer Anda.
- Komponen dapat diganti atau--jika dibeli secara terpisah--dipasang dengan menjalankan prosedur pelepasan dalam urutan terbalik.

PERINGATAN: Sebelum mengerjakan bagian dalam komputer, baca informasi keselamatan yang dikirim bersama komputer Anda. Untuk informasi praktik terbaik keselamatan, lihat halaman depan Kepatuhan Peraturan di www.dell.com/ regulatory\_compliance.

**A PERHATIAN: Banyak perbaikan yang hanya dapat dilakukan oleh teknisi servis** bersertifikat. Anda harus menjalankan penelusuran kesalahan saja dan perbaikan sederhana seperti yang diperbolehkan dalam dokumentasi produk Anda, atau yang disarankan secara online atau layanan telepon dan oleh tim dukungan. Kerusakan yang terjadi akibat pekerjaan servis yang tidak diotorisasi oleh Dell tidak akan ditanggung oleh garansi Anda. Bacalah dan ikuti instruksi keselamatan yang disertakan dengan produk.

PERHATIAN: Untuk menghindari sengatan listrik, gunakan gelang antistatis atau pegang permukaan logam yang tidak dicat, seperti konektor pada bagian belakang komputer secara berkala.

 $\wedge$  PERHATIAN: Tangani komponen dan kartu secara hati-hati. Jangan sentuh komponen atau permukaan kontak pada kartu. Pegang kartu pada tepinya atau pada braket logam yang terpasang. Pegang komponen seperti prosesor pada tepinya, serta bukan pada pin.

 $\bigwedge$  PERHATIAN: Saat Anda melepaskan kabel, tarik pada konektornya atau tab tarik, bukan pada kabelnya. Beberapa kabel memiliki konektor dengan tab pengunci; jika Anda melepaskan jenis kabel ini, tekan pada tab pengunci sebelum Anda melepaskan kabel. Saat Anda menarik konektor, jaga agar tetap sejajar agar pin konektor tidak bengkok. Selain itu, sebelum Anda menyambungkan kabel, pastikan bahwa kedua konektor memiliki orientasi yang benar dan sejajar.

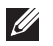

CATATAN: Warna komputer dan komponen tertentu mungkin terlihat berbeda dari yang ditampilkan pada dokumen ini.

Untuk mencegah kerusakan pada komputer, lakukan langkah-langkah berikut sebelum Anda mulai mengerjakan bagian dalam komputer.

- 1. Pastikan permukaan tempat Anda bekerja telah bersih dan rata agar penutup komputer tidak tergores.
- 2. Matikan komputer Anda (lihat *[Mematikan Komputer](#page-10-0)*).
- 3. Jika komputer tersambung pada perangkat doking (masuk dok) seperti Basis Media (Media Base) opsional atau Unit Baterai (Battery Slice), keluarkan dari dok.

#### PERHATIAN: Untuk melepas kabel jaringan, lepaskan kabel dari komputer terlebih dahulu, lalu lepaskan kabel dari perangkat jaringan.

- 4. Lepaskan semua kabel jaringan dari komputer.
- 5. Lepaskan komputer dan semua perangkat yang terpasang dari stopkontak.
- 6. Tutup display dan balikkan komputer pada permukaan kerja yang datar.
- **CATATAN:** Agar board sistem tidak rusak, lepaskan baterai utama terlebih dahulu sebelum Anda menservis komputer.
- 7. Lepaskan baterai utama (lihat [Baterai](#page-16-0)).
- 8. Balikkan kembali komputer.
- 9. Buka display.
- 10. Tekan tombol daya untuk menghubungkan board sistem ke ground.

PERHATIAN: Agar tidak terkena sengatan listrik, lepaskan selalu komputer dari stopkontak sebelum Anda membuka display.

<span id="page-10-0"></span>PERHATIAN: Sebelum menyentuh apa pun di bagian dalam komputer, sentuh permukaan logam yang tidak dicat, seperti logam pada bagian belakang komputer. Saat bekerja, sentuh secara berkala permukaan logam yang tidak bercat untuk menghilangkan listrik statis, yang dapat mengganggu komponen internal.

11. Lepaskan setiap ExpressCards atau Smart Card yang terpasang dari slot yang sesuai.

### Alat Bantu yang Disarankan

Prosedur dalam dokumen ini memerlukan alat bantu sebagai berikut:

- Obeng minus kecil
- Sekrup Phillips #0
- Sekrup Phillips #1
- Pencungkil plastik kecil
- CD program update flash BIOS

### Mematikan Komputer

PERHATIAN: Agar data tidak hilang, simpan dan tutup semua file yang terbuka, lalu keluar dari semua program yang terbuka sebelum Anda mematikan komputer.

- 1. Matikan sistem operasi:
	- Dalam Windows Vista :

Klik Start <sup>(2)</sup>, lalu klik panah di sudut kanan bawah menu Start seperti yang ditampilkan di bawah, lalu klik Shut Down.

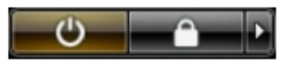

- Dalam Windows XP: Klik Start  $\rightarrow$  Turn Off Computer  $\rightarrow$  Turn Off . Komputer mati setelah proses menutup sistem operasi selesai.
- 2. Pastikan bahwa komputer dan semua perangkat yang terpasang dimatikan. Jika komputer Anda dan perangkat yang terpasang tidak mati secara

<span id="page-11-0"></span>otomatis saat Anda menutup sistem operasi, tekan dan tahan tombol daya selama 4 detik untuk mematikannya.

### Setelah Mengerjakan Bagian Dalam Komputer

Setelah Anda menyelesaikan setiap prosedur penggantian, pastikan Anda telah menyambungkan semua peralatan eksternal, kartu, dan kabel sebelum menyalakan komputer.

#### $\bigwedge$  PERHATIAN: Untuk mencegah kerusakan pada komputer, gunakan selalu baterai yang khusus dirancang untuk komputer Dell jenis ini. Jangan gunakan baterai yang dirancang untuk komputer Dell jenis lain.

- 1. Sambungkan setiap perangkat eksternal, seperti replikator port (port replicator), unit baterai (battery slice), atau basis media (media base), dan pasang kembali semua kartu, seperti ExpressCard.
- 2. Sambungkan setiap kabel telepon atau jaringan ke komputer.

#### PERHATIAN: Untuk menyambungkan kabel jaringan, terlebih dahulu pasang kabel ke dalam perangkat jaringan dan pasang ke dalam komputer.

- 3. Pasang kembali baterai.
- 4. Sambungkan komputer dan semua perangkat yang terpasang ke stopkontak.
- 5. Nyalakan Komputer.

# <span id="page-12-0"></span>Kartu Secure Digital (SD) 2

### Melepaskan Kartu Secure Digital (SD)

- 1. Ikuti prosedur dalam Sebelum Bekeria pada Komputer
- 2. Tekan kartu memori Secure Digital (SD) untuk melepaskannya.

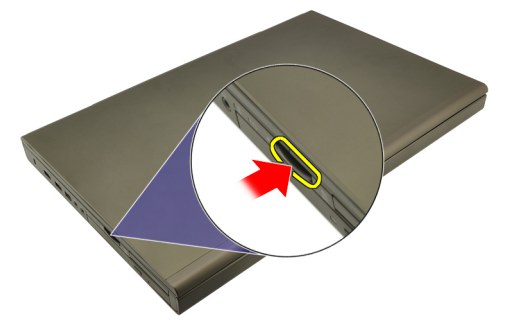

3. Geser kartu memori SD dari komputer.

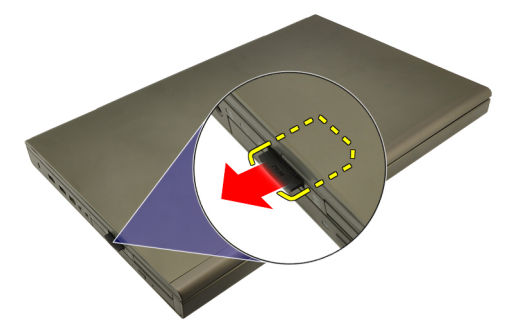

### Memasang Kartu Secure Digital (SD)

- 1. Temukan kompartemen kartu memori Secure Digital (SD) di sebelah kiri sasis.
- 2. Dorong kartu memori SD ke dalam kompartemen hingga terdengar suara klik yang berarti kartu telah masuk sepenuhnya.

### <span id="page-14-0"></span>ExpressCard 3

### Melepaskan ExpressCard

- 1. Ikuti prosedur dalam Sebelum Bekeria pada Komputer.
- 2. Tekan ExpressCard secara perlahan untuk melepaskannya dari komputer.

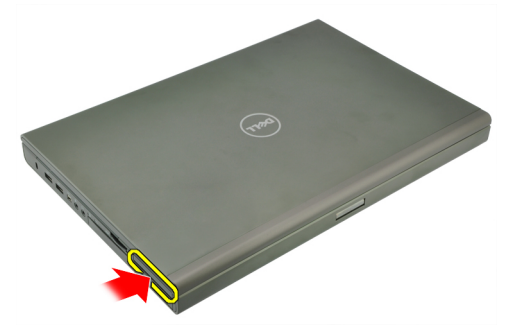

3. Pegang ExpressCard dan tarik ke luar untuk melepaskannya dari sistem.

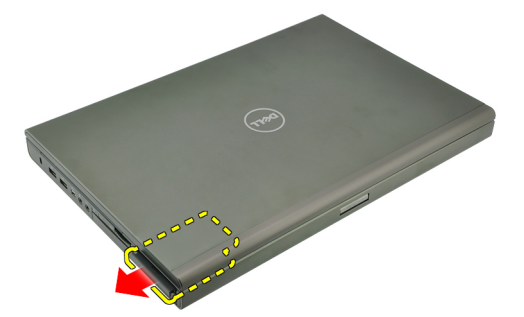

### Memasang ExpressCard

- 1. Geser ExpressCard ke dalam slotnya hingga terdengar suara klik pada tempatnya.
- 2. Ikuti prosedur dalam [Setelah Mengerjakan Bagian Dalam Komputer](#page-11-0).

### <span id="page-16-0"></span>**Baterai**

### Melepaskan Baterai

- 1. Ikuti prosedur dalam Sebelum Bekeria pada Komputer.
- 2. Geser kait pelepas baterai ke posisi tidak terkunci.

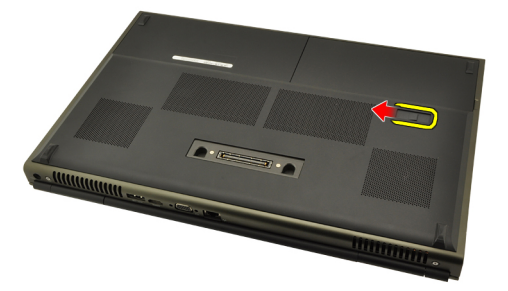

3. Lepaskan baterai dari sistem.

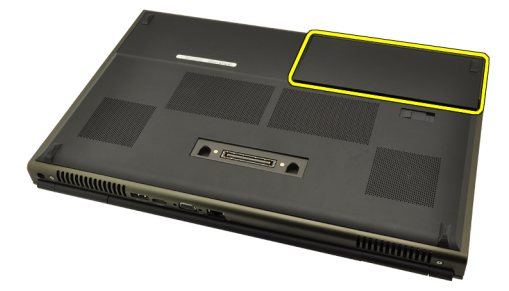

### Memasang Baterai

- 1. Geser baterai kembali ke sistem.
- 2. Kait pelepas baterai secara otomatis terpasang kembali ke posisi terkunci.
- 3. Ikuti prosedur dalam [Setelah Mengerjakan Bagian Dalam Komputer](#page-11-0).

# <span id="page-18-0"></span>Kartu SIM (Subscriber Identity Module) 5

### Melepaskan Kartu SIM (Subscriber Identity Module)

- 1. Ikuti prosedur dalam [Sebelum Bekerja pada Komputer](#page-8-0).
- 2. Lepaskan [Baterai](#page-16-0).
- 3. Geser Kartu Subscriber Identity Module (SIM) ke luar dari slot.

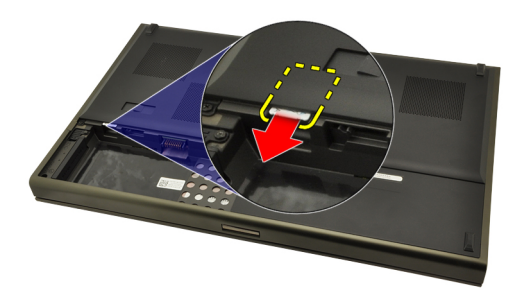

4. Tarik SIM dari slot.

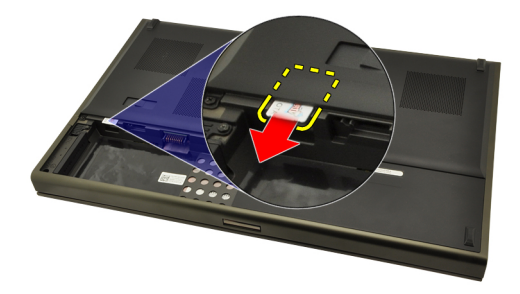

### <span id="page-19-0"></span>Memasang Kartu SIM (Subscriber Identity Module)

- 1. Temukan slot kartu Subscriber Identity Module (SIM) pada baterai kompartemen.
- 2. Dorong kartu SIM ke dalam slotnya hingga masuk sepenuhnya.
- 3. Pasang kembali [Baterai](#page-16-0).
- 4. Ikuti prosedur dalam [Setelah Mengerjakan Bagian Dalam Komputer](#page-11-0).

# <span id="page-20-0"></span>Kartu Bluetooth 6

### Melepaskan Kartu Bluetooth

- 1. Ikuti prosedur dalam Sebelum Bekeria pada Komputer
- 2. Lepaskan [Baterai](#page-16-0).
- 3. Geser pintu Bluetooth ke atas dan lepaskan dari slot.

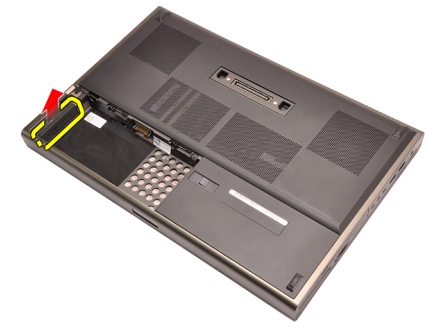

4. Lepaskan kabel Bluetooth dari kartu Bluetooth.

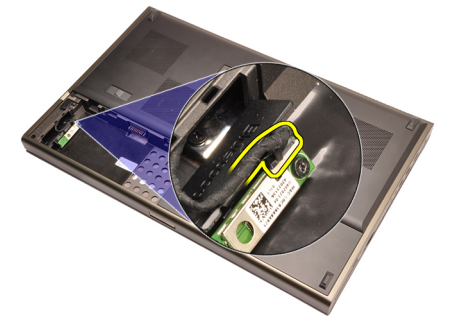

5. Lepaskan sekrup tunggal yang menahan kartu Bluetooth pada tempatnya.

<span id="page-21-0"></span>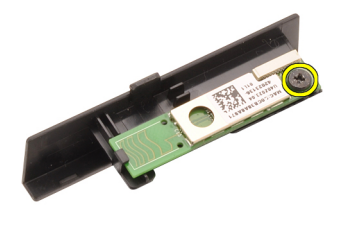

6. Lepaskan kartu Bluetooth.

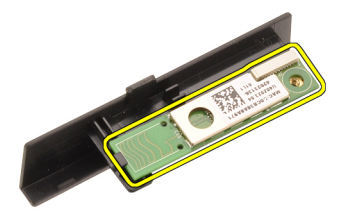

### Memasang Kartu Bluetooth

- 1. Tempatkan kartu Bluetooth pada pintu Bluetooth dan sejajarkan dengan lubang sekrup.
- 2. Eratkan sekrup tunggal yang menahan kartu Bluetooth pada tempatnya.
- 3. Sambungkan kabel Bluetooth ke kartu Bluetooth.
- 4. Temukan kompartemen pintu Bluetooth.
- 5. Geser pintu Bluetooth ke kompartemen hingga tab sepenuhnya terpasang.
- 6. Pasang [Baterai](#page-16-0).
- 7. Ikuti prosedur dalam [Setelah Mengerjakan Bagian Dalam Komputer](#page-11-0).

### <span id="page-22-0"></span>Penutup Bawah 7

### Melepaskan Penutup Bawah

- 1. Ikuti prosedur dalam Sebelum Bekeria pada Komputer.
- 2. Lepaskan [Baterai](#page-16-0).
- 3. Lepaskan sekrup yang menahan penutup bawah ke komputer.

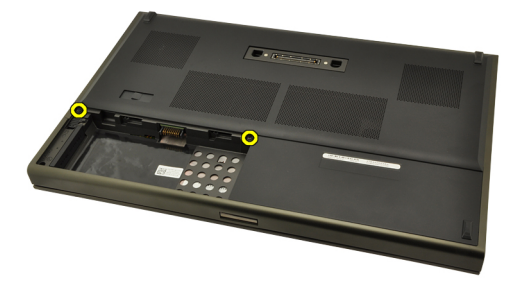

4. Tekan kaki karet ke arah belakang sistem untuk melepaskan pintu bawah.

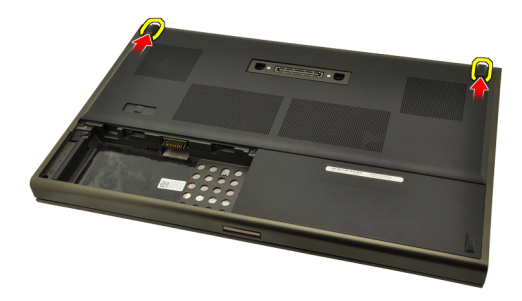

5. Lepaskan penutup bawah dari komputer.

<span id="page-23-0"></span>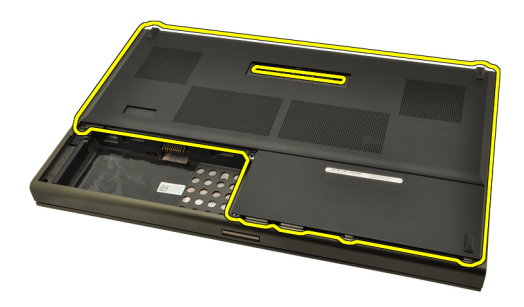

### Memasang Penutup Bawah

- 1. Geser pintu bawah ke arah bawah dan menuju bagian depan sistem.
- 2. Eratkan sekrup yang menahan penutup bawah ke komputer.
- 3. Pasang [Baterai](#page-16-0).
- 4. Ikuti prosedur dalam [Setelah Mengerjakan Bagian Dalam Komputer](#page-11-0).

# <span id="page-24-0"></span>Trim Keyboard 8

### Melepaskan Trim Keyboard

- 1. Ikuti prosedur dalam [Sebelum Bekerja pada Komputer](#page-8-0).
- 2. Lepaskan [Baterai](#page-16-0).
- 3. Menggunakan pencungkil plastik, cungkil di bawah trim keyboard untuk melepaskannya dari komputer.

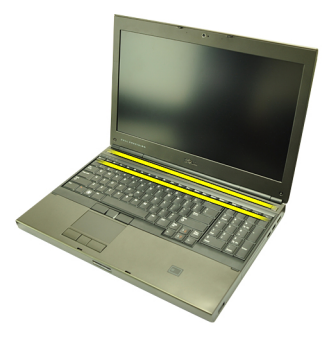

4. Cari bagian tepi dan tepi bawa trim keyboard.

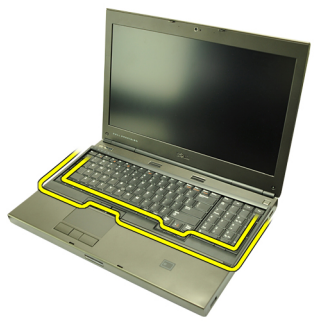

5. Angkat untuk melepaskan trim keyboard dari unit.

<span id="page-25-0"></span>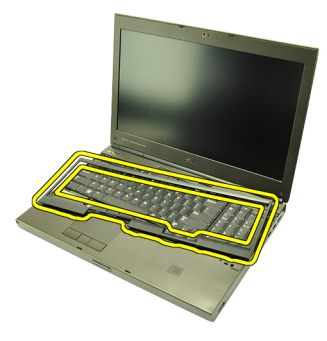

### Memasang Trim Keyboard

- 1. Sejajarkan trim keyboard dengan tab pada bagian atas palm rest.
- 2. Tekan ke bawah di sepanjang tepi bagian bawah untuk mengaitkan tab hingga terdengar suara klik.
- 3. Kerjakan di seputar tepi dan tepi atas dari trim keyboard.
- 4. Pasang [Baterai](#page-16-0).
- 5. Ikuti prosedur dalam [Setelah Mengerjakan Bagian Dalam Komputer](#page-11-0).

### <span id="page-26-0"></span>**Keyboard**

### Melepaskan Keyboard

- 1. Ikuti prosedur dalam [Sebelum Bekerja pada Komputer](#page-8-0).
- 2. Lepaskan [Baterai](#page-16-0).
- 3. Lepaskan [Trim keyboard](#page-24-0).
- 4. Lepaskan sekrup yang menahan keyboard pada tempatnya.

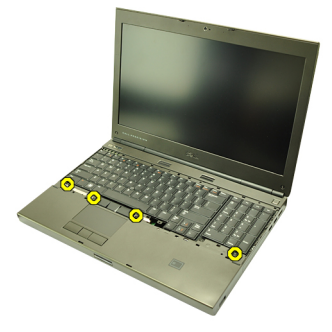

5. Mulai dari bagian bawah keyboard, pisahkan keyboard dari sistem dan balikkan keyboard.

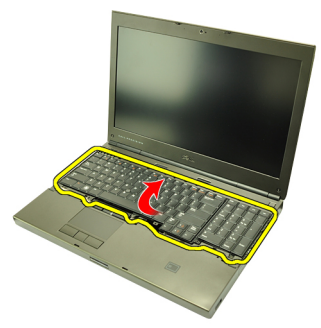

6. Lepaskan kabel data keyboard dari board sistem.

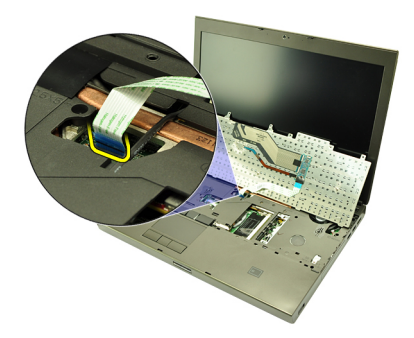

7. Lepaskan keyboard.

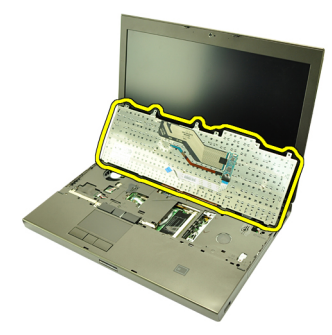

8. Pasang kembali perekat yang menahan kabel data keyboard ke bagian belakang keyboard.

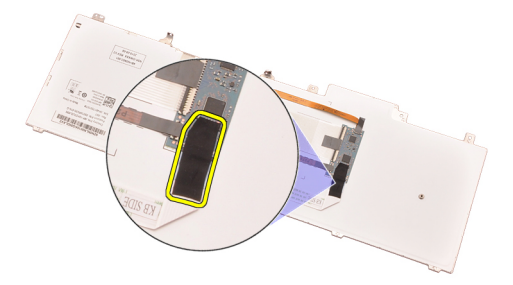

9. Lepaskan kabel data keyboard dari bagian belakang keyboard.

<span id="page-28-0"></span>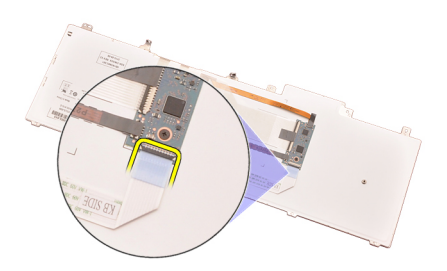

10. Lepaskan perekat yang menahan kabel data keyboard dari keyboard dan lepaskan.

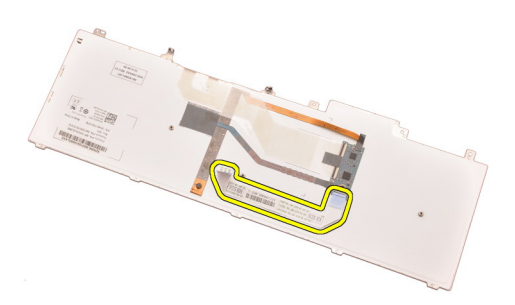

#### Memasang Keyboard

- 1. Sambungkan kabel data keyboard ke bagian belakang keyboard.
- 2. Pasang kembali perekat untuk menahan kabel data keyboard ke bagian belakang keyboard.
- 3. Sambungkan kabel data keyboard ke board sistem.
- 4. Tempatkan keyboard pada palm rest dan sejajarkan lubang sekrup.
- 5. Eratkan sekrup keyboard.
- **6.** Pasang [Trim keyboard](#page-25-0).
- 7. Pasang [baterai](#page-16-0).
- 8. Ikuti prosedur dalam [Setelah Mengerjakan Bagian Dalam Komputer](#page-11-0).

# <span id="page-30-0"></span>Drive Optis 10

### Melepaskan Drive Optis

- 1. Ikuti prosedur dalam [Sebelum Bekerja pada Komputer](#page-8-0).
- 2. Lepaskan baterai.
- 3. Lepaskan *penutup bawah*.
- 4. Lepaslan sekrup yang menahan drive optis pada tempatnya.

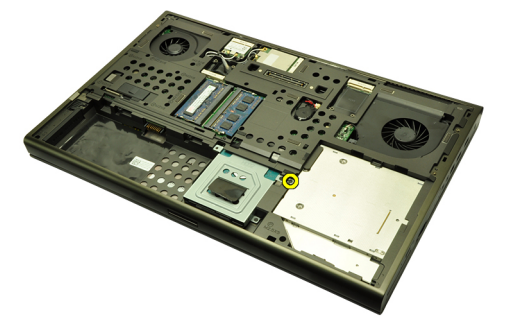

5. Lepaskan drive optis dari komputer.

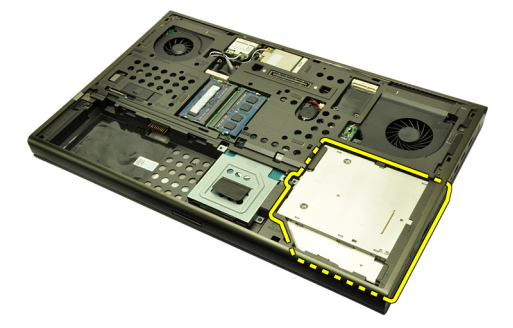

6. Lepaslan sekrup yang menahan braket drive optis.

<span id="page-31-0"></span>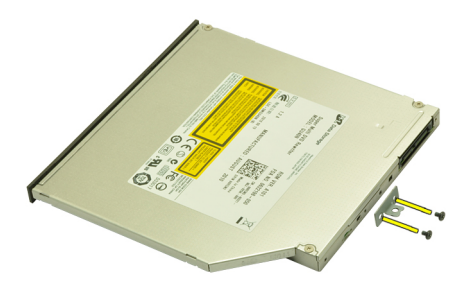

7. Lepaskan braket drive optis dari drive.

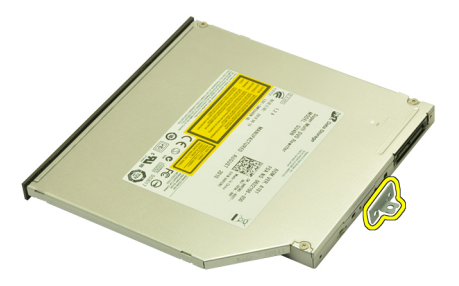

### Memasang Drive Optis

- 1. Eratkan sekrup untuk menahan braket ke bagian belakang drive optis.
- 2. Geser drive optis ke dalam kompartemen oada bagian kanan sasis.
- 3. Eratkan sekrup yang menahan drive optis ke komputer.
- 4. Pasang *penutup bawah*.
- 5. Pasang baterai.
- 6. Ikuti prosedur dalam [Setelah Mengerjakan Bagian Dalam Komputer](#page-11-0).

## <span id="page-32-0"></span>Hard Disk 11

### Melepaskan Hard Disk

- 1. Ikuti prosedur dalam Sebelum Bekeria pada Komputer.
- 2. Lepaskan [Baterai](#page-16-0).
- 3. Lepaskan [Penutup Bawah](#page-22-0).
- 4. Lepaskan sekrup yang menahan braket hard disk pada tempatnya.

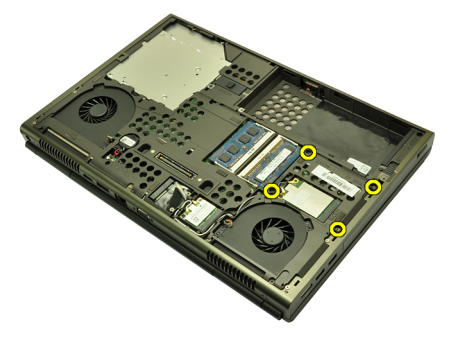

5. Lepaslan sekrup yang menahan kait hard disk pada tempatnya.

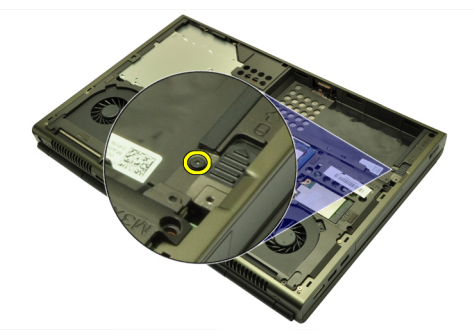

6. Geser kait pelepas hard drive ke posisi terbuka.

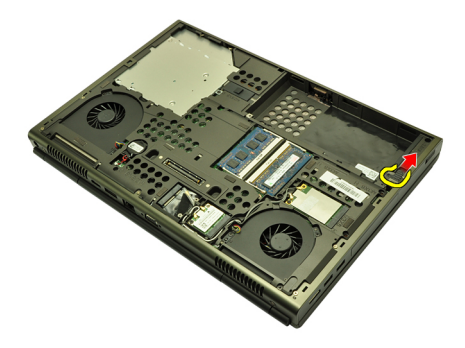

7. Lepaskan braket hard disk dari sistem.

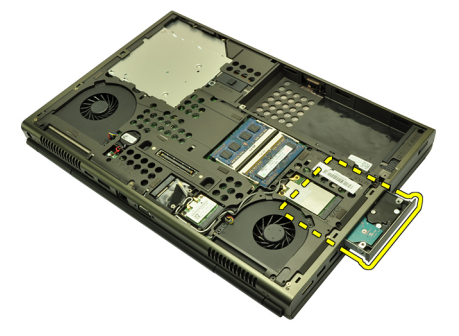

8. Longgarkan braket hard disk ke luar lalu tekan hard disk ke atas dari bawah.

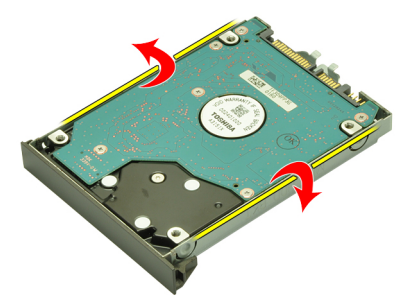

9. Lepaskan hard disk dari braket hard disk.

<span id="page-34-0"></span>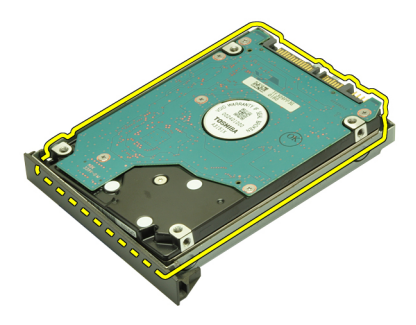

### Memasang Hard Disk

- 1. Sejajarkan hard disk ke braket hard disk.
- 2. Geser hard disk ke dalam braket hard disk.
- 3. Geser hard disk ke kompartemennya menuju ke konektor pada board sistem.
- 4. Eratkan sekrup yang menahan kait hard disk pada tempatnya.
- 5. Eratkan sekrup yang menahan hard disk pada tempatnya.
- 6. Pasang [Penutup Bawah](#page-23-0).
- 7. Pasang [Baterai](#page-16-0).
- 8. Ikuti prosedur dalam [Setelah Mengerjakan Bagian Dalam Komputer](#page-11-0).
# <span id="page-36-0"></span>Kartu Wireless Local Area Network (WLAN) 12

### Melepaskan Kartu Wireless Local Area Network (WLAN)

- 1. Ikuti prosedur dalam [Sebelum Bekerja pada Komputer](#page-8-0).
- 2. Lepaskan [Baterai](#page-16-0).
- 3. Lepaskan [Penutup Bawah](#page-22-0).
- 4. Lepaskan semua antena yang mungkin tersambung ke kartu WLAN.

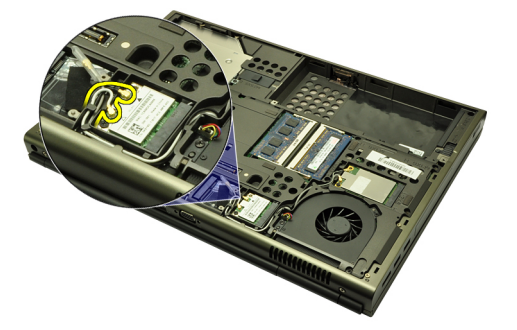

5. Lepaskan sekrup yang menahan kartu WLAN ke komputer.

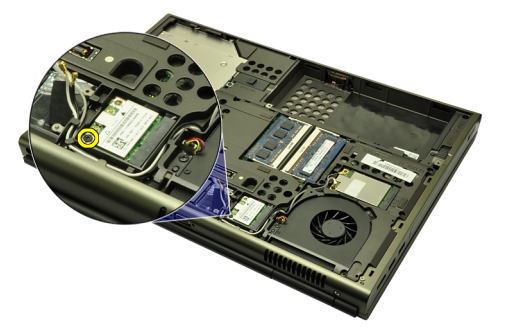

6. Lepaskan kartu WLAN.

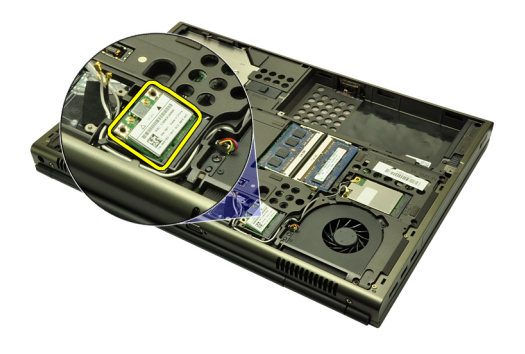

#### Memasang Kartu Wireless Local Area Network (WLAN)

- 1. Geser kartu WWAN ke dalam slotnya.
- 2. Eratkan sekrup tunggal yang menahan kartu WLAN pada tempatnya.
- 3. Sambungkan antena menurut kode warna pada kartu WLAN.
- 4. Pasang [Penutup Bawah](#page-23-0).
- 5. Pasang [Baterai](#page-16-0).
- 6. Ikuti prosedur dalam [Setelah Mengerjakan Bagian Dalam Komputer](#page-11-0).

# Kartu Wireless Wide Area Network (WWAN) 13

### Melepaskan Kartu Wireless Wide Area Network (WWAN)

- 1. Ikuti prosedur dalam [Sebelum Bekerja pada Komputer](#page-8-0).
- 2. Lepaskan [Baterai](#page-16-0).
- 3. Lepaskan [Penutup Bawah](#page-22-0).
- 4. Lepaskan semua antena yang mungkin tersambung ke kartu Wireless Wide Area Network (WWAN).

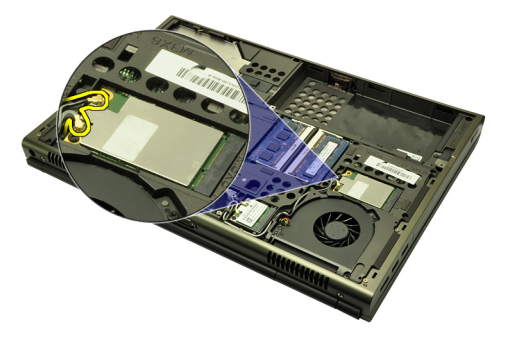

5. Lepaskan sekrup yang menahan WWAN pada tempatnya.

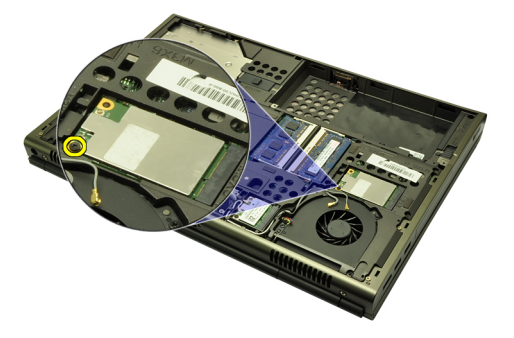

6. Lepaskan kartu WWAN.

<span id="page-39-0"></span>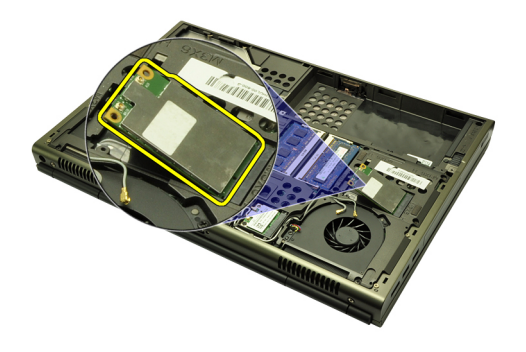

#### Memasang Kartu Wireless Wide Area Network (WWAN)

- 1. Geser kartu Wireless Wide Area Network (WWAN) ke dalam slotnya.
- 2. Eratkan sekrup yang menahan kartu WWAN pada tempatnya.
- 3. Sambungkan antena menurut kode warna pada kartu WWAN.
- 4. Pasang [Penutup Bawah](#page-23-0).
- 5. Pasang [Baterai](#page-16-0).
- 6. Ikuti prosedur dalam [Setelah Mengerjakan Bagian Dalam Komputer](#page-11-0).

### Memori Utama 14

### Melepaskan Memori Utama

- 1. Ikuti prosedur dalam [Sebelum Bekerja pada Komputer](#page-8-0).
- 2. Lepaskan [Baterai](#page-16-0).
- 3. Lepaskan [Penutup Bawah](#page-22-0).
- 4. Cungkil secara perlahan klip penahan dari modul memori.

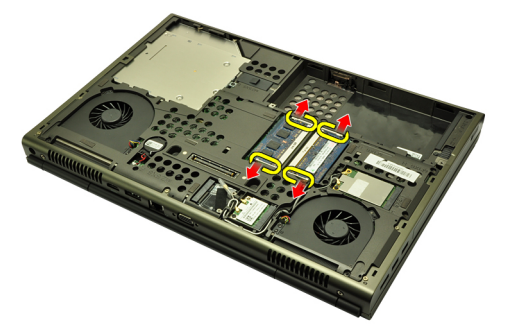

5. Lepaskan modul memori dari komputer.

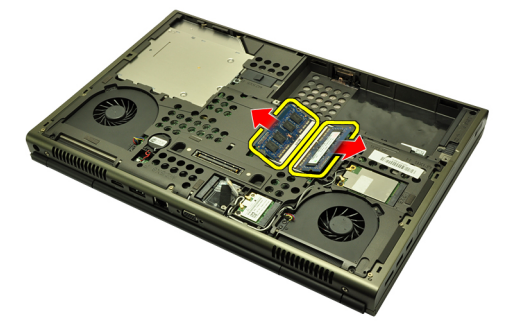

#### Memasang Memori Utama

- 1. Temukan slot memori pada sistem.
- 2. Masukkan memori ke dalam soket memori.
- 3. Tekan modul memori hingga klip penahan menguatkan modul memori pada tempatnya.
- 4. Pasang [Penutup Bawah](#page-23-0).
- 5. Pasang [Baterai](#page-16-0).
- 6. Ikuti prosedur dalam [Setelah Mengerjakan Bagian Dalam Komputer](#page-11-0).

### Memori Kedua 15

#### Melepaskan Memori Kedua

- 1. Ikuti prosedur dalam Sebelum Bekeria pada Komputer.
- 2. Lepaskan [Baterai](#page-16-0).
- 3. Lepaskan [Trim Keyboard](#page-24-0).
- 4. Lepaskan [Keyboard](#page-26-0).
- 5. Cungkil secara perlahan klip penahan dari modul memori.

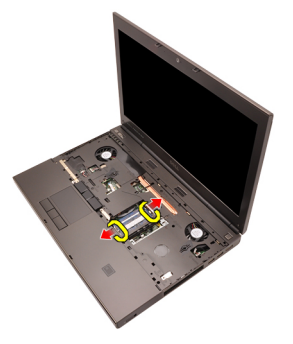

6. Lepaskan modul memori dari komputer.

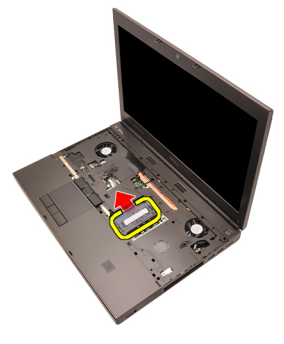

7. Cungkil secara perlahan klip penahan dari modul memori.

#### 43

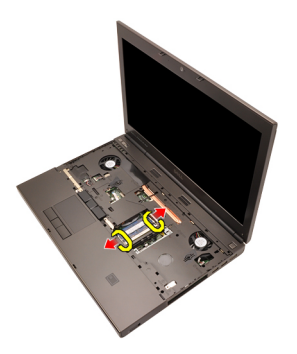

8. Lepaskan modul memori dari komputer.

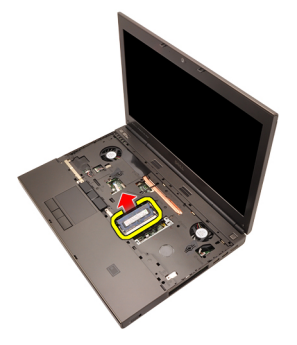

### Memasang Memori Kedua

- 1. Temukan slot memori pada sistem.
- 2. Masukkan modul memori ke dalam soket memori.
- 3. Tekan modul memori hingga klip penahan menguatkan memori pada tempatnya.
- 4. Masukkan modul memori ke dalam soket memori.
- 5. Tekan modul memori hingga klip penahan menguatkan modul memori pada tempatnya.
- 6. Pasang [Keyboard](#page-28-0).
- 7. Pasang [Trim Keyboard](#page-25-0).
- 8. Pasang [Baterai](#page-16-0).
- 9. Ikuti prosedur dalam [Setelah Mengerjakan Bagian Dalam Komputer](#page-11-0).

## <span id="page-44-0"></span>Kipas CPU 16

### Melepaskan Kipas CPU

- 1. Ikuti prosedur dalam [Sebelum Bekerja pada Komputer](#page-8-0).
- 2. Lepaskan [Baterai](#page-16-0).
- 3. Lepaskan [Penutup Bawah](#page-22-0).
- 4. Lepaskan kabel kipas CPU.

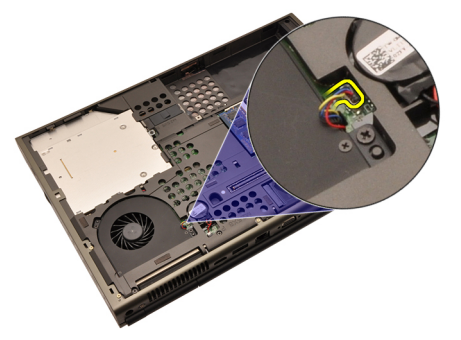

5. Lepaskan sekrup yang menahan kipas CPU pada tempatnya.

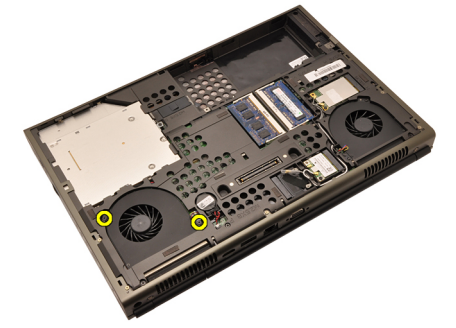

6. Lepaskan kipas CPU dari sistem.

<span id="page-45-0"></span>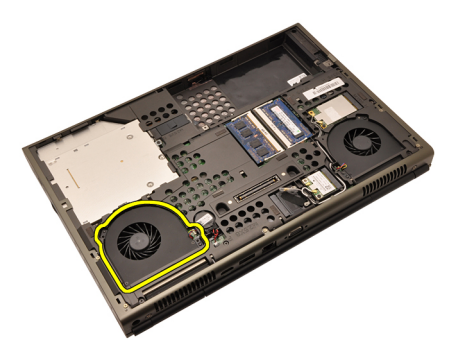

#### Memasang Kipas CPU

- 1. Temukan kompartemen kipas kartu grafis pada sistem.
- 2. Eratkan sekrup yang menahan kipas CPU pada tempatnya.
- 3. Sambungkan kabel kipas CPU.
- 4. Pasang [Baterai](#page-16-0).
- 5. Pasang [Penutup Bawah](#page-23-0).
- 6. Ikuti prosedur dalam [Setelah Mengerjakan Bagian Dalam Komputer](#page-11-0).

# <span id="page-46-0"></span>Kipas Kartu Grafis **17**

### Melepaskan Kipas Kartu Grafis

- 1. Ikuti prosedur dalam Sebelum Bekeria pada Komputer
- 2. Lepaskan [baterai](#page-16-0).
- 3. Lepaskan *[penutup bawah](#page-22-0)*.
- 4. Lepaskan kabel kipas kartu grafis.

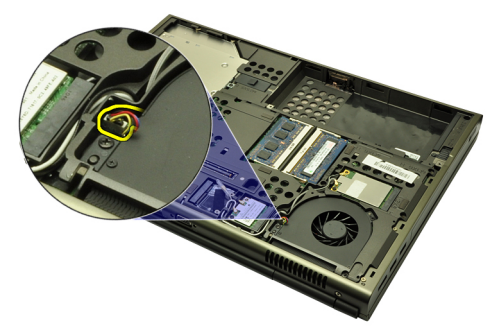

5. Lepaskan sekrup yang menahan kipas kartu grafis pada tempatnya.

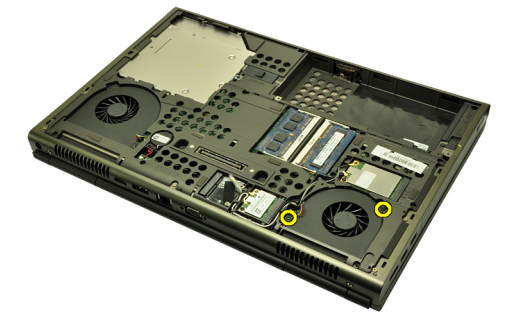

**6.** Lepaskan kipas kartu grafis dari sistem.

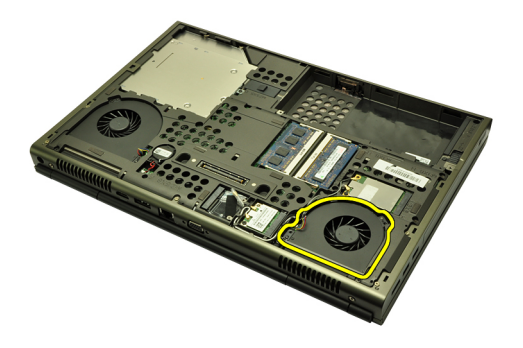

#### Memasang Kipas Kartu Grafis

- 1. Lepaskan kompartemen kipas kartu grafis dari sistem.
- 2. Eratkan kedua sekrup yang menahan kipas kartu grafis pada tempatnya.
- 3. Sambungkan kabel kipas kartu grafis.
- 4. Pasang [baterai](#page-16-0).
- 5. Pasang *[penutup bawah](#page-23-0)*.
- 6. Ikuti prosedur dalam [Setelah Mengerjakan Bagian Dalam Komputer](#page-11-0).

## Baterai Sel Berbentuk Koin 18

### Melepaskan Baterai Sel Berbentuk Koin

- 1. Ikuti prosedur dalam Sebelum Bekeria pada Komputer
- 2. Lepaskan [Baterai](#page-16-0).
- 3. Lepaskan [Penutup Bawah](#page-22-0).
- 4. Lepaskan baterai sel yang berbentuk koin.

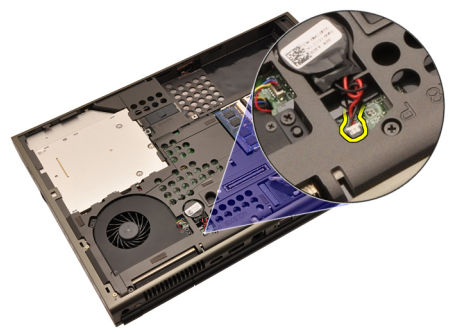

5. Cungkil dan lepaskan baterai sel yang berbentuk koin dari perekatnya.

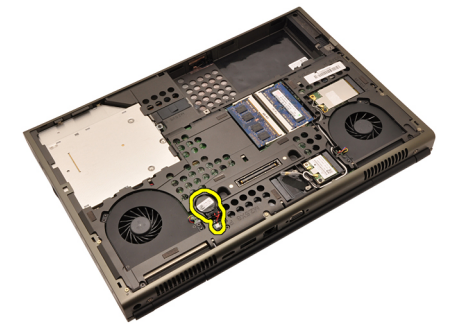

6. Lepaskan baterai sel berbentuk koin dari sistem.

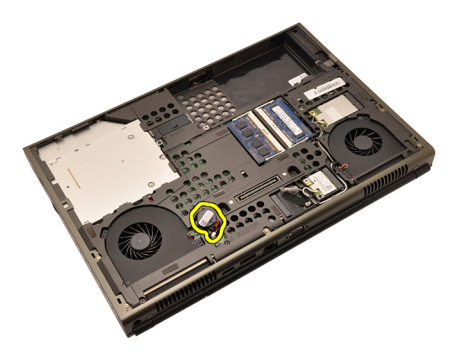

#### Memasang Baterai Sel Berbentuk Koin

- 1. Pasang baterai sel berbentuk koin ke kompartemen baterai.
- 2. Sambungkan baterai sel berbentuk koin ke board sistem.
- 3. Pasang [Baterai](#page-16-0).
- 4. Pasang [Penutup Bawah](#page-23-0).
- 5. Ikuti prosedur dalam [Setelah Mengerjakan Bagian Dalam Komputer](#page-11-0).

### <span id="page-50-0"></span>Palm Rest 19

### Melepaskan Palm Rest

- 1. Ikuti prosedur dalam Sebelum Bekeria pada Komputer
- 2. Lepaskan [baterai](#page-16-0).
- 3. Lepaskan *[penutup bawah](#page-22-0)*.
- 4. Lepaskan [trim keyboard](#page-24-0).
- 5. Lepaskan [keyboard](#page-26-0).
- 6. Lepaskan drive optik.
- 7. Lepaskan [hard disk](#page-32-0).
- 8. Lepaskan sekrup pada bagian bawah komputer.

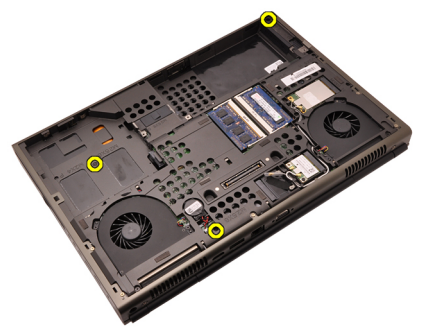

9. Longgarkan sekrup penguat dari bagian bawah sistem.

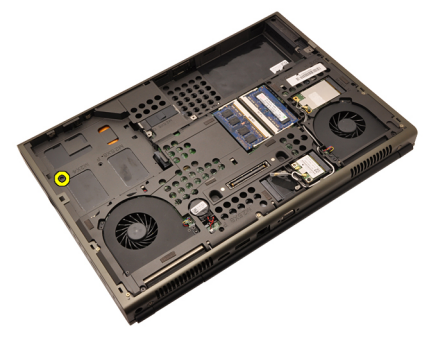

10. Eratkan sekrup yang menahan palm rest.

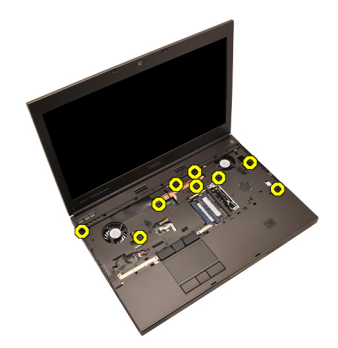

11. Longgarkan sekrup penahan.

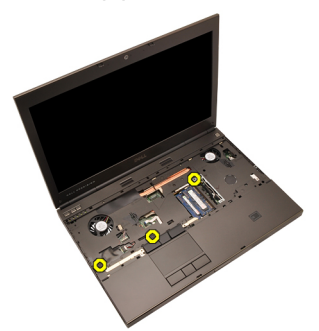

12. Lepaskan kabel speaker.

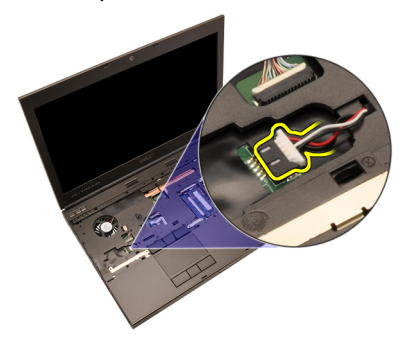

13. Lepaskan kabel board media.

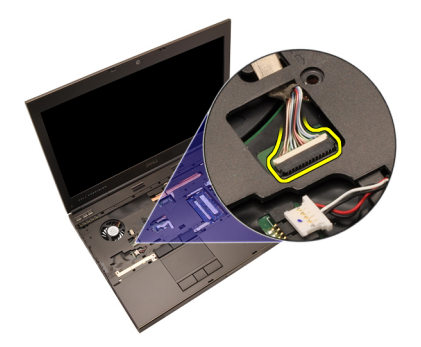

14. Lepaskan kabel panel sentuh.

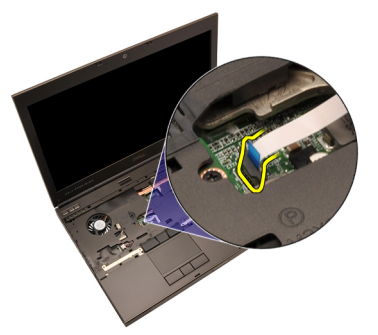

15. Lepaskan kabel Pengidentifikasi Frekuensi Radio (RFID).

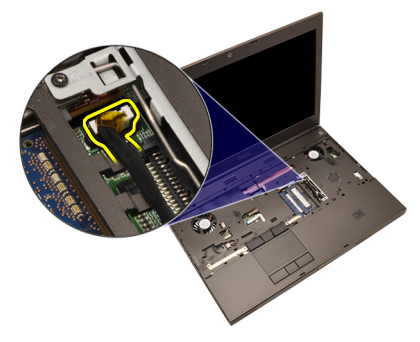

16. Lepaskan kabel pembaca sidik jari.

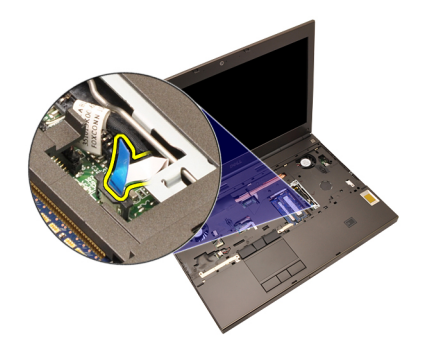

17. Lepaskan kabel tombol daya.

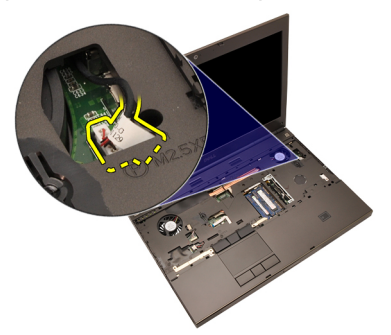

18. Angkat tepi kiri dari unit palm rest.

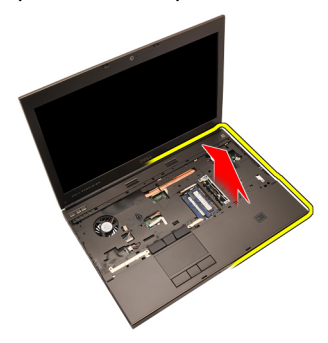

19. Lepaskan tab di sepanajng tepi palm rest.

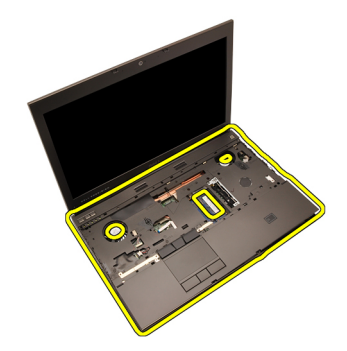

20. Lepaskan palm rest.

<span id="page-55-0"></span>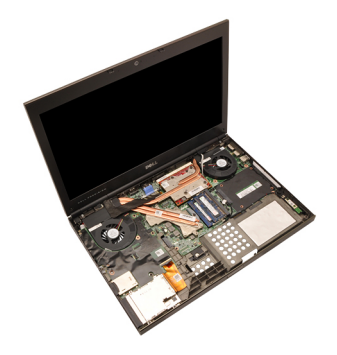

#### Memasang Palm Rest

- 1. Sejajarkan dua penguat logam di bagian bawah palm rest ke kait penguat pada sistem.
- 2. Dimulai dari tepi kanan palm rest, tekan ke bawah pada sistem untuk mengaitkan tab.
- 3. Kerjakan seluruh bagian tepi dan pastikan tab telah terkait sepenuhnya.
- 4. Sambungkan semua kabel ke palm rest.
- 5. Tekan modul memori hingga klip penahan menguatkan modul memori pada tempatnya.
- 6. Eratkan sekrup penguat yang menahan palm rest pada tempatnya.
- 7. Eratkan sekrup yang menahan palm rest pada tempatnya.
- 8. Eratkan sekrup pada bagian bawah sistem yang menahan palm rest pada tempatnya.
- 9. Pasang [hard disk](#page-34-0).
- 10. Pasang *drive optis*.
- 11. Pasang [keyboard](#page-28-0).
- 12. Pasang [trim keyboard](#page-25-0).
- 13. Pasang *[penutup bawah](#page-23-0)*.
- 14. Pasang [baterai](#page-16-0).
- 15. Ikuti prosedur dalam [Setelah Mengerjakan Bagian Dalam Komputer](#page-11-0).

### <span id="page-56-0"></span>CPU dan Unit Pendingin 20

### Melepaskan Unit Pendingin CPU

- 1. Ikuti prosedur dalam Sebelum Bekeria pada Komputer.
- 2. Lepaskan [baterai](#page-16-0).
- 3. Lepaskan *[penutup bawah](#page-22-0)*.
- 4. Lepaskan [trim keyboard](#page-24-0).
- 5. Lepaskan [keyboard](#page-26-0).
- 6. Lepaskan *disk drive optik*.
- 7. Lepaskan [hard disk](#page-32-0).
- 8. Lepaskan [kipas CPU](#page-44-0).
- 9. Lepaskan [palm rest](#page-50-0).
- 10. Longgarkan sekrup penahan  $(1 > 2 > 3)$  pada unit pendingin.

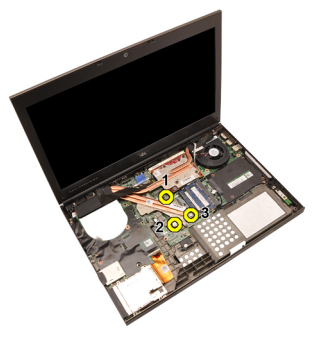

11. Angkat unit pendingin CPU dan lepaskan dari sistem.

<span id="page-57-0"></span>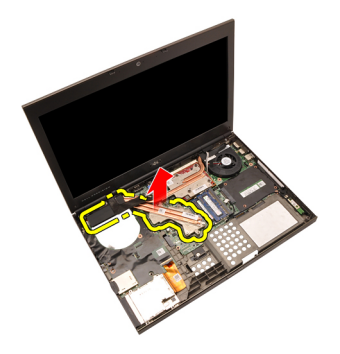

#### Memasang Unit Pendingin CPU

- 1. Temukan kompartemen unit pendingin pada sistem.
- 2. Eratkan sekrup penahan  $(1 > 2 > 3)$ . Pastikan bahwa unit pendingin telah sejajar dan diletakkan di atas prosesor.
- 3. Pasang [palm rest](#page-55-0).
- 4. Pasang [kipas CPU](#page-45-0).
- 5. Pasang [hard disk](#page-34-0).
- 6. Pasang disk drive optis.
- 7. Pasang [keyboard](#page-28-0).
- 8. Pasang [trim keyboard](#page-25-0).
- 9. Pasang *[penutup bawah](#page-23-0)*.
- 10. Pasang [baterai](#page-16-0).
- 11. Ikuti prosedur dalam [Setelah Mengerjakan Bagian Dalam Komputer](#page-11-0).

### Prosesor 21

#### Melepaskan Prosesor

- 1. Ikuti prosedur dalam Sebelum Bekeria pada Komputer.
- 2. Lepaskan [baterai](#page-16-0).
- 3. Lepaskan *[penutup bawah](#page-22-0)*.
- 4. Lepaskan [trim keyboard](#page-24-0).
- 5. Lepaskan [keyboard](#page-26-0).
- 6. Lepaskan drive optik.
- 7. Lepaskan [hard disk](#page-32-0).
- 8. Lepaskan [kipas CPU](#page-44-0).
- 9. Lepaskan *[palm rest](#page-50-0)*.
- 10. Lepaskan [unit pendingin CPU](#page-56-0).
- 11. Putar kunci putar ke arah yang berlawanan dengan putaran jarum jam ke posisi terbuka.

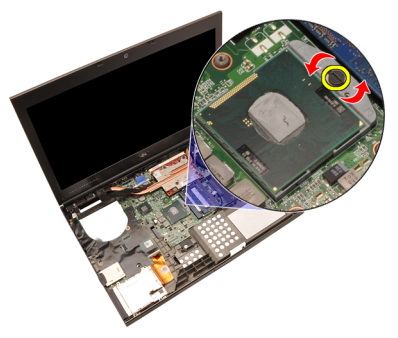

12. Lepaskan prosesor.

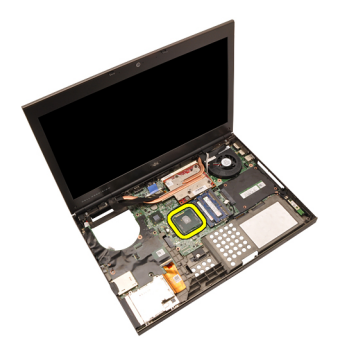

#### Memasang Prosesor

- 1. Masukkan prosesor ke dalam soket prosesor. Pastikan prosesor didudukkan dengan benar.
- 2. Eratkan kunci putar searah putaran jarum jam ke posisi terkunci.
- 3. Pasang [Unit Pendingin CPU](#page-57-0).
- 4. Pasang *[palm rest](#page-55-0).*
- 5. Pasang [kipas CPU](#page-45-0).
- 6. Pasang [hard disk](#page-34-0).
- 7. Pasang drive optis.
- 8. Pasang [keyboard](#page-28-0).
- 9. Pasang [trim keyboard](#page-25-0).
- 10. Pasang *[penutup bawah](#page-23-0)*.
- 11. Pasang [baterai](#page-16-0).
- 12. Ikuti prosedur dalam [Setelah Mengerjakan Bagian Dalam Komputer](#page-11-0).

## <span id="page-60-0"></span>Unit Pendingin Kartu Grafis 22

#### Melepaskan Unit Pendingin Kartu Grafis

- 1. Ikuti prosedur dalam [Sebelum Bekerja pada Komputer](#page-8-0)
- 2. Lepaskan [baterai](#page-16-0).
- 3. Lepaskan *[penutup bawah](#page-22-0)*.
- 4. Lepaskan [trim keyboard](#page-24-0).
- 5. Lepaskan [keyboard](#page-26-0).
- 6. Lepaskan drive optik.
- 7. Lepaskan *[hard disk](#page-32-0)*.
- 8. Lepaskan [kipas CPU](#page-44-0).
- 9. Lepaskan *[palm rest](#page-50-0)*.
- 10. Lepaskan *[unit pendingin CPU](#page-56-0)*.
- 11. Lepaskan semua antena yang tersambung ke solusi nirkabel yang terpasang.

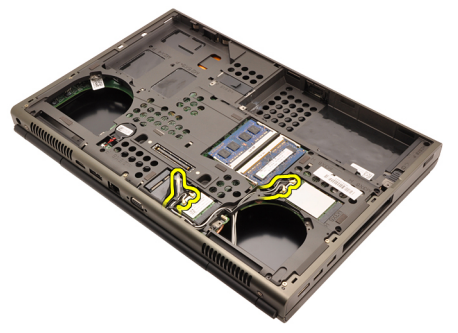

12. Lepaskan antena dari saluran perutean.

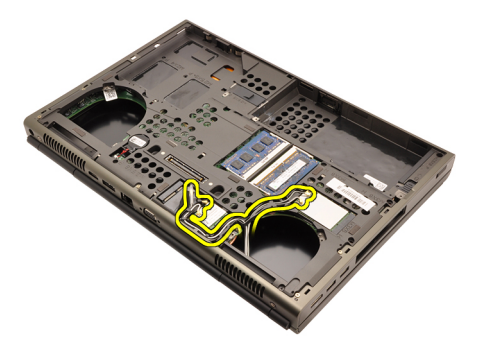

13. Longgarkan keempat sekrup penahan  $(1 > 2 > 3 > 4)$  pada unit pendingin.

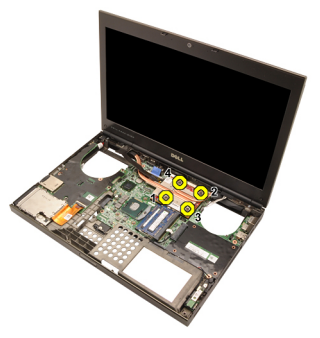

14. Angkat unit pendingin kartu grafis dan lepaskan dari sistem.

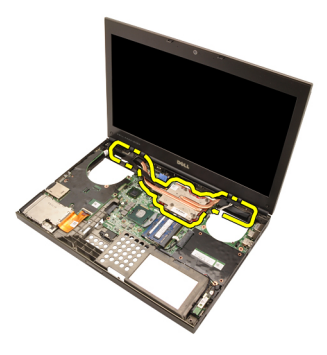

#### Memasang Unit Pendingin Kartu Grafis

- 1. Temukan kompartemen unit pendingin pada komputer.
- 2. Eratkan sekrup penahan  $(1 > 2 > 3)$ . Pastikan bahwa unit pendingin telah sejajar dan diletakkan di atas prosesor grafis.
- 3. Eratkan sekrup yang menahan unit pendingin kartu grafis pada tempatnya.
- 4. Sambungkan kabel kipas kartu grafis.
- 5. Dorong antena melalui lubang pada bagian bawah komputer.
- 6. Pasang kabel speaker ke saluran perutean.
- 7. Sambungkan antena ke slot nirkabel yang terpasang.
- 8. Pasang *unit pendingin CPU*.
- 9. Pasang *palm rest.*
- 10. Pasang kipas CPU.
- 11. Pasang hard disk kedua.
- 12. Pasang hard disk utama.
- 13. Pasang [drive optis](#page-31-0).
- 14. Pasang keyboard.
- 15. Pasang trim keyboard.
- 16. Pasang *penutup bawah*.
- 17. Pasang baterai.
- 18. Ikuti prosedur dalam [Setelah Mengerjakan Bagian Dalam Komputer](#page-11-0).

### <span id="page-64-0"></span>Kartu Grafis 23

### Melepaskan Kartu Grafis

- 1. Ikuti prosedur dalam Sebelum Bekeria pada Komputer.
- 2. Lepaskan [baterai](#page-16-0).
- 3. Lepaskan *[penutup bawah](#page-22-0)*.
- 4. Lepaskan [trim keyboard](#page-24-0).
- 5. Lepaskan [keyboard](#page-26-0).
- 6. Lepaskan drive optik.
- 7. Lepaskan [hard disk](#page-32-0).
- 8. Lepaskan [kipas CPU](#page-44-0).
- 9. Lepaskan *[palm rest](#page-50-0)*.
- 10. Lepaskan [unit pendingin CPU](#page-56-0).
- 11. Lepaskan [unit pendingin grafis](#page-60-0).
- 12. Lepaskan dua sekrup yang menahan kartu grafis pada tempatnya.

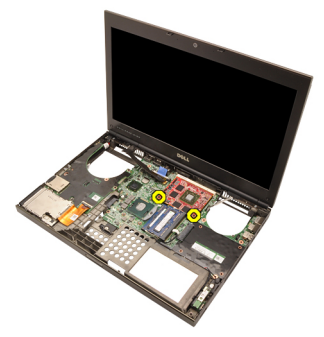

13. Lepaskan kartu grafis.

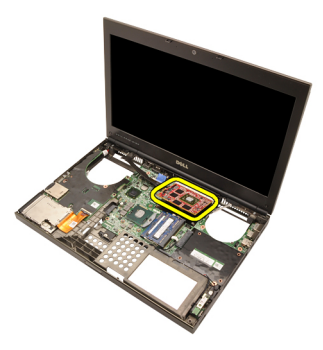

#### Memasang Kartu Grafis

- 1. Temukan slot kartu grafis pada sistem.
- 2. Eratkan sekrup yang menahan kartu grafis pada tempatnya.
- 3. Pasang unit pendingin grafis.
- 4. Pasang [unit pendingin CPU](#page-57-0).
- 5. Pasang *[palm rest](#page-55-0).*
- 6. Pasang [kipas CPU](#page-45-0).
- 7. Pasang [hard disk](#page-34-0).
- 8. Pasang drive optis.
- 9. Pasang [keyboard](#page-28-0).
- 10. Pasang [trim keyboard](#page-25-0).
- 11. Pasang *[penutup bawah](#page-23-0)*.
- 12. Pasang [baterai](#page-16-0).
- 13. Ikuti prosedur dalam [Setelah Mengerjakan Bagian Dalam Komputer](#page-11-0).

### Modul ExpressCard 24

#### Melepaskan Modul ExpressCard

- 1. Ikuti prosedur dalam Sebelum Bekeria pada Komputer.
- 2. Lepaskan [baterai](#page-16-0).
- 3. Lepaskan *[penutup bawah](#page-22-0)*.
- 4. Lepaskan [trim keyboard](#page-24-0).
- 5. Lepaskan [keyboard](#page-26-0).
- 6. Lepaskan drive optik.
- 7. Lepaskan [hard disk](#page-32-0).
- 8. Lepaskan [palm rest](#page-50-0).
- 9. Lepaskan kabel ExpressCard.

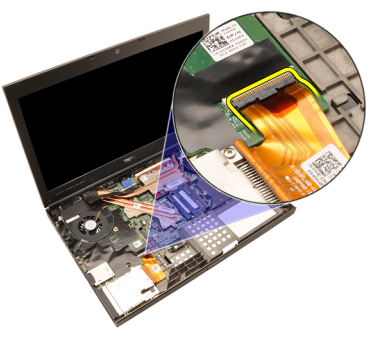

10. Lepaskan sekrup yang menahan modul ExpressCard pada tempatnya.

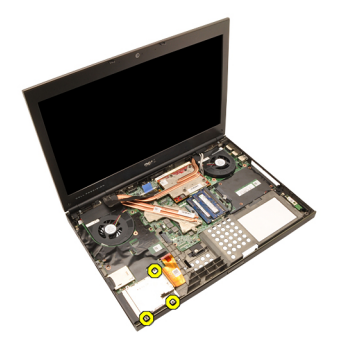

11. Lepaskan modul ExpressCard.

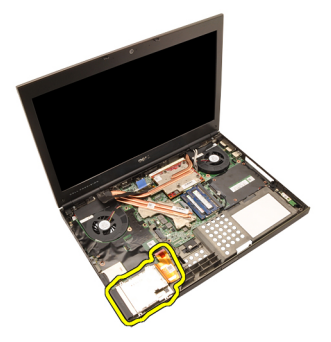

#### Memasang Modul ExpressCard

- 1. Tempatkan modul ExpressCard dalam sistem dan eratkan ketiga sekrup yang menahan modul ExpressCard pada tempatnya.
- 2. Sambungkan kabel ExpressCard.
- 3. Pasang *[palm rest](#page-55-0).*
- 4. Pasang [hard disk](#page-34-0).
- 5. Pasang drive optis.
- 6. Pasang [keyboard](#page-28-0).
- 7. Pasang [trim keyboard](#page-25-0).
- 8. Pasang *[penutup bawah](#page-23-0)*.
- 9. Pasang [baterai](#page-16-0).
- 10. Ikuti prosedur dalam [Setelah Mengerjakan Bagian Dalam Komputer](#page-11-0).

### <span id="page-68-0"></span>Board Input/Output 25

#### Melepaskan Board Input/Output

- 1. Ikuti prosedur dalam Sebelum Bekeria pada Komputer.
- 2. Lepaskan [baterai](#page-16-0).
- 3. Lepaskan *[penutup bawah](#page-22-0)*.
- 4. Lepaskan [trim keyboard](#page-24-0).
- 5. Lepaskan [keyboard](#page-26-0).
- 6. Lepaskan drive optik.
- 7. Lepaskan [hard disk](#page-32-0).
- 8. Lepaskan [palm rest](#page-50-0).
- 9. Lepaskan kabel ExpressCard.

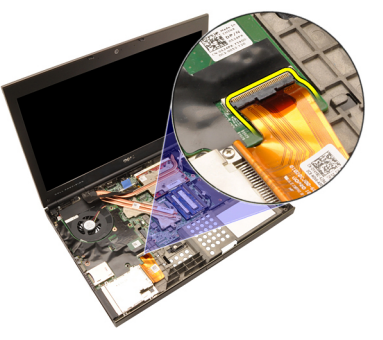

10. Lepaskan sekrup yang menahan board Input/Output (I/O) pada tempatnya.

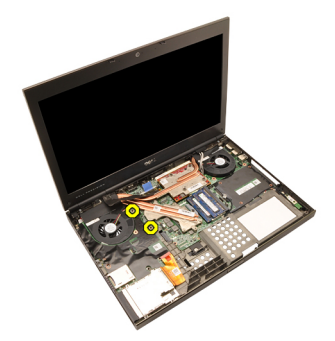

11. Angkat tepi kanan board I/O ke atas untuk melepaskan konektor dan lepaskan dari sistem.

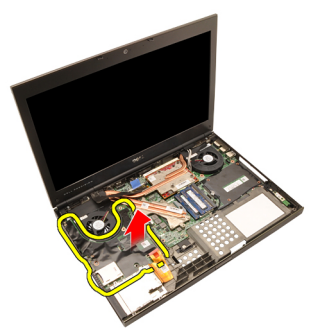

#### Memasang Board Input/Output

- 1. Tempatkan board Input/Output (I/O) pada sistem dan pastikan konektor terpasang dengan benar dengan konektor yang sesuai pada board sistem.
- 2. Eratkan sekrup tunggal yang menahan board I/O pada tempatnya.
- 3. Sambungkan kabel ExpressCard.
- 4. Pasang *[palm rest](#page-55-0).*
- 5. Pasang [hard disk](#page-34-0).
- 6. Pasang *drive optis*.
- 7. Pasang [keyboard](#page-28-0).
- 8. Pasang [trim keyboard](#page-25-0).
- 9. Pasang *[penutup bawah](#page-23-0)*.
- 10. Pasang [baterai](#page-16-0).
- 11. Ikuti prosedur dalam [Setelah Mengerjakan Bagian Dalam Komputer](#page-11-0).

### Jack DC-in 26

### Melepaskan Jack DC-in

- 1. Ikuti prosedur dalam [Sebelum Bekerja pada Komputer](#page-8-0).
- 2. Lepaskan [baterai](#page-16-0).
- 3. Lepaskan *[penutup bawah](#page-22-0)*.
- 4. Lepaskan [trim keyboard](#page-24-0).
- 5. Lepaskan [keyboard](#page-26-0).
- 6. Lepaskan drive optik.
- 7. Lepaskan [hard disk](#page-34-0).
- 8. Lepaskan [kartu WLAN](#page-36-0).
- 9. Lepaskan [kartu WWAN](#page-39-0).
- 10. Lepaskan [kipas CPU](#page-44-0).
- 11. Lepaskan [kipas grafis](#page-46-0).
- 12. Lepaskan [palm rest](#page-50-0).
- 13. Lepaskan [unit pendingin CPU](#page-56-0).
- 14. Lepaskan [unit pendingin grafis](#page-60-0).
- 15. Lepaskan [kartu grafis](#page-64-0).
- 16. Lepaskan [board Input/Output](#page-68-0).
- 17. Lepaskan [unit display](#page-74-0).
- 18. Lepaskan [board sistem](#page-80-0).
- 19. Lepaskan kabel DC-in dari saluran perutean.

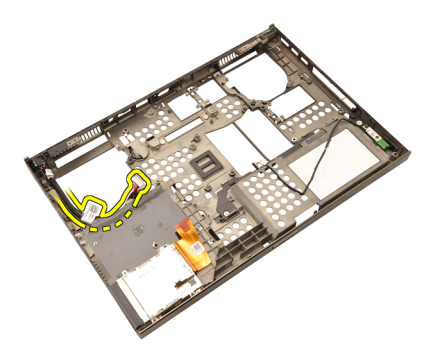

20. Lepaskan Jack DC-in.
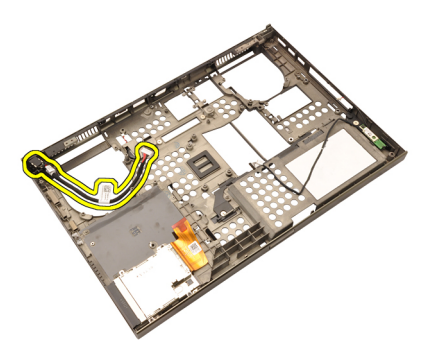

#### Memasang Jack DC-in

- 1. Tempatkan jack dc-in pada sistem.
- 2. Tempatkan braket DC-in pada sistem dan eratkan sekrup tunggal yang menahannya di tempat.
- 3. Sambungkan kabel DC-in ke board sistem.
- 4. Pasang [board Input/Output](#page-69-0).
- 5. Pasang [unit pendingin CPU](#page-57-0).
- 6. Pasang *[palm rest](#page-55-0).*
- 7. Pasang [kipas CPU](#page-45-0).
- 8. Pasang [hard disk](#page-34-0).
- 9. Pasang drive optis.
- 10. Pasang [keyboard](#page-28-0).
- 11. Pasang [trim keyboard](#page-25-0).
- 12. Pasang [penutup bawah](#page-23-0).
- 13. Pasang [baterai](#page-16-0).
- 14. Ikuti prosedur dalam [Setelah Mengerjakan Bagian Dalam Komputer](#page-11-0).

# <span id="page-74-0"></span>Unit Display 27

#### Melepaskan Unit Display

- 1. Ikuti prosedur dalam Sebelum Bekeria pada Komputer.
- 2. Lepaskan [baterai](#page-16-0).
- 3. Lepaskan *[penutup bawah](#page-22-0)*.
- 4. Lepaskan [trim keyboard](#page-24-0).
- 5. Lepaskan [keyboard](#page-28-0).
- 6. Lepaskan drive optik.
- 7. Lepaskan [hard disk](#page-32-0)
- 8. Lepaskan [palm rest](#page-50-0).
- 9. Lepaskan semua antena yang tersambung ke solusi nirkabel yang terpasang.

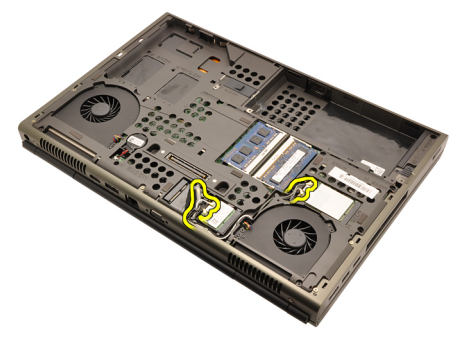

10. Lepaskan antena dari saluran perutean.

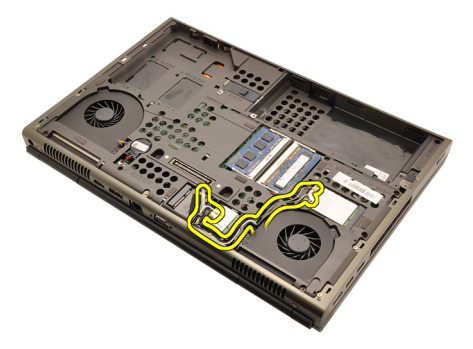

11. Lepaskan sekrup pada bagian bawah komputer.

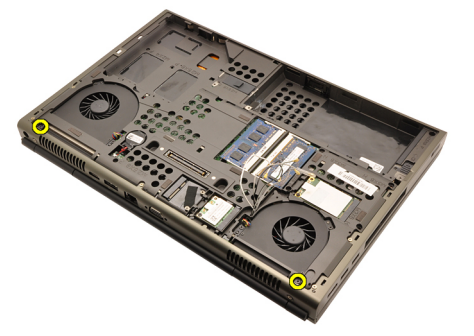

12. Lepaskan dua sekrup pada bagian belakang komputer.

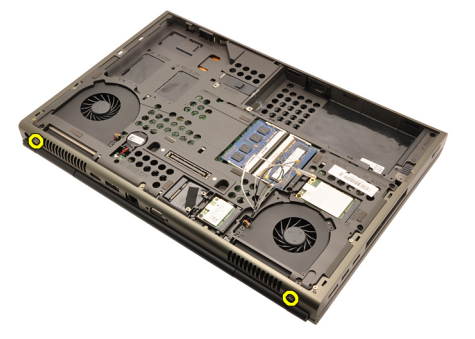

13. Tarik antena melalui lubang pada bagian atas komputer.

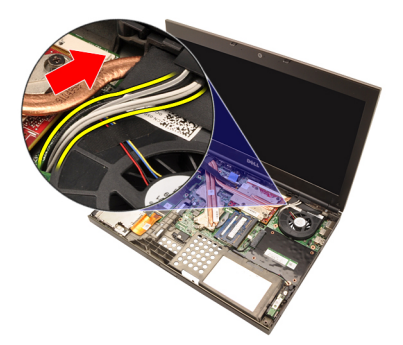

14. Longgarkan sekrup penguat yang menahan pada kabel Pemberian Sinyal Diferensial Bertegangan Rendah (LVDS) pada tempatnya.

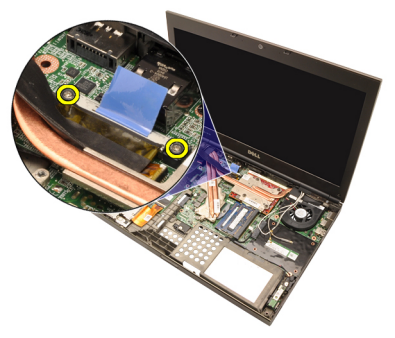

15. Lepaskan sambungan kabel LVDS.

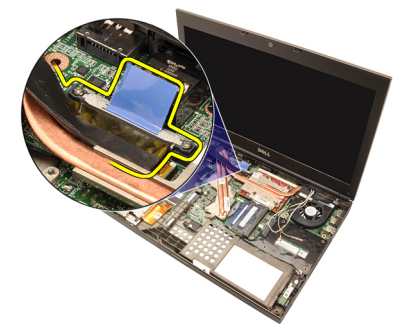

16. Lepaskan sambungan kabel kamera.

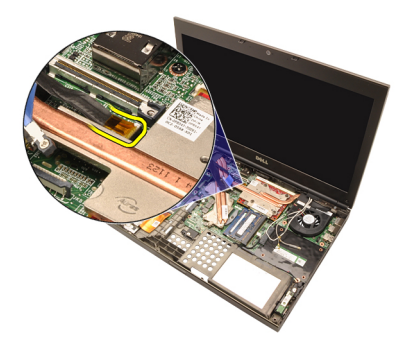

17. Lepaskan sekrup yang menahan unit display pada tempatnya.

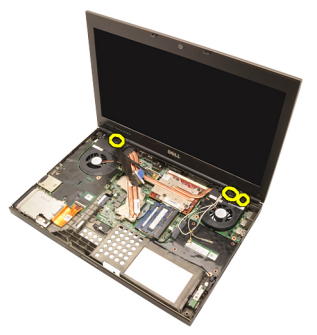

18. Lepaskan unit display.

<span id="page-78-0"></span>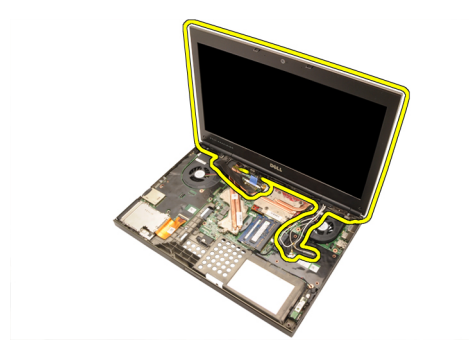

#### Memasang Unit Display

- 1. Pasang unit display ke bagian dasar komputer.
- 2. Eratkan sekrup pada unit panel yang menahannya.
- 3. Eratkan sekrup pada bagian belakang sistem yang menahan unit display pada tempatnya.
- 4. Eratkan sekrup pada bagian bawah sistem yang menahan unit display pada tempatnya.
- 5. Sambungkan kabel kamera ke board sistem.
- 6. Sambungkan kabel LVDS ke board sistem dan eratkan dua sekrup penguat yang menahan kabel LVDS pada tempatnya.
- 7. Dorong antena melalui lubang pada bagian bawah komputer.
- 8. Pasang kabel speaker ke saluran perutean.
- 9. Lepaskan antena ke solusi nirkabel yang terpasang.
- 10. Pasang *[palm rest](#page-55-0).*
- 11. Pasang [hard disk](#page-34-0).
- 12. Pasang *drive optis*.
- 13. Pasang [keyboard](#page-28-0).
- 14. Pasang [trim keyboard](#page-25-0).
- 15. Pasang *[penutup bawah](#page-23-0)*.
- 16. Pasang [baterai](#page-16-0).
- 17. Ikuti prosedur dalam [Setelah Mengerjakan Bagian Dalam Komputer](#page-11-0).

### Board Sistem 28

#### Melepaskan Board Sistem

- 1. Ikuti prosedur dalam Sebelum Bekeria pada Komputer.
- 2. Lepaskan [Kartu Secure Digital \(SD\)](#page-12-0).
- 3. Lepaskan [baterai](#page-16-0).
- 4. Lepaskan *[penutup bawah](#page-22-0)*.
- 5. Lepaskan [trim keyboard](#page-24-0).
- 6. Lepaskan [keyboard](#page-26-0).
- 7. Lepaskan drive optik.
- 8. Lepaskan [hard disk](#page-32-0).
- 9. Lepaskan [kartu WLAN](#page-37-0).
- 10. Lepaskan [kartu WWAN](#page-38-0).
- 11. Lepaskan *[memori utama](#page-40-0).*
- 12. Lepaskan [memori kedua](#page-42-0).
- 13. Lepaskan [kipas CPU](#page-44-0).
- 14. Lepaskan [kipas grafis](#page-46-0).
- 15. Lepaskan *[palm rest](#page-50-0)*.
- 16. Lepaskan *[unit pendingin CPU](#page-56-0)*.
- 17. Lepaskan [prosesor](#page-58-0).
- 18. Lepaskan [unit pendingin grafis](#page-60-0).
- 19. Lepaskan [kartu grafis](#page-64-0).
- 20. Lepaskan [board Input/Output](#page-68-0).
- 21. Lepaskan [unit display](#page-74-0).
- 22. Lepaskan kabel baterai sel yang berbentuk koin.

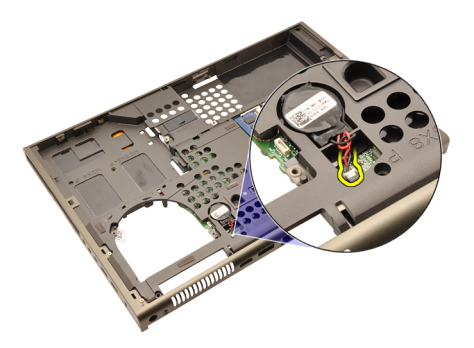

23. Lepaskan kabel Bluetooth pada sisi atas board sistem.

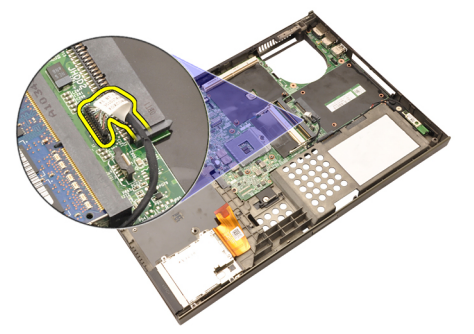

24. Lepaskan kabel sakelar nirkabel.

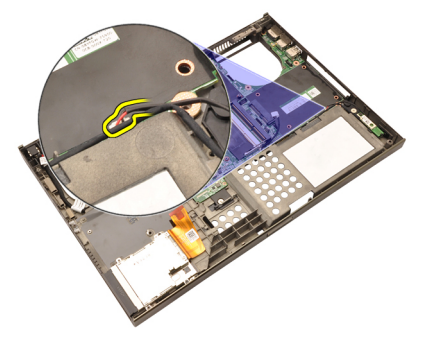

25. Lepaskan sekrup yang menahan tutup engsel pada tempatnya.

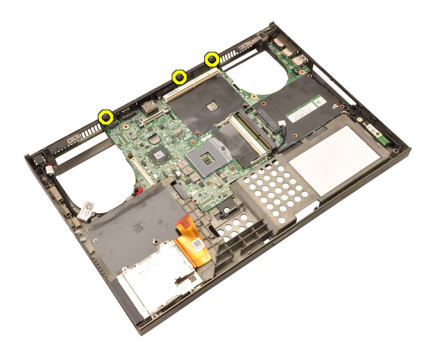

26. Lepaskan penutup engsel.

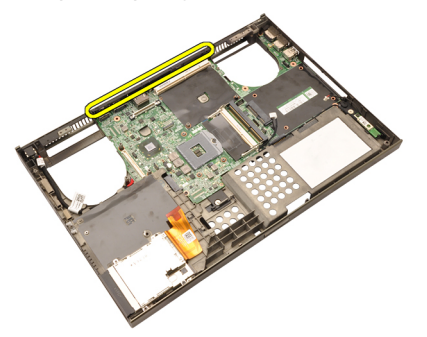

27. Lepaskan sekrup yang menahan board sistem pada tempatnya.

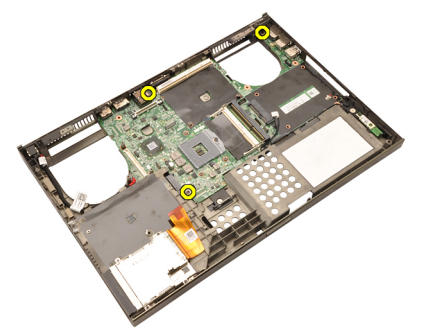

28. Angkat secara perlahan tepi bawah unit board sistem dan naikkan ke sudut 20 derajat.

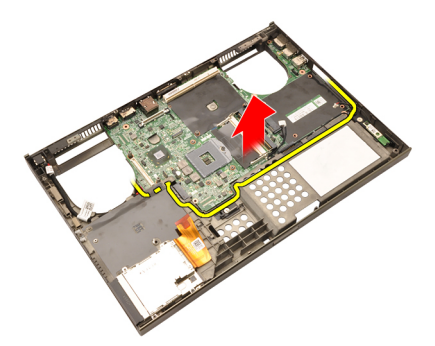

29. Lepaskan kabel DC-in.

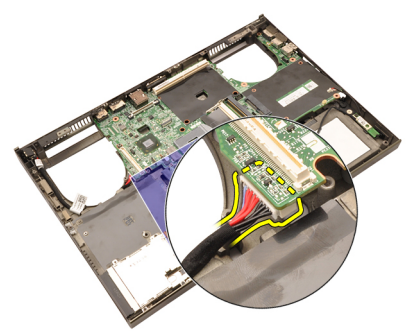

30. Lepaskan board sistem.

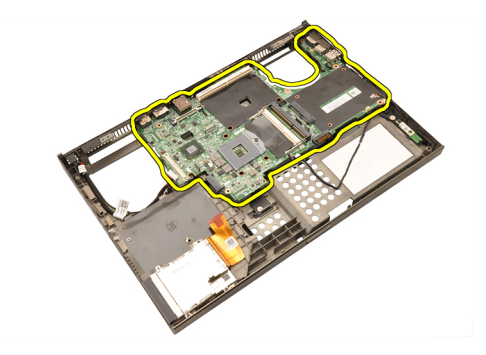

#### Memasang Board Sistem

- 1. Sejajarkan board sistem ke konektor port pada bagian belakang sasis dan tempatkan board sistem pada komputer.
- 2. Eratkan sekrup yang menahan board sistem pada tempatnya.
- 3. Sambungkan kabel DC-in.
- 4. Sambungkan kabel Bluetooth.
- 5. Sambungkan sakelar nirkabel.
- 6. Sambungkan baterai sel berbentuk koin pada bagian bawah komputer.
- 7. Pasang *[unit display](#page-78-0)*.
- 8. Pasang [board Input/Output](#page-69-0).
- 9. Pasang [kartu grafis](#page-65-0).
- 10. Pasang unit pendingin kartu grafis.
- 11. Pasang *[prosesor](#page-59-0)*.
- 12. Pasang *[unit pendingin CPU](#page-57-0)*.
- 13. Pasang *[palm rest](#page-55-0).*
- 14. Pasang [kipas kartu grafis](#page-47-0).
- 15. Pasang [kipas CPU](#page-45-0).
- 16. Pasang *[memori kedua](#page-43-0)*.
- 17. Pasang *[memori utama](#page-41-0)*.
- 18. Pasang [kartu WWAN](#page-39-0).
- 19. Pasang [kartu WLAN](#page-37-0).
- 20. Pasang [hard disk](#page-34-0).
- 21. Pasang *drive optis*.
- 22. Pasang [keyboard](#page-28-0).
- 23. Pasang [trim keyboard](#page-25-0).
- 24. Pasang *[penutup bawah](#page-23-0)*.
- 25. Pasang [baterai](#page-16-0).
- 26. Ikuti prosedur dalam [Setelah Mengerjakan Bagian Dalam Komputer](#page-11-0).

## <span id="page-86-0"></span>Bezel Display Layar Sentuh 29

#### Melepaskan Bezel Display Layar Sentuh

- 1. Ikuti prosedur dalam Sebelum Bekeria pada Komputer.
- 2. Lepaskan [baterai](#page-16-0).
- 3. Lepaskan tutup sekrup.

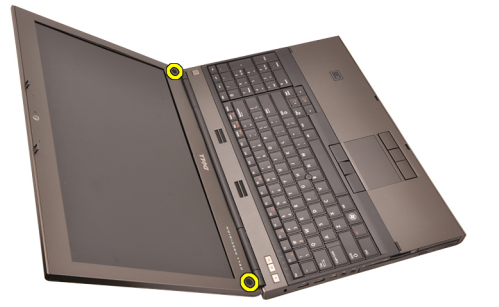

4. Lepaskan sekrup yang menahan bezel display pada tempatnya.

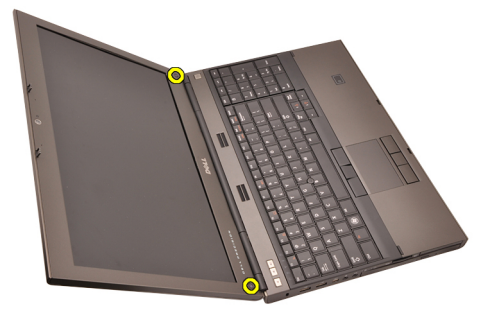

5. Cungkil dengan perlahan tepi atas bezel display.

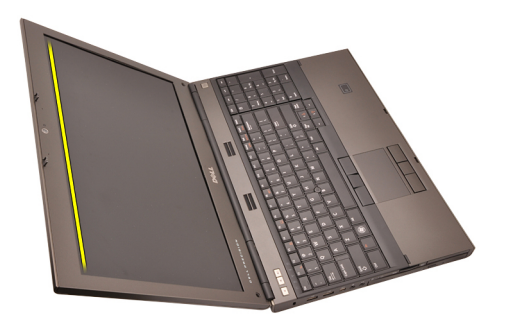

6. Cungkil tepi kiri bezel display.

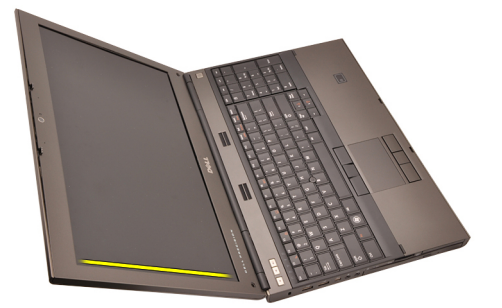

7. Cungkil tepi bawah bezel display.

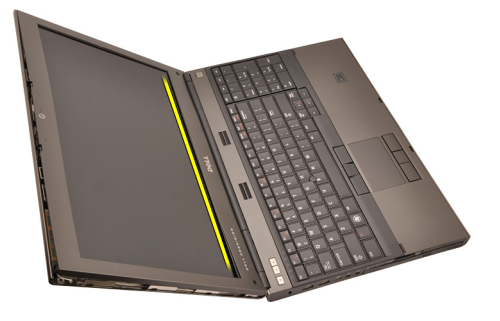

8. Kerjakan di seputar tepi kanan dari bezel display.

<span id="page-88-0"></span>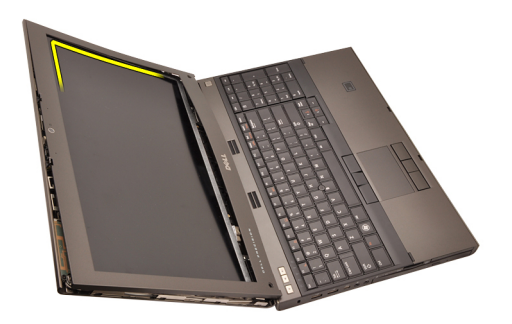

9. Lepaskan bezel display.

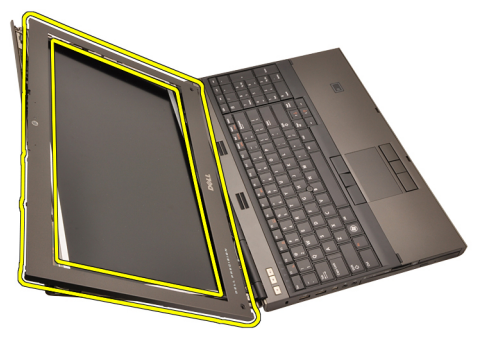

#### Memasang Bezel Display Layar Sentuh

- 1. Tempatkan bezel display pada komputer.
- 2. Dari tepi bawah, tekan ke bawah pada bezel display untuk mengaitkan tab.
- 3. Kerjakan di seputar sisi dan tepi atas.
- 4. Eratkan sekrup yang menahan bezel display pada tempatnya.
- 5. Pasang kembali tutup sekrup.
- 6. Pasang [baterai](#page-16-0).
- 7. Ikuti prosedur dalam [Setelah Mengerjakan Bagian Dalam Komputer](#page-11-0).

## Panel Display Layar Sentuh 30

#### Melepaskan Panel Display RGB

- 1. Ikuti prosedur dalam Sebelum Bekeria pada Komputer.
- 2. Lepaskan [baterai](#page-16-0).
- 3. Lepaskan [bezel display layar sentuh](#page-86-0).
- 4. Lepaskan sekrup pada bagian kiri yang menahan panel display pada tempatnya. Sekrup ini sebagian tersembunyi oleh kabel. Angkat kabel sebelum melepaskan sekrup.

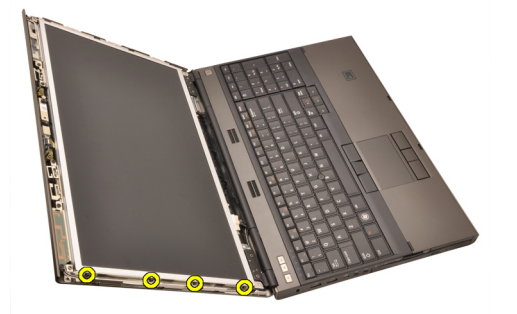

5. Lepaskan sekrup pada bagian kanan yang menahan panel display pada tempatnya.

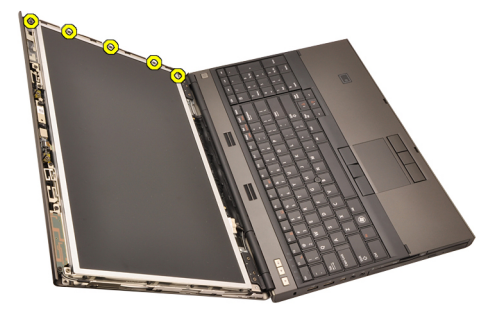

6. Balikkan panel display.

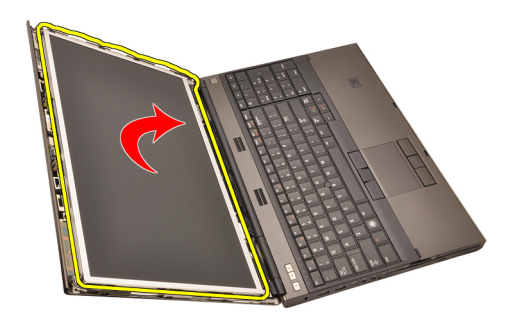

7. Pasang kembali perekat dan lepaskan kabel pemberian sinyal differensial bertegangan rendah (LVDS) dari bagian belakang panel display.

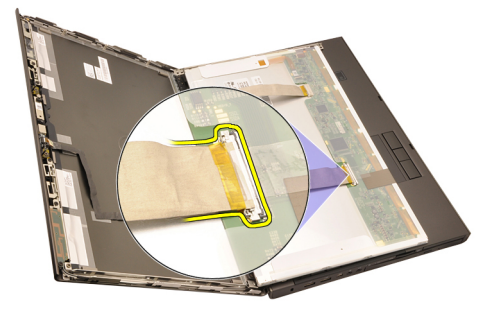

8. Pasang kembali perekat dan lepaskan kabel RGB dari bagian belakang panel display.

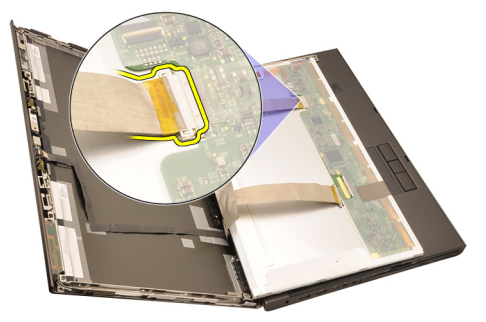

9. Lepaskan panel display dari unit display.

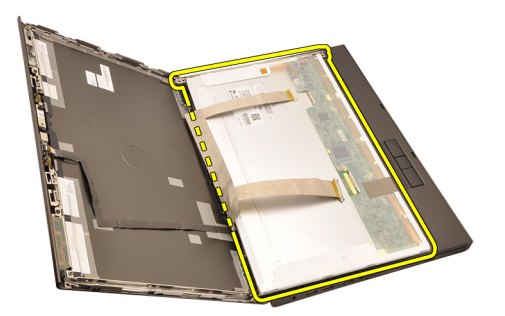

10. Lepaskan sekrup yang menahan braket display ke panel display.

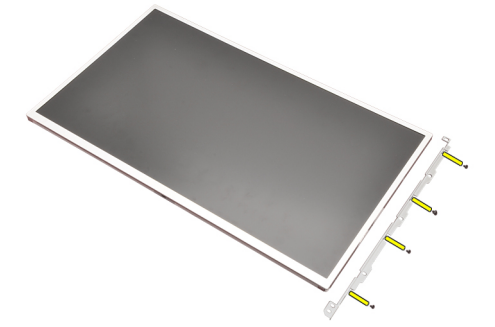

11. Lepaskan braket display.

<span id="page-93-0"></span>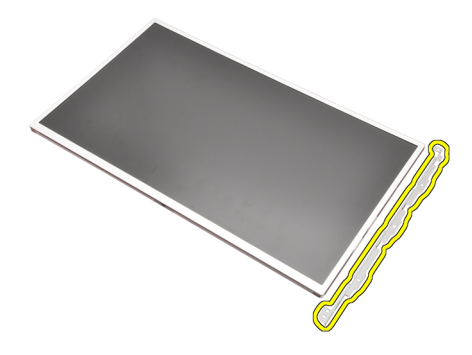

#### Memasang Panel Display RGB

- 1. Sejajarkan braket display dengan panel display dan eratkan sekrup yang menahan braket display pada tempatnya.
- 2. Sambungkan kabel Sinyal Differensial Bertegangan Rendah (LVDS) ke belakang panel display dan pasang kembali perekat yang menahan kabel LVDS pada tempatnya.
- 3. Sambungkan kabel RGB ke belakang panel display dan pasang kembali perakat yang menahan kabel RGB pada tempatnya.
- 4. Eratkan sekrup yang menahan panel display pada tempatnya.
- 5. Eratkan sekrup pada kiri panel display yang menahan panel display pada tempatnya.
- **6.** Pasang [bezel display layar sentuh](#page-88-0).
- 7. Pasang [baterai](#page-16-0).
- 8. Ikuti prosedur dalam [Setelah Mengerjakan Bagian Dalam Komputer](#page-11-0).

#### Melepaskan Panel Display Layar Sentuh

- 1. Ikuti prosedur dalam [Sebelum Bekerja pada Komputer](#page-8-0).
- 2. Lepaskan [baterai](#page-16-0).
- 3. Lepaskan [bezel display layar sentuh](#page-86-0).
- 4. Lepaskan sekrup pada bagian kiri yang menahan panel display pada tempatnya. Sekrup ini sebagian tersembunyi oleh kabel. Angkat kabel sebelum melepaskan sekrup.

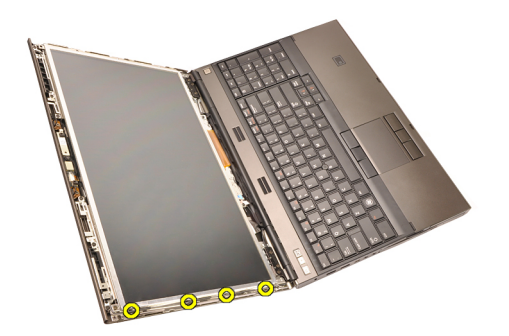

5. Lepaskan sekrup pada bagian kanan yang menahan panel display pada tempatnya.

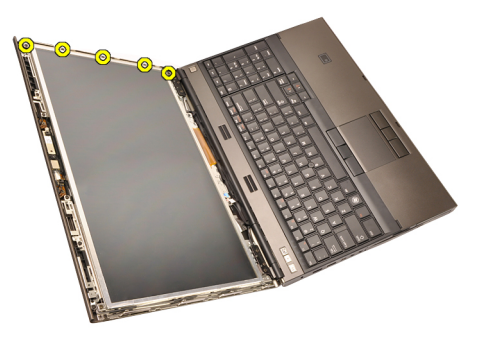

6. Balikkan panel display.

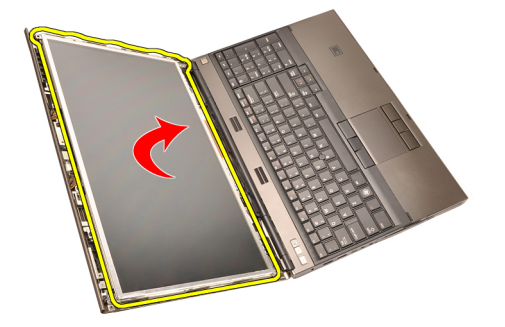

7. Pasang kembali perekat dan lepaskan kabel pemberian sinyal differensial bertegangan rendah (LVDS) dari bagian belakang panel display.

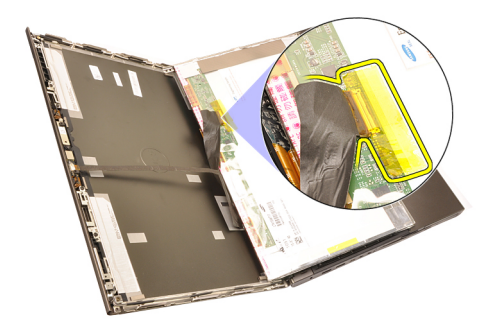

8. Lepaskan sambungan kabel digitizer.

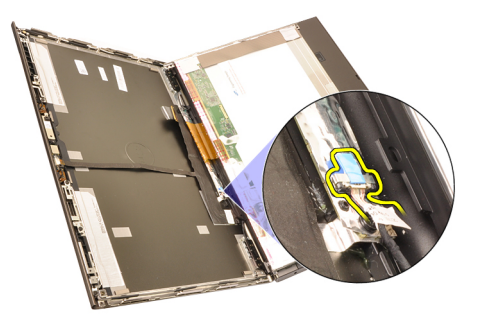

9. Lepaskan sekrup yang menahan digitizer pada tempatnya.

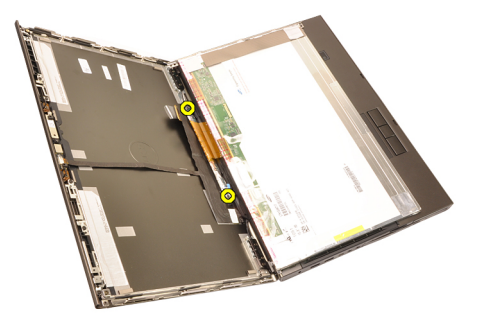

10. Lepaskan panel display layar sentuh.

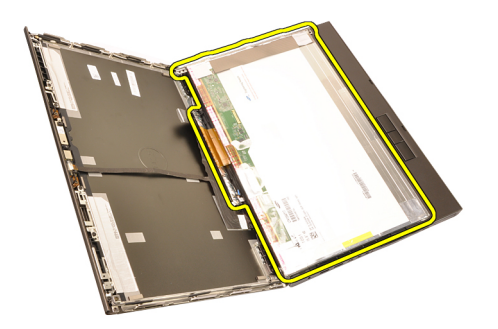

11. Lepaskan sekrup yang menahan braket display ke panel display.

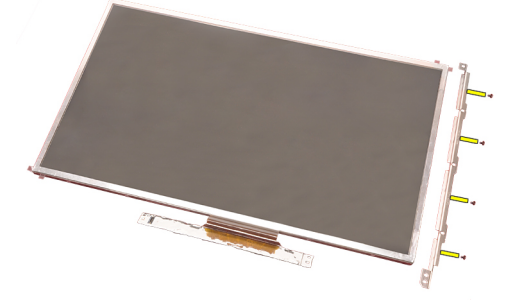

12. Lepaskan braket display.

<span id="page-97-0"></span>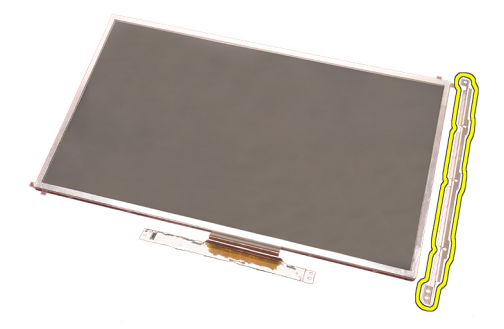

#### Memasang Panel Display Layar Sentuh

- 1. Sejajarkan braket display dengan panel display dan eratkan keempat sekrup yang menahan braket display pada tempatnya.
- 2. Tempatkan board digitizer pada komputer.
- 3. Eratkan sekrup yang menahan board digitizer pada tempatnya.
- 4. Sambungkan kabel digitizer.
- 5. Sambungkan kabel Sinyal Differensial Bertegangan Rendah (LVDS) ke belakang panel display dan pasang kembali perekat yang menahan kabel LVDS pada tempatnya.
- 6. Eratkan sekrup yang menahan panel display pada tempatnya.
- 7. Eratkan sekrup pada kiri panel display yang menahan panel display pada tempatnya.
- 8. Pasang [bezel display layar sentuh](#page-88-0).
- 9. Pasang [baterai](#page-16-0).
- 10. Ikuti prosedur dalam [Setelah Mengerjakan Bagian Dalam Komputer](#page-11-0).

# <span id="page-98-0"></span>Bezel Display 31

#### Melepaskan Bezel Display Bukan Layar Sentuh

- 1. Ikuti prosedur dalam [Sebelum Bekerja pada Komputer](#page-8-0).
- 2. Lepaskan [baterai](#page-16-0).
- 3. Cungkil dengan perlahan tepi atas bezel display.

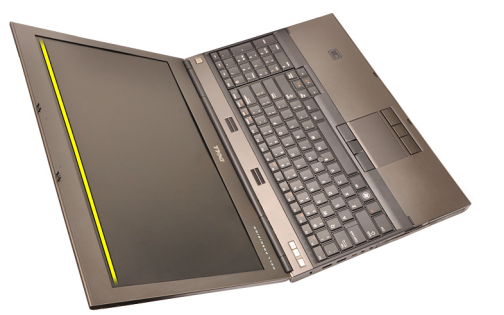

4. Cari tepi bawah dan sisi bezel display dan lepaskan bezel display.

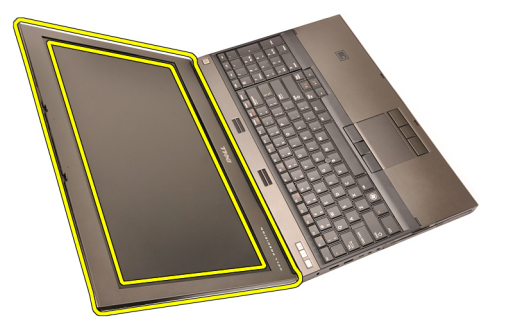

#### <span id="page-99-0"></span>Memasang Bezel Display Bukan Layar Sentuh

- 1. Tempatkan bezel display pada komputer.
- 2. Dari tepi bawah, tekan ke bawah pada bezel display untuk mengaitkan tab.
- 3. Kerjakan di seputar sisi dan tepi atas.
- 4. Eratkan sekrup yang menahan bezel display pada tempatnya.
- 5. Pasang kembali tutup sekrup.
- 6. Pasang [baterai](#page-16-0).
- 7. Ikuti prosedur dalam [Setelah Mengerjakan Bagian Dalam Komputer](#page-11-0).

### <span id="page-100-0"></span>Panel Display 32

#### Melepaskan Panel Display Bukan Layar Sentuh

- 1. Ikuti prosedur dalam Sebelum Bekeria pada Komputer.
- 2. Lepaskan [baterai](#page-16-0).
- 3. Lepaskan [bezel display](#page-98-0).
- 4. Lepaskan sekrup pada bagian kanan yang menahan panel display pada tempatnya. Sekrup ini sebagian tersembunyi oleh kabel. Angkat kabel sebelum melepaskan sekrup.

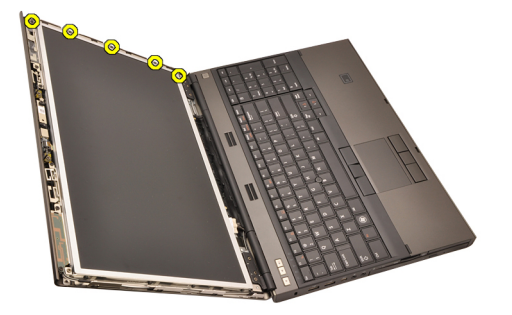

5. Lepaskan sekrup yang menahan panel display pada tempatnya.

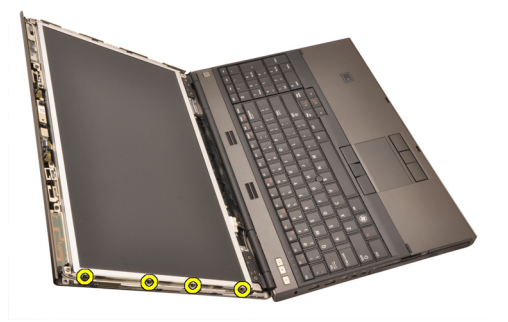

6. Balikkan panel display.

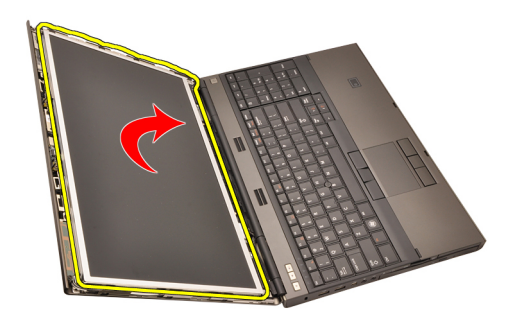

7. Pasang kembali perekat dan lepaskan kabel pemberian sinyal differensial bertegangan rendah (LVDS) dari bagian belakang panel display.

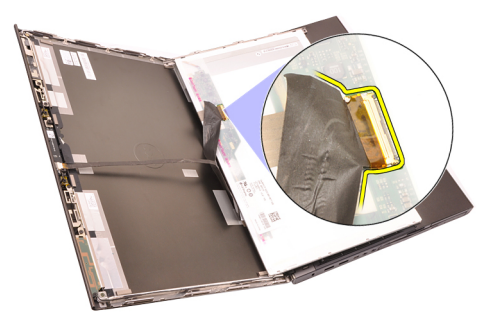

8. Lepaskan panel display dari unit display.

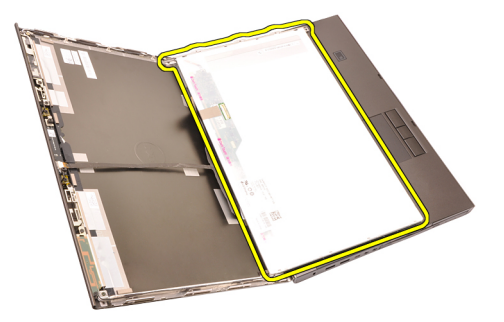

9. Lepaskan sekrup yang menahan braket display ke panel display.

<span id="page-102-0"></span>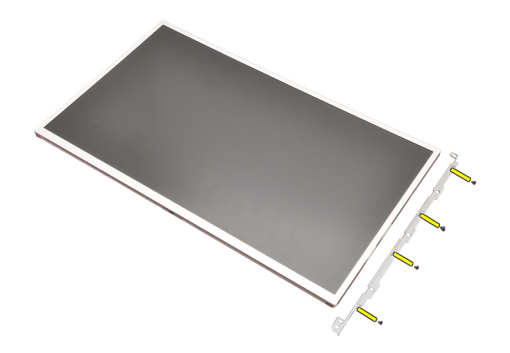

10. Lepaskan braket display.

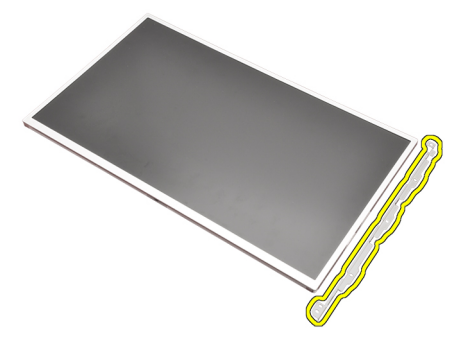

#### Memasang Panel Display Bukan Layar Sentuh

- 1. Sejajarkan braket display dengan panel display dan eratkan sekrup yang menahan braket display pada tempatnya.
- 2. Sambungkan kabel digitizer.
- 3. Sambungkan kabel Sinyal Differensial Bertegangan Rendah (LVDS) ke belakang panel display dan pasang kembali perekat yang menahan kabel LVDS pada tempatnya.
- 4. Eratkan sekrup yang menahan panel display pada tempatnya.
- 5. Eratkan sekrup pada kiri panel display yang menahan panel display pada tempatnya.
- 6. Pasang [bezel display](#page-99-0).
- 7. Pasang [baterai](#page-16-0).
- 8. Ikuti prosedur dalam [Setelah Mengerjakan Bagian Dalam Komputer](#page-11-0).

### Kamera 33

#### Melepaskan Kamera

- 1. Ikuti prosedur dalam Sebelum Bekeria pada Komputer
- 2. Lepaskan [baterai](#page-16-0).
- 3. Lepaskan [bezel display standar](#page-98-0) atau [bezel display layar sentuh](#page-86-0).
- 4. Lepaskan [panel display standar](#page-100-0) atau [panel display layar sentuh](#page-93-0).
- 5. Lepaskan kabel kamera.

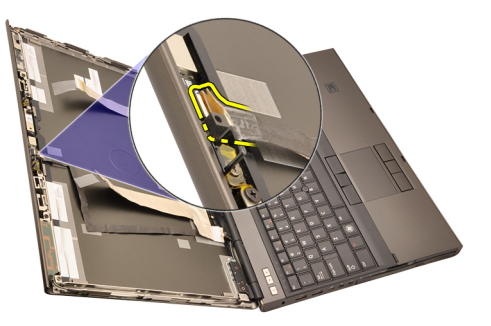

6. Longgarkan sekrup yang menahan kamera dan modul mikrofon.

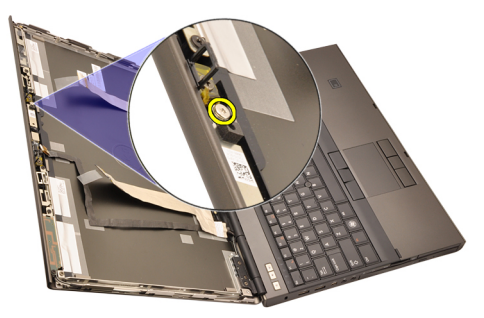

7. Angkat dan lepaskan kamera dan modul mikfofon.

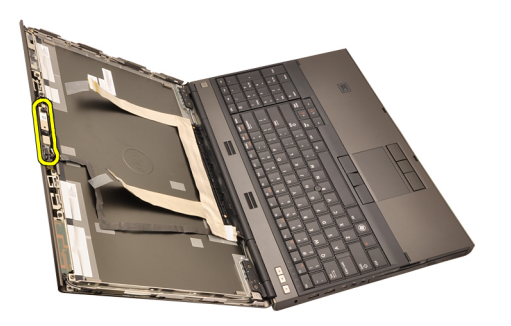

#### Memasang Kamera

- 1. Tempatkan kamera dan modul mikrofon pada penutup display dan eratkan sekrup yang menahan kamera dan modul mikrofon pada tempatnya.
- 2. Sambungkan kabel kamera ke kamera dan modul mikrofon.
- 3. Pasang [baterai](#page-16-0).
- 4. Pasang [panel display standar](#page-102-0) atau [panel display layar sentuh](#page-97-0).
- 5. Pasang [bezel display standar](#page-99-0) atau [bezel display layar sentuh](#page-88-0).
- 6. Ikuti prosedur dalam [Setelah Mengerjakan Bagian Dalam Komputer](#page-11-0).

## Menara Tutup Engsel Display 34

#### Melepaskan Menara Tutup Engsel Display

- 1. Ikuti prosedur dalam Sebelum Bekeria pada Komputer.
- 2. Lepaskan [baterai](#page-16-0).
- 3. Lepaskan *[penutup bawah](#page-22-0)*.
- 4. Lepaskan [trim keyboard](#page-24-0).
- 5. Lepaskan [keyboard](#page-26-0).
- 6. Lepaskan drive optik.
- 7. Lepaskan [hard disk](#page-34-0).
- 8. Lepaskan [palm rest](#page-50-0).
- 9. Lepaskan [unit display](#page-74-0).
- 10. Lepaskan [bezel display standar](#page-98-0) atau [bezel display layar sentuh](#page-86-0).
- 11. Lepaskan [panel display standar](#page-100-0) atau [panel display layar sentuh](#page-93-0).
- 12. Lepaskan sekrup yang menahan engsel display pada tempatnya.

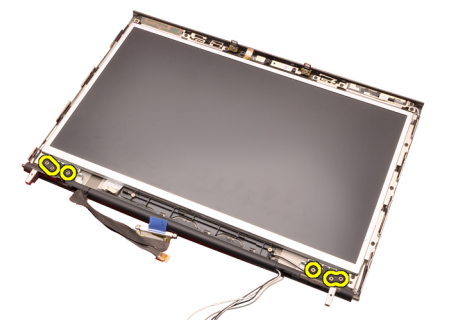

13. Lepaskan tutup engsel display.

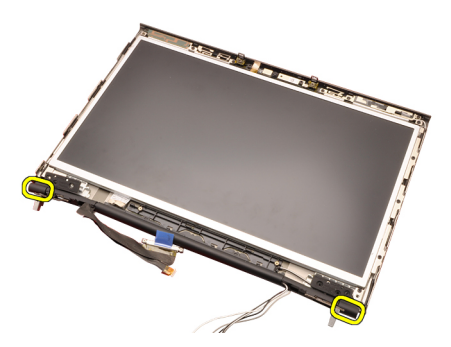

14. Lepaskan engsel display.

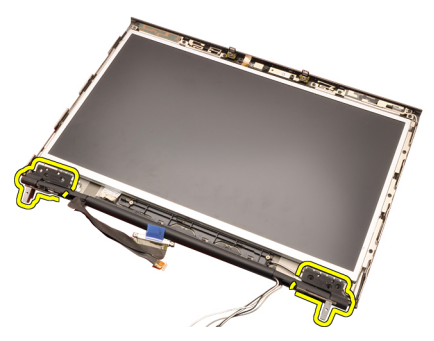

15. Lepaskan menara engsel display dari kabel dan lepaskan menara engsel.
<span id="page-108-0"></span>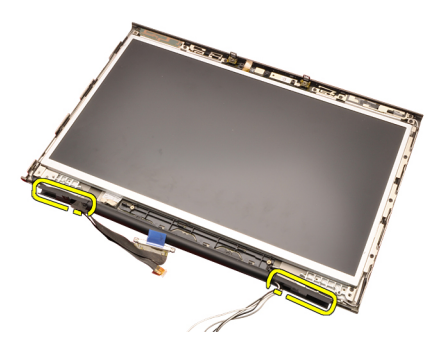

### Memasang Menara Tutup Engsel Display

- 1. Masukkan menara engsel display dengan ujung terbuka menghadap ke dalam dan pastikan kabel dan antena tidak terjepit.
- 2. Masukkan engsel display ke dalam menara engsel display.
- 3. Masukkan tutup engsel display di setiap tepi menara engsel.
- 4. Eratkan sekrup yang menahan engsel display pada tempatnya.
- 5. Pasang [panel display standar](#page-102-0) atau [panel display layar sentuh](#page-97-0).
- 6. Pasang [bezel display standar](#page-99-0) atau [bezel display layar sentuh](#page-88-0).
- 7. Pasang [unit display](#page-78-0).
- 8. Pasang *[palm rest](#page-55-0).*
- 9. Pasang [hard disk](#page-34-0).
- 10. Pasang drive optis.
- 11. Pasang [keyboard](#page-28-0).
- 12. Pasang [trim keyboard](#page-25-0).
- 13. Pasang *[penutup bawah](#page-23-0)*.
- 14. Pasang [baterai](#page-16-0).
- 15. Ikuti prosedur dalam [Setelah Mengerjakan Bagian Dalam Komputer](#page-11-0).

# Kabel Kamera Pemberian Sinyal Diferensial Bertegangan Rendah (LVDS) 35

## Melepaskan Kabel Kamera Pemberian Sinyal Diferensial Bertegangan Rendah (LVDS).

- 1. Ikuti prosedur dalam [Sebelum Bekerja pada Komputer](#page-8-0).
- 2. Lepaskan [baterai](#page-16-0).
- 3. Lepaskan *[penutup bawah](#page-22-0)*.
- 4. Lepaskan [trim keyboard](#page-24-0).
- 5. Lepaskan [keyboard](#page-26-0).
- 6. Lepaskan drive optik.
- 7. Lepaskan [hard disk](#page-34-0).
- 8. Lepaskan [palm rest](#page-50-0).
- 9. Lepaskan [unit display](#page-74-0).
- 10. Lepaskan *[bezel display standar](#page-98-0)* atau *[bezel display layar sentuh](#page-86-0)*.
- 11. Lepaskan *[panel display standar](#page-100-0)* atau *[panel display layar sentuh](#page-93-0)*.
- 12. Lepaskan [engsel display, penutup engsel, menara engsel](#page-106-0).
- 13. Lepaskan pemberian sinyal diferensial bertegangan rendah (LVDS) dan kabel kamera dari kamera.

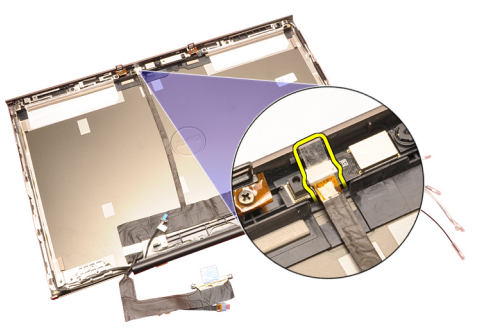

14. Cungkil LVDS dan kabel kanera dari penutup display.

<span id="page-111-0"></span>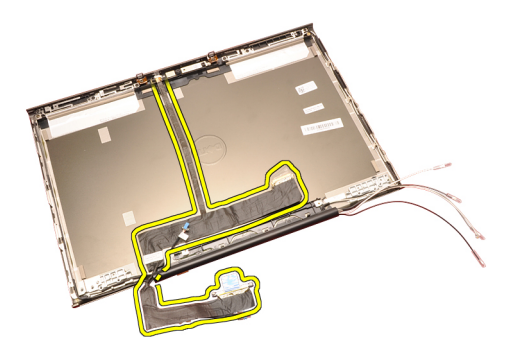

#### Memasang Kabel Kamera Pemberian Sinyal Diferensial Bertegangan Rendah (LVDS).

- 1. Pasang kabel kabel pemberian sinyal diferensial bertegangan rendah (LVDS) ke saluran peruteannya.
- 2. Pasang kembali perekat untuk menahan LVDS dan kabel kamera pada tempatnya.
- 3. Sambungkan LVDS dan kabel kamera ke kamera.
- 4. Pasang [engsel display, penutup engsel, menara engsel](#page-108-0).
- 5. Pasang [panel display standar](#page-102-0) atau [panel display layar sentuh](#page-97-0).
- 6. Pasang [bezel display standar](#page-99-0) atau [bezel display layar sentuh](#page-88-0).
- 7. Pasang *[unit display](#page-78-0)*.
- 8. Pasang *[palm rest](#page-55-0).*
- 9. Pasang [hard disk](#page-34-0).
- 10. Pasang *drive optis*.
- 11. Pasang [keyboard](#page-28-0).
- 12. Pasang [trim keyboard](#page-25-0).
- 13. Pasang *[penutup bawah](#page-23-0)*.
- 14. Pasang [baterai](#page-16-0).
- 15. Ikuti prosedur dalam [Setelah Mengerjakan Bagian Dalam Komputer](#page-11-0).

#### Melepaskan Kabel Kamera Pemberian Sinyal Diferensial Bertegangan Rendah (LVDS) RGB

- 1. Ikuti prosedur dalam [Sebelum Bekerja pada Komputer](#page-8-0).
- 2. Lepaskan [baterai](#page-16-0).
- 3. Lepaskan *[penutup bawah](#page-22-0)*.
- 4. Lepaskan [trim keyboard](#page-24-0).
- **5**12 Lepaskan *[keyboard](#page-26-0)*.
- 6. Lepaskan drive optik.
- 7. Lepaskan [hard disk](#page-34-0).

tutup LCD dan lepaskan kabel LVDS.

<span id="page-113-0"></span>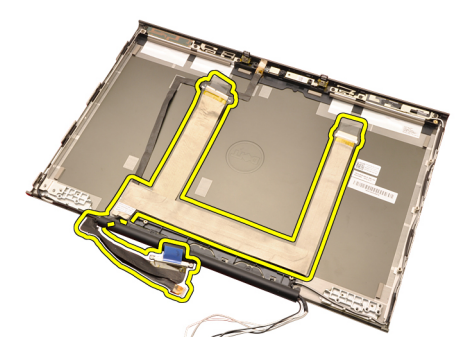

### Memasang Kabel Kamera Pemberian Sinyal Diferensial Bertegangan Rendah (LVDS) RGB

- 1. Tempatkan kabel pemberian sinyal diferensial bertegangan rendah (LVDS) pada tutup display.
- 2. Pasang kembali perekat untuk menahan kabel LVDS pate tempatnya.
- 3. Pasang [engsel display, penutup engsel, menara engsel](#page-108-0)
- 4. Pasang [panel display RGB](#page-93-0).
- 5. Pasang [bezel display layar sentuh](#page-88-0).
- 6. Pasang *[unit display](#page-78-0)*.
- 7. Pasang [palm rest](#page-55-0).
- 8. Pasang [hard disk](#page-34-0).
- 9. Pasang drive optis.
- 10. Pasang [keyboard](#page-28-0).
- 11. Pasang [trim keyboard](#page-25-0).
- 12. Pasang *[penutup bawah](#page-23-0)*.
- 13. Pasang [baterai](#page-16-0).
- 14. Ikuti prosedur dalam [Setelah Mengerjakan Bagian Dalam Komputer](#page-11-0).

## Melepaskan Kabel Kamera RGB

- 1. Ikuti prosedur dalam [Sebelum Bekerja pada Komputer](#page-8-0).
- 2. Lepaskan [baterai](#page-16-0).
- 3. Lepaskan *[penutup bawah](#page-22-0)*.
- 4. Lepaskan [trim keyboard](#page-24-0).
- 5. Lepaskan [keyboard](#page-26-0).
- 6. Lepaskan drive optik.
- 7. Lepaskan [hard disk](#page-34-0).
- Lepaskan [palm rest](#page-50-0).  $3^{14}$
- 9. Lepaskan [unit display](#page-74-0).

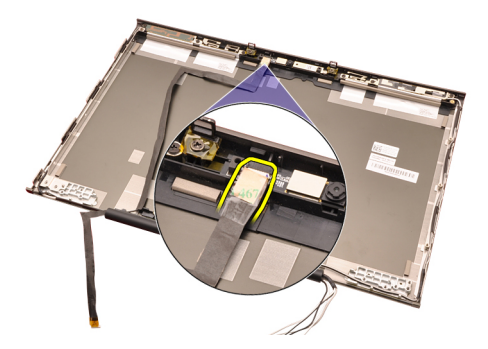

15. Cungkil kabel kamera dari tutup display dan lepaskan kabel kamera.

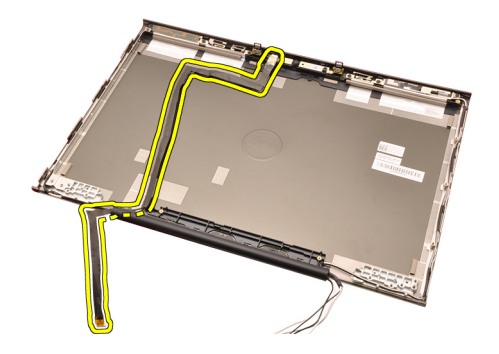

## Memasang Kabel Kamera RGB

- 1. Tempatkan kabel kamera pada penutup display.
- 2. Pasang kembali perekat untuk menahan kabel kamera pada tempatnya.
- 3. Sambungkan kabel kamera ke kamera dan modul mikrofon.
- 4. Pasang [kabel Pemberian Sinyal Diferensial Bertegangan Rendah \(LVDS\)](#page-113-0) [RGB](#page-113-0).
- 5. Pasang [engsel display, penutup engsel, menara engsel](#page-108-0).
- 6. Pasang *[panel display RGB](#page-93-0)*.
- 7. Pasang [bezel display layar sentuh](#page-88-0).
- 8. Pasang *[unit display](#page-78-0)*.
- 9. Pasang *[palm rest](#page-55-0)*.
- 10. Pasang [hard disk](#page-34-0).
- 11. Pasang drive optis.
- 12. Pasang [keyboard](#page-28-0).
- 13. Pasang [trim keyboard](#page-25-0).
- 14. Pasang *[penutup bawah](#page-23-0)*.
- 15. Pasang [baterai](#page-16-0).
- 16. Ikuti prosedur dalam [Setelah Mengerjakan Bagian Dalam Komputer](#page-11-0).

# Spesifikasi 36

## Spesifikasi Teknis

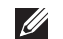

Prosesor

**CATATAN:** Penawaran dapat bervariasi menurut kawasan. Untuk informasi

selengkapnya tentang konfigurasi komputer, klik Start (atau Start di Windows XP) Help and Support (Bantuan dan Dukungan), lalu pilih opsi untuk melihat informasi tentang komputer.

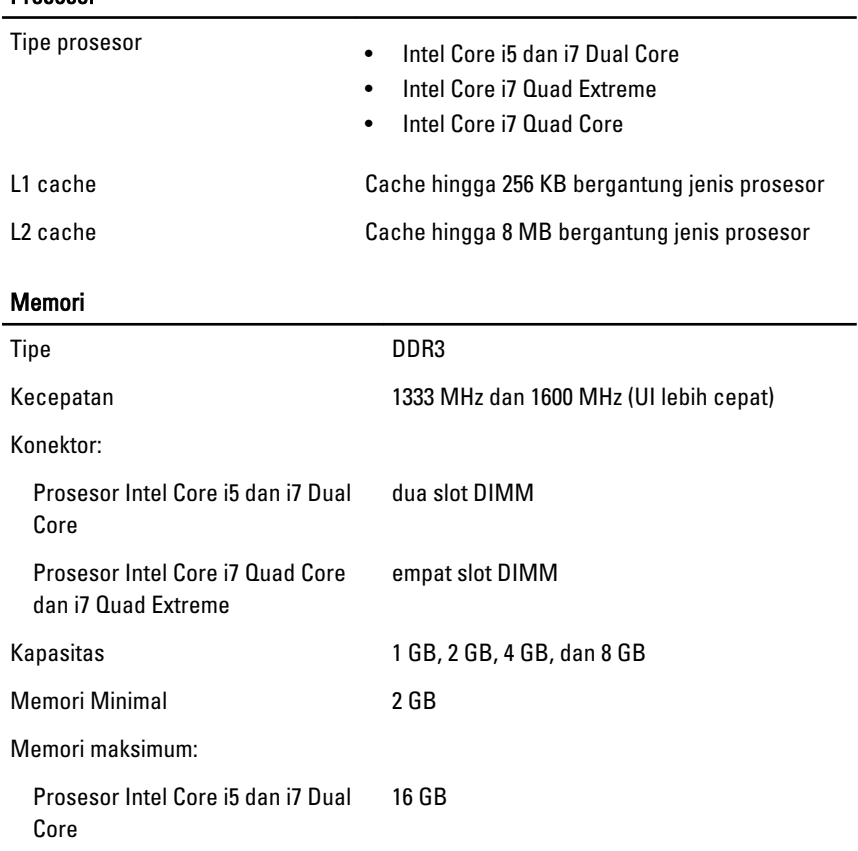

#### Memori

Prosesor Intel Core i7 Quad Core dan i7 Quad Extreme 32 GB

## Video

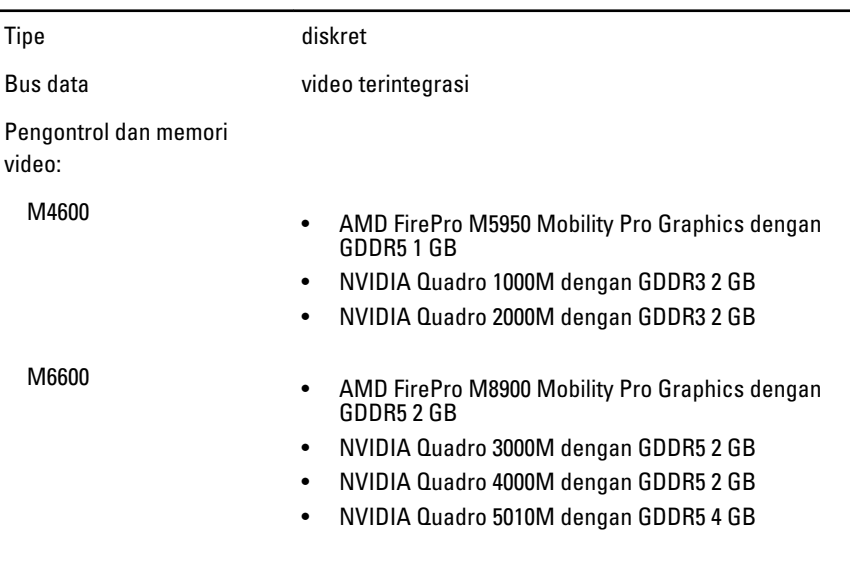

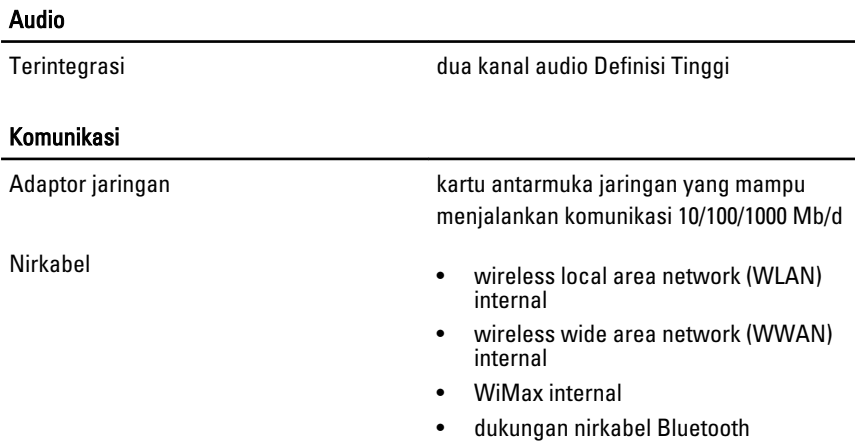

#### Informasi Sistem

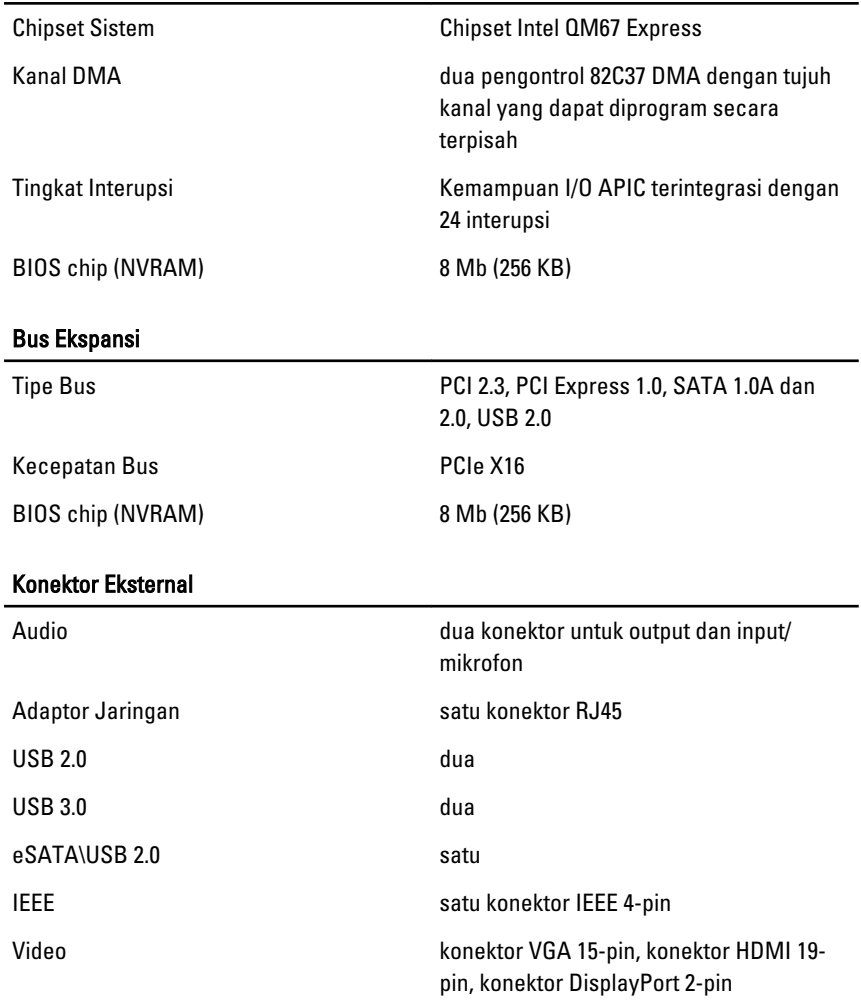

#### Baterai

Tipe lithium ion

CATATAN: Dell Precision M6600 Mobile Workstation hanya mendukung baterai 9  $\mathscr{U}$ sel.

6 sel/ 9 sel/9 sel LCL (long cycle life)

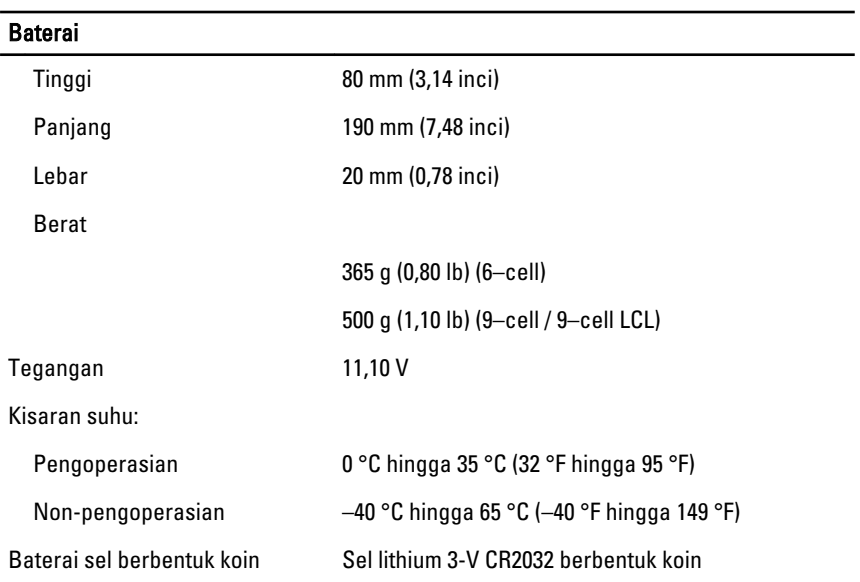

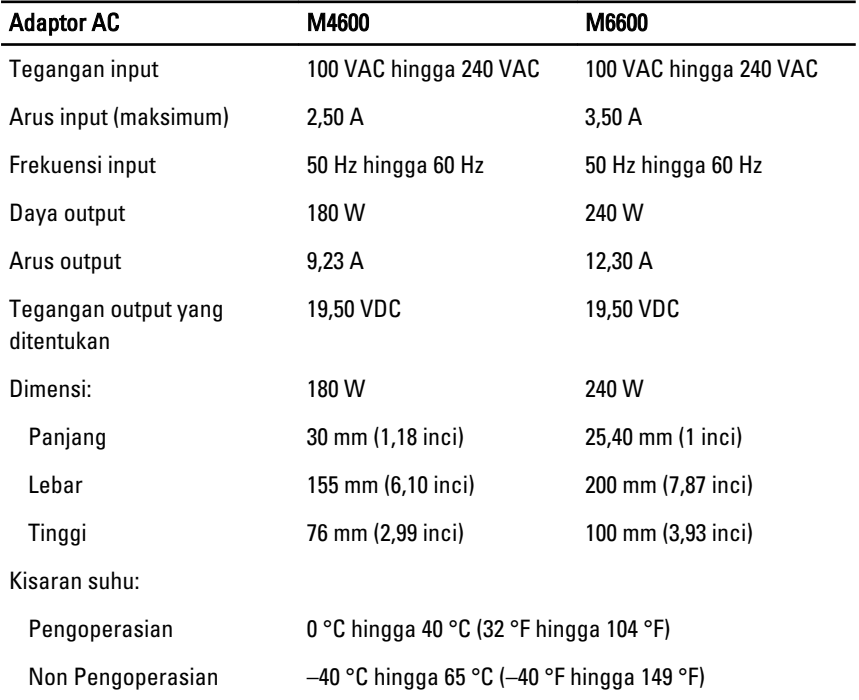

#### Kartu Pintar Nirkontak

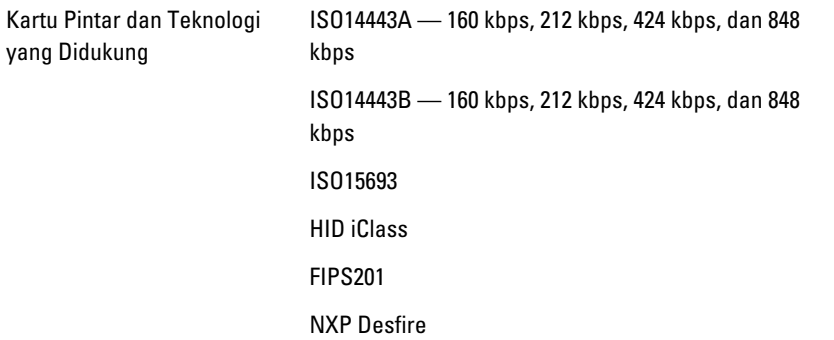

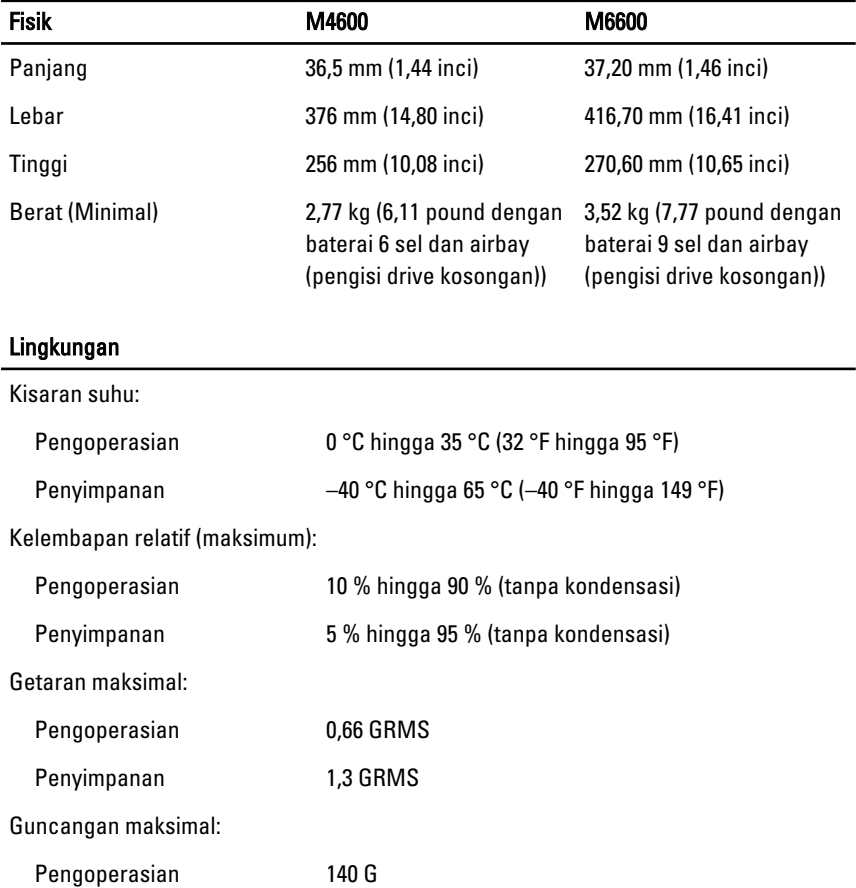

### Lingkungan

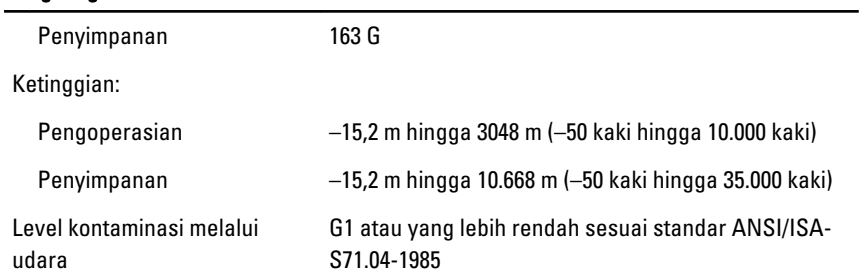

# Pengaturan Sistem 37

## Ikhtisar Pengaturan Sistem

Pengaturan Sistem memungkinkan Anda untuk:

- mengubah informasi konfigurasi sistem setelah Anda menambah. mengubah, atau menghapus setiap perangkat keras pada komputer.
- tetapkan atau ubah opsi yang dipilih pengguna seperti sandi pengguna.
- baca jumlah memori saat ini atau tetapkan jenis hard disk yang terpasang.

Sebelum Anda menggunakan Pengaturan Sistem, Anda disarankan untuk menuliskan informasi layar Pengaturan Sistem untuk referensi selanjutnya.

#### PERHATIAN: Kecuali Anda pengguna komputer yang ahli, jangan ubah setelan untuk program ini. Beberapa perubahan dapat menyebabkan komputer tidak berfungsi sebagaimana mestinya.

## Memasuki Pengaturan Sistem

- 1. Hidupkan (atau hidupkan ulang) komputer.
- 2. Saat logo DELL berwarna biru ditampilkan, Anda harus melihat perintah F2 muncul.
- 3. Setelah perintah F2 muncul, tekan segera <F2>.

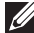

CATATAN: Perintah F2 menunjukkan bahwa keyboard telah diinisialisasi. Perintah ini dapat muncul dengan cepat, jadi Anda harus memperhatikan saat perintah ditampilkan, lalu tekan <F2>. Jika Anda menekan <F2> sebelum diperintahkan, kombinasi tombol ini akan hilang.

4. Jika Anda menunggu terlalu lama, dan logo sistem operasi muncul, teruskan menunggu hingga Anda melihat desktop Microsoft Windows. Lalu matikan komputer dan coba lagi.

## Opsi Menu Pengaturan Sistem

Bagian berikut menjelaskan opsi menu untuk program Pengaturan Sistem.

#### Umum

Tabel berikut menjelaskan opsi menu dalam menu General (Umum).

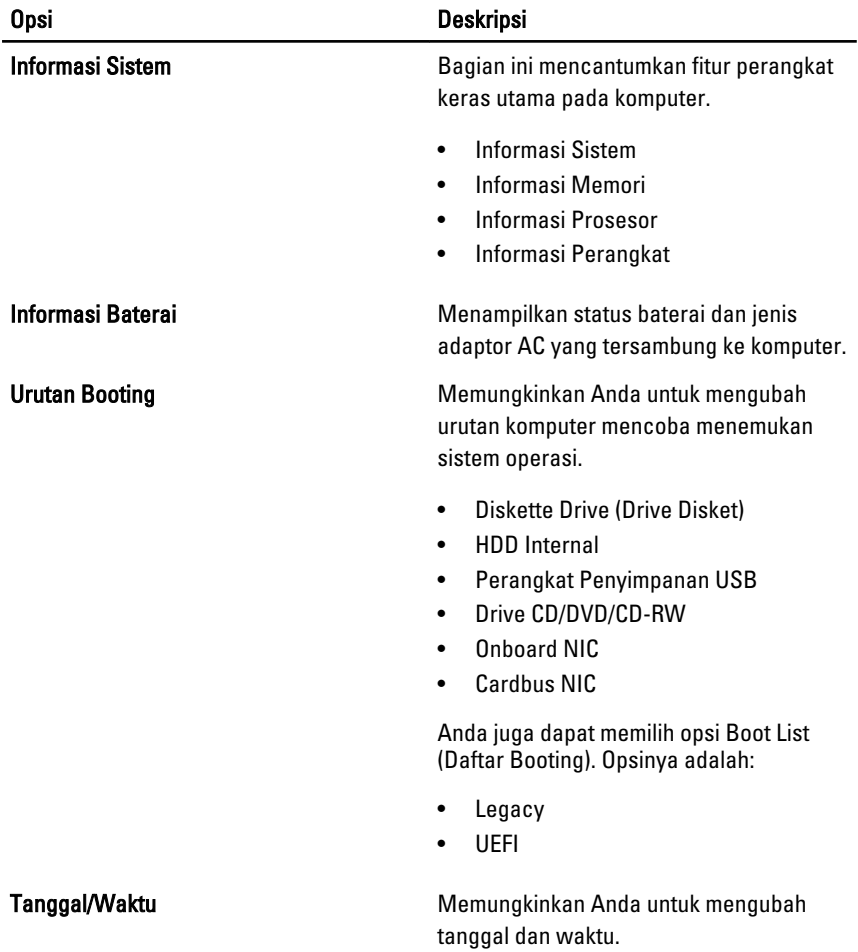

#### System Configuration (Konfigurasi Sistem)

Tabel berikut menjelaskan opsi menu dalam menu System Configuration (Konfigurasi Sistem).

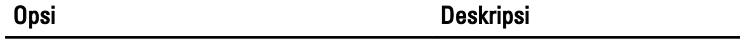

**CATATAN:** Konfigurasi Sistem berisi opsi dan setelan yang terkait dengan perangkat sistem terintegrasi. Bergantung pada komputer Anda dan perangkat yang dipasang, komponen yang tercantum pada bagian ini dapat muncul maupun tidak.

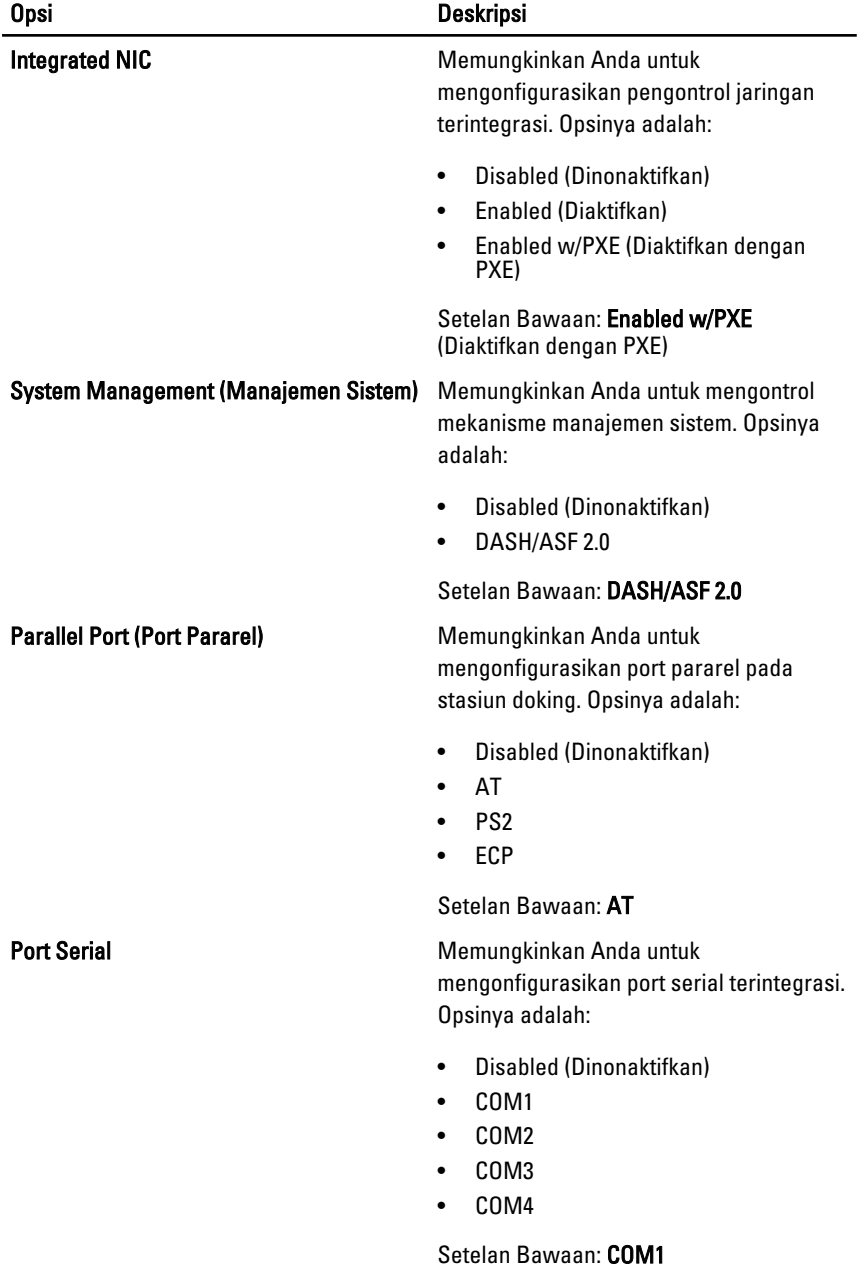

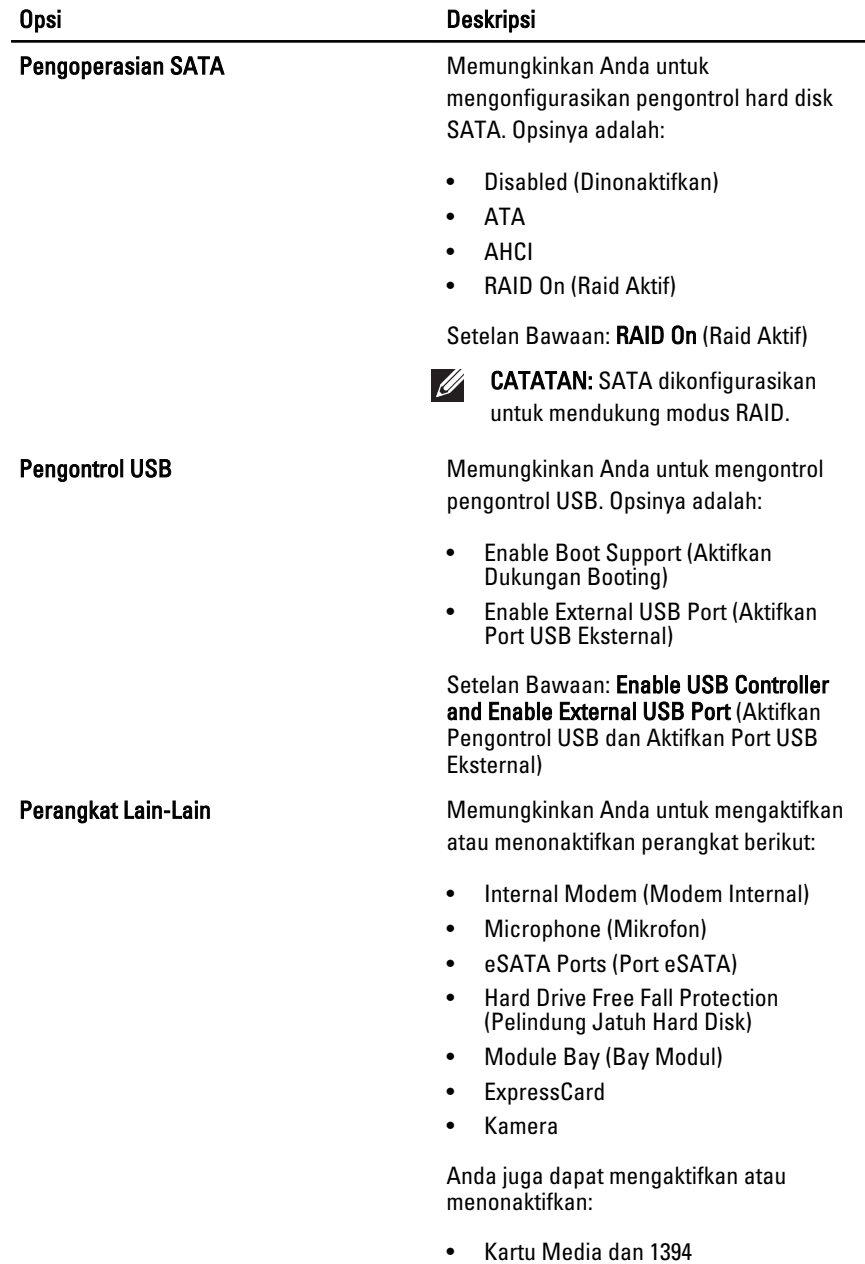

• Mengaktifkan Kartu Media saja

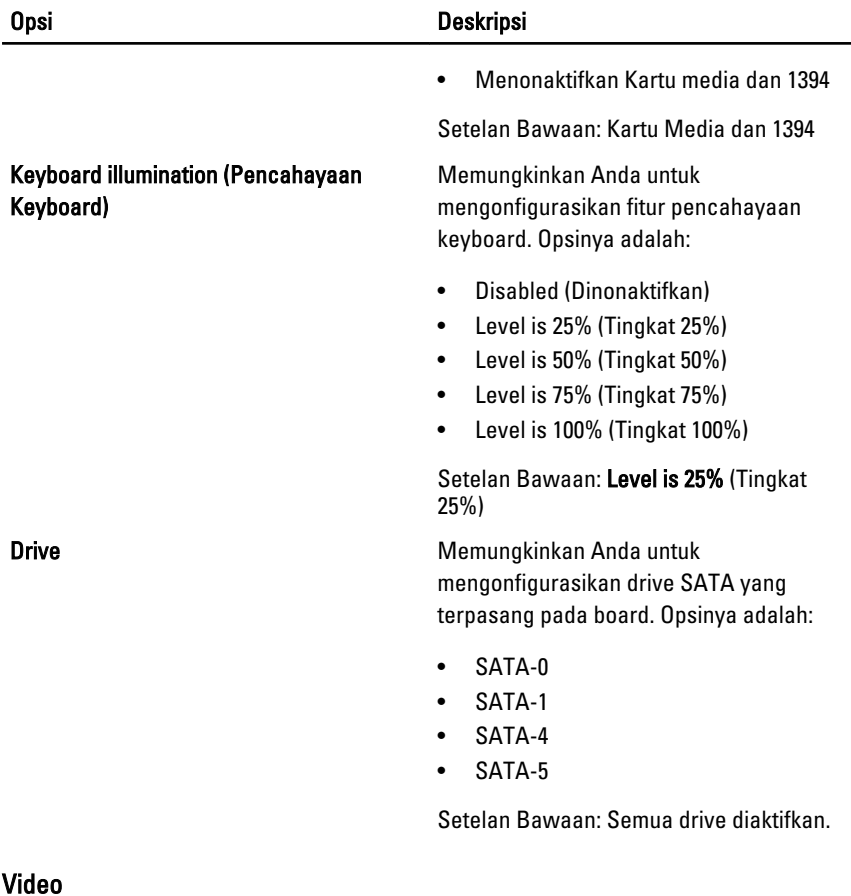

Tabel berikut menjelaskan opsi menu dalam menu Video.

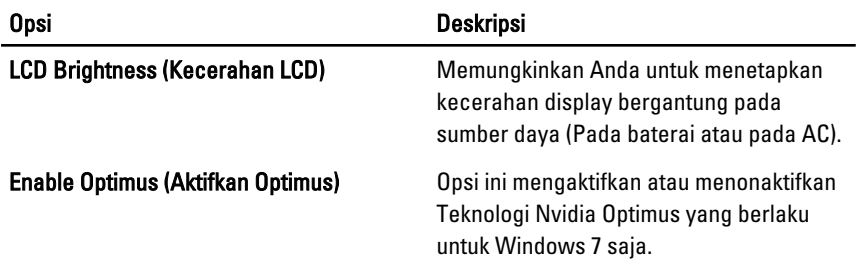

## Security (Keamanan)

Tabel berikut menjelaskan opsi menu dalam menu Security (Keamanan).

127

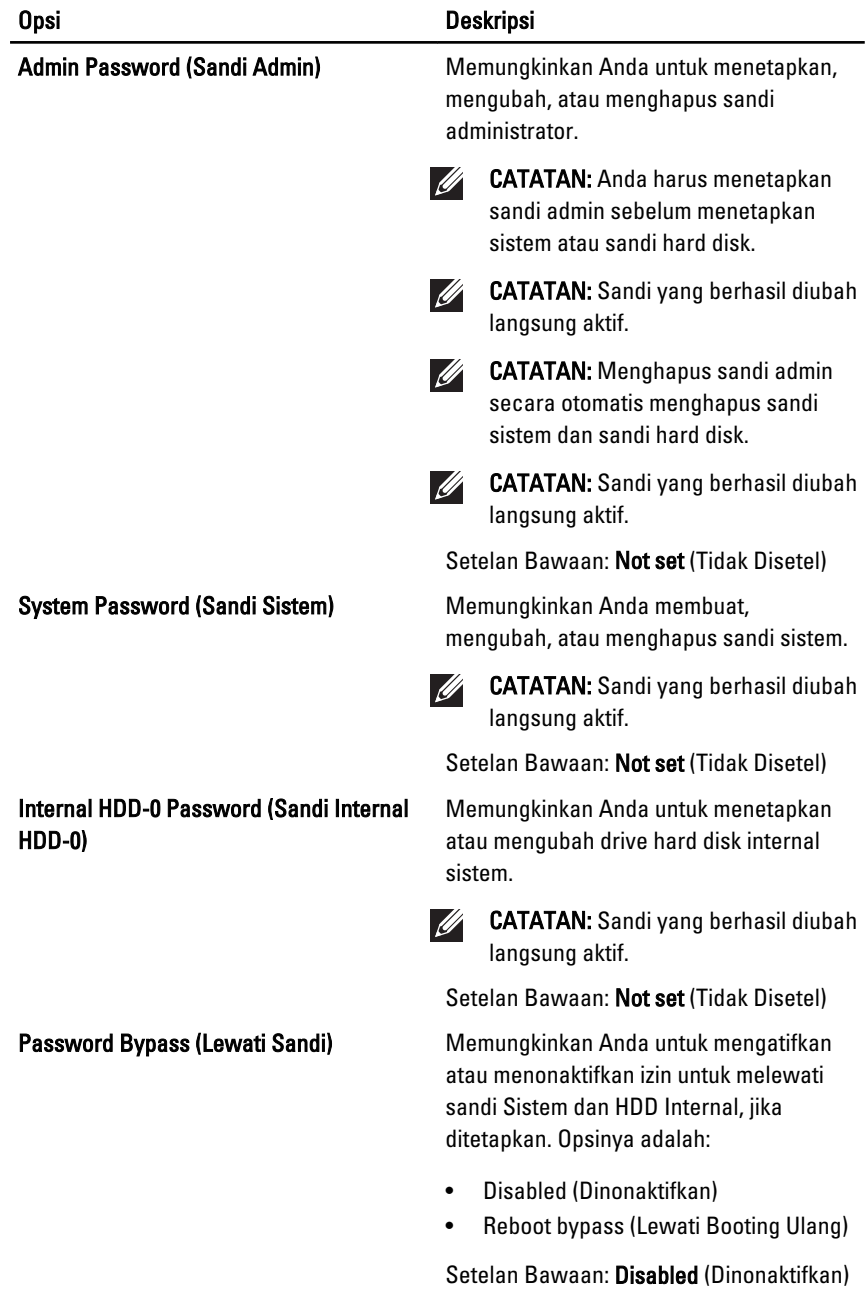

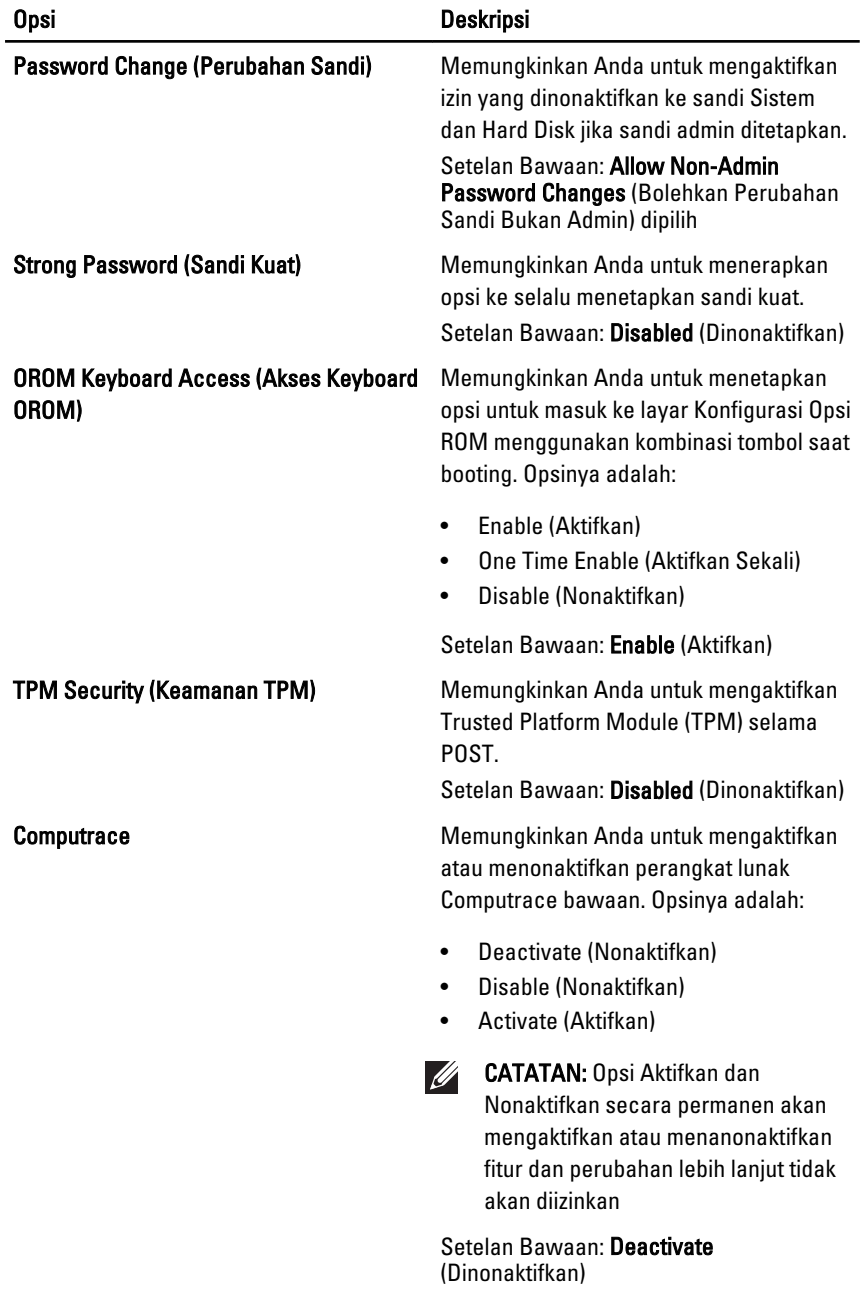

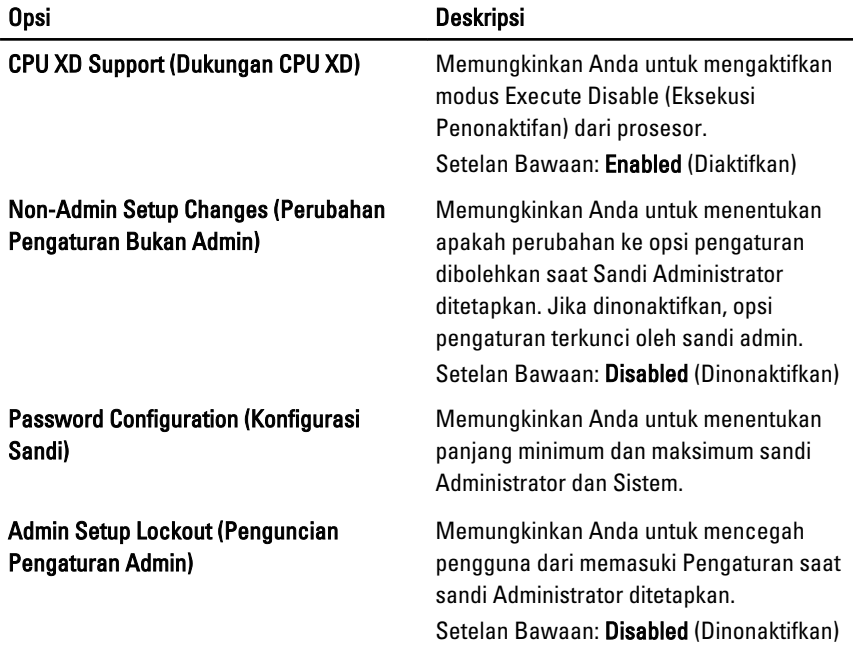

## Performance (Performa)

Tabel berikut menjelaskan opsi menu dalam menu Performance (Performa).

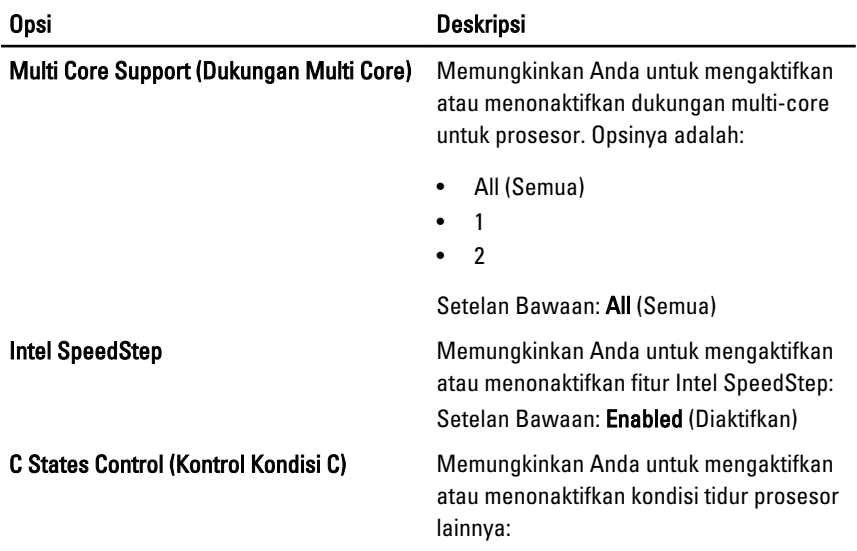

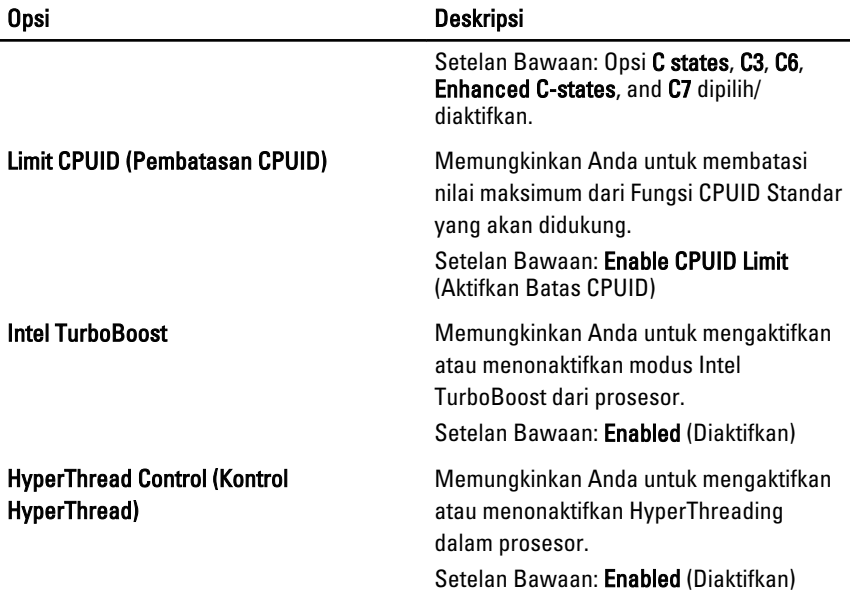

### Power Management (Manajemen Daya)

Tabel berikut menjelaskan opsi menu dalam menu Power Management (Manajemen Daya).

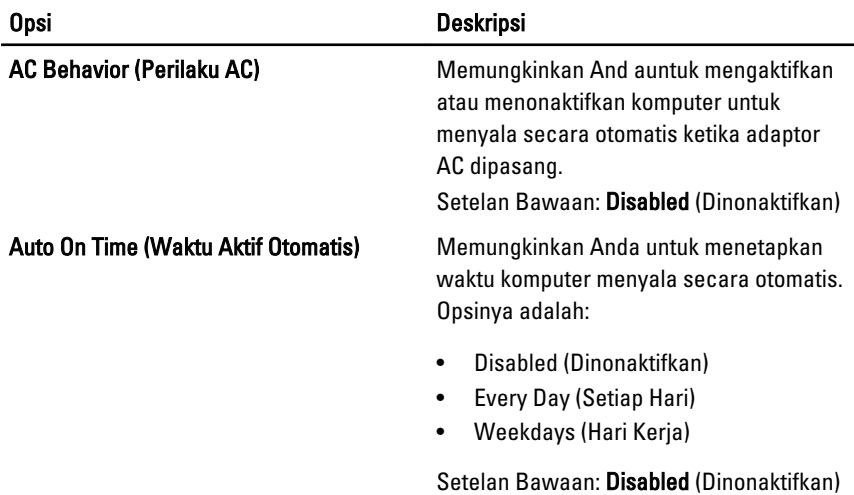

#### Opsi Deskripsi USB Wake Support (Dukungan Memungkinkan Anda untuk mengaktifkan Pengaktifan USB) perangkat USB untuk mengaktifkan sistem dari Standby (Siaga). Setelan Bawaan: Disabled (Dinonaktifkan) CATATAN: Fitur ini hanya berfungsi  $\mathscr{M}$ ketika adaptor daya AC disambungkan. Jika adaptor daya AC dilepaskan saat Standby, pengaturan sistem akan menghentikan daya dari semua port USB untuk menghemat daya baterai. Wireless Radio Control (Kontrol Radio Memungkinkan Anda untuk mengaktifkan Nirkabel) fitur yang secara otomatis beralih dari jaringan kabel ke nirkabel tanpa bergantung pada sambungan fisik. Setelan Bawaan: Opsi Control WLAN radio (Kontrol radio WLAN) dan Control WWAN radio (Kontrol radio WWAN) dipilih. Mengaktifkan LAN/WLAN Pilihan ini memungkinkan komputer menjadi aktif dari kondisi nonaktif jika dipicu oleh sinyal LAN khusus atau dari kondisi Hibernasi ketika dipicu oleh sinyal LAN nirkabel khusus. Pengaktifan dari kondisi Standby tidak terpengaruh oleh setelan ini dan harus diaktifkan dalam sistem operasi. Fitur ini hanya berfungsi ketika komputer tersambung ke catu daya  $AC.$ • Disabled (Dinonaktifkan) - Tidak membolehkan sistem untuk aktif ketika menerima sinyal pengaktifan dari LAN atau LAN nirkabel. • LAN Only (Hanya LAN) - Memungkinkan sistem untuk diaktifkan oleh sinyal LAN khusus. • WLAN Only (Hanya WLAN) - Memungkinkan sistem untuk diaktifkan oleh sinyal WLAN khusus. • LAN or WLAN (LAN atau WLAN) - Memungkinkan sistem untuk diaktifkan

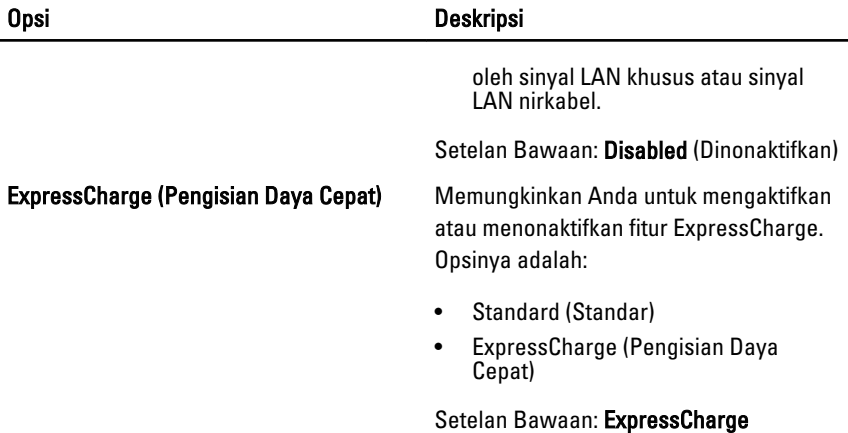

### POST Behavior

Tabel berikut menjelaskan opsi menu dalam menu POST Behavior (Perilaku POST).

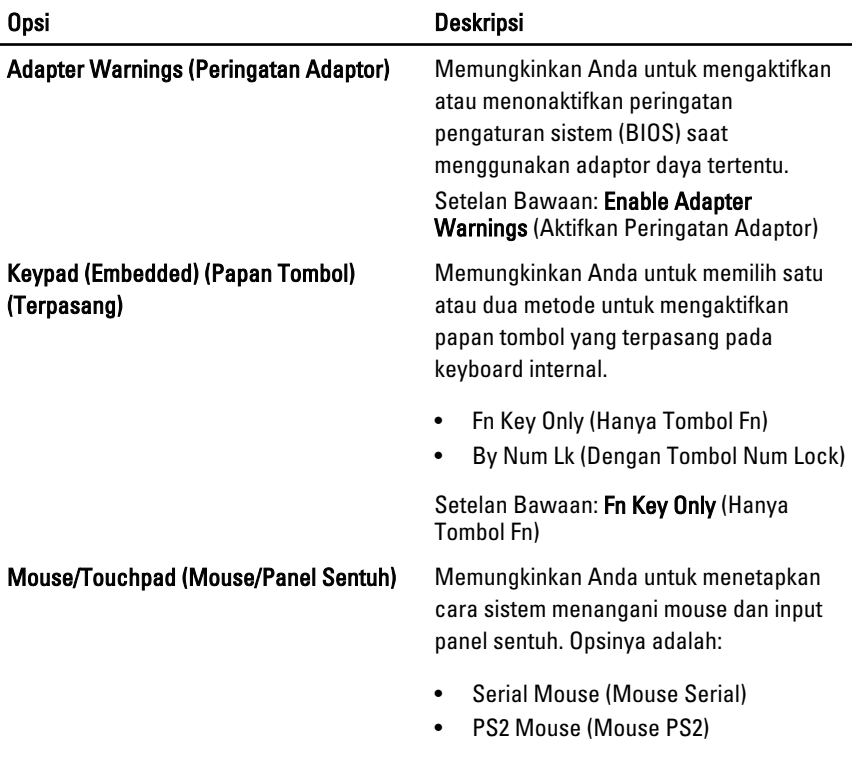

133

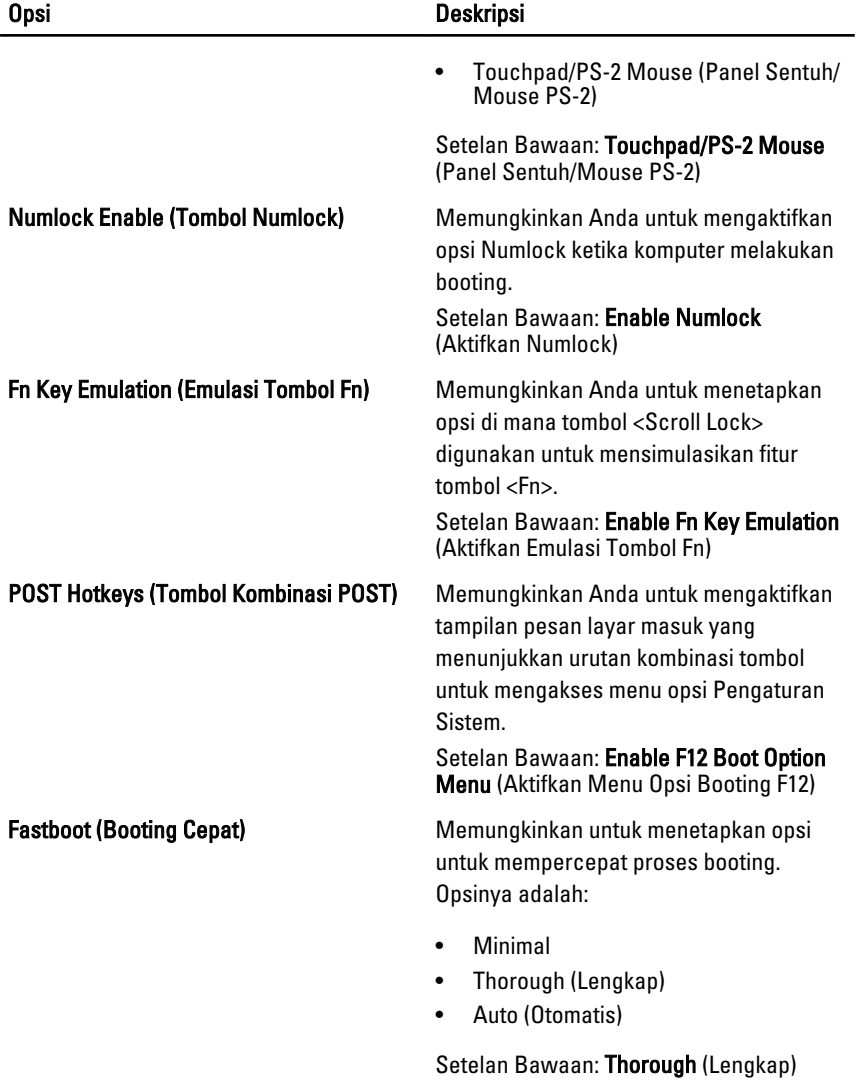

#### Virtualization Support (Dukungan Virtualisasi)

Tabel berikut menjelaskan opsi menu dalam menu Virtualization Support (Dukungan Virtualisasi).

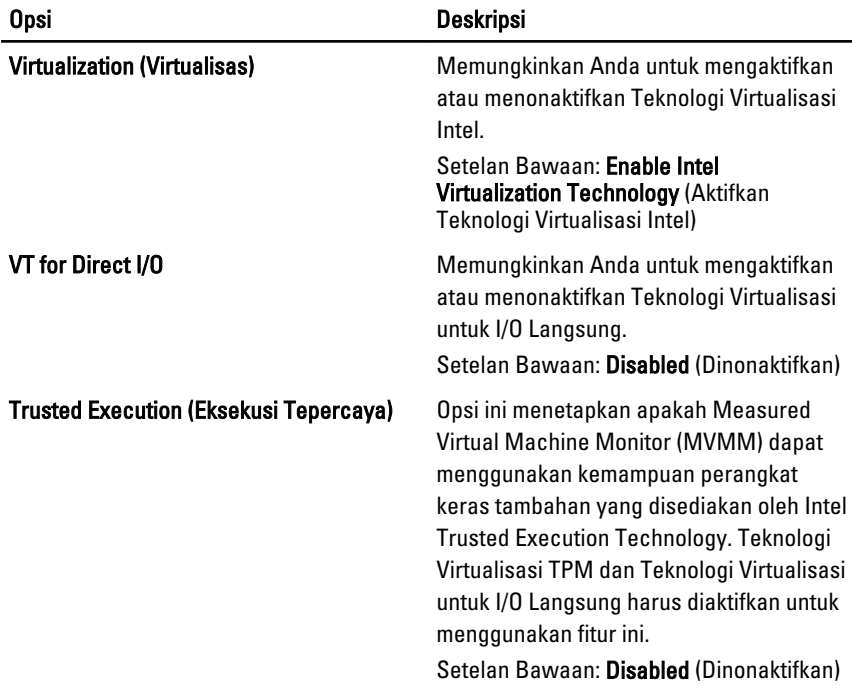

## Nirkabel

Tabel berikut menjelaskan opsi menu dalam menu Wireless (Nirkabel).

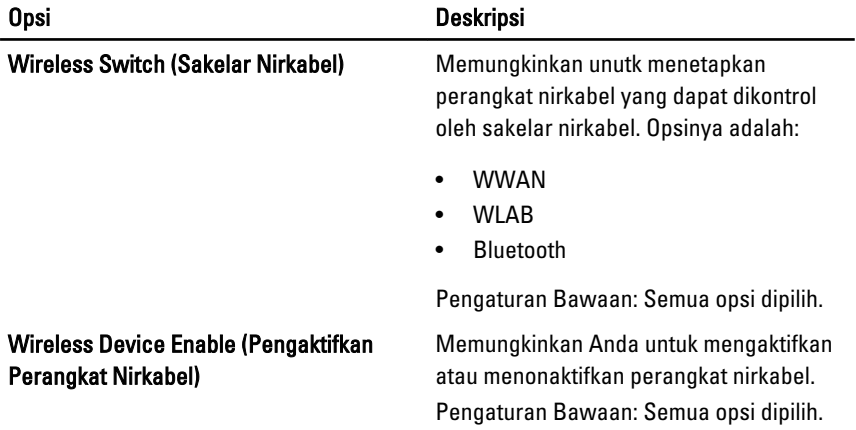

## Maintenance (Pemeliharaan)

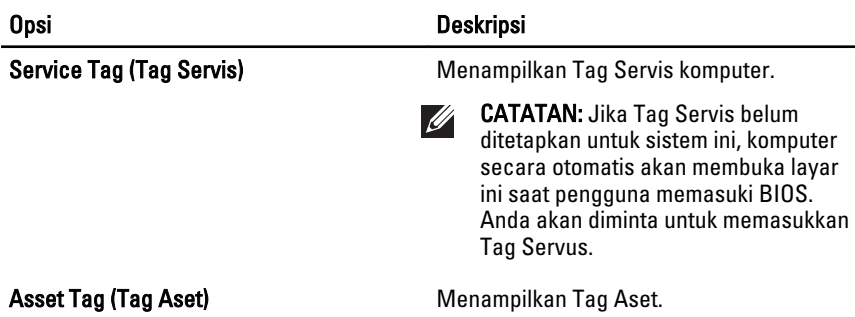

### System Logs (Log Sistem)

Tabel berikut menjelaskan opsi menu dalam menu System Logs (Log Sistem).

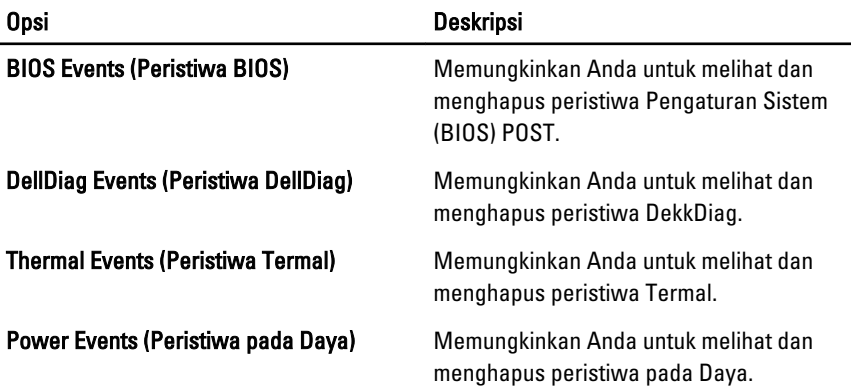

## Diagnostik 38

## Lampu Status Perangkat

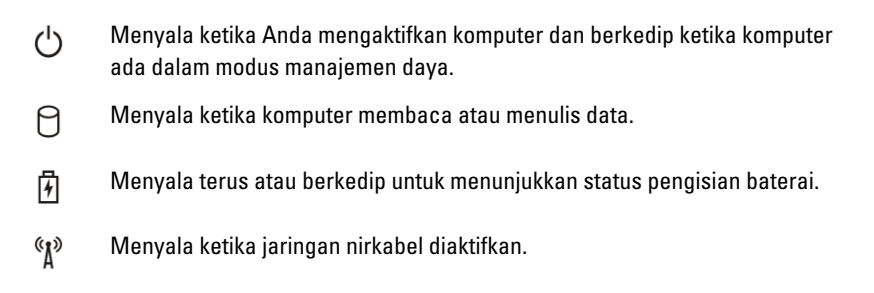

## Lampu Status Baterai

Jika komputer tersambung ke stopkontak listrik, lampu baterai akan menyala sebagai berikut:

- Lampu kuning dan lampu biru berkedip bergantian— Adaptor AC bukan Dell yang tidak diautentikasi atau tidak didukung terpasang pada laptop Anda.
- Lampu kuning berkedip dan lampu biru konstan menyala bergantian Terjadi kegagalan baterai sementara dengan AC adaptor.
- Lampu kuning berkedip konstan Teriadi kegagalan baterai fatal dengan AC adaptor.
- Lampu mati Baterai dalam modus terisi penuh dengan adaptor AC.
- Lampu biru menyala Baterai dalam modus pengisian dengan adaptor AC.

## Diagnostik

- Lampu Status Perangkat
- Lampu Status Baterai
- [Kode Galat Lampu LED](#page-137-0)

#### <span id="page-137-0"></span>Lampu Status Perangkat

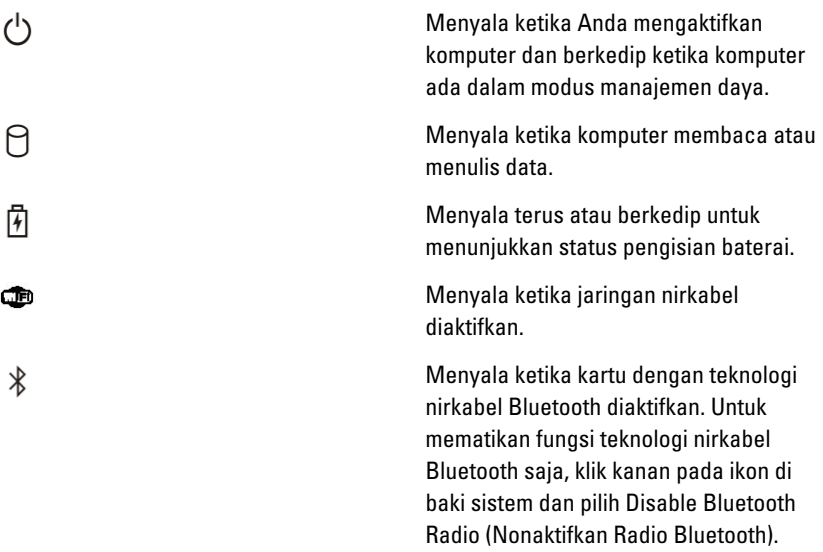

#### Lampu Status Baterai

Jika komputer tersambung ke stopkontak listrik, lampu baterai akan menyala sebagai berikut:

- Lampu kuning dan lampu biru berkedip bergantian— Adaptor AC bukan Dell yang tidak diautentikasi atau tidak didukung terpasang pada laptop Anda.
- Lampu kuning berkedip dan lampu biru konstan menyala bergantian Terjadi kegagalan baterai sementara dengan AC adaptor.
- Lampu kuning berkedip konstan Terjadi kegagalan baterai fatal dengan AC adaptor.
- Lampu mati Baterai dalam modus terisi penuh dengan adaptor AC.
- Lampu biru menyala Baterai dalam modus pengisian dengan adaptor AC.

#### Kode Galat Lampu LED

Tabel berikut menunjukkan kode LED yang mungkin yang dapat ditampilkan ketika komputer tidak dapat menyelesaikan pengujian sendiri saat daya dinyalakan (POST).

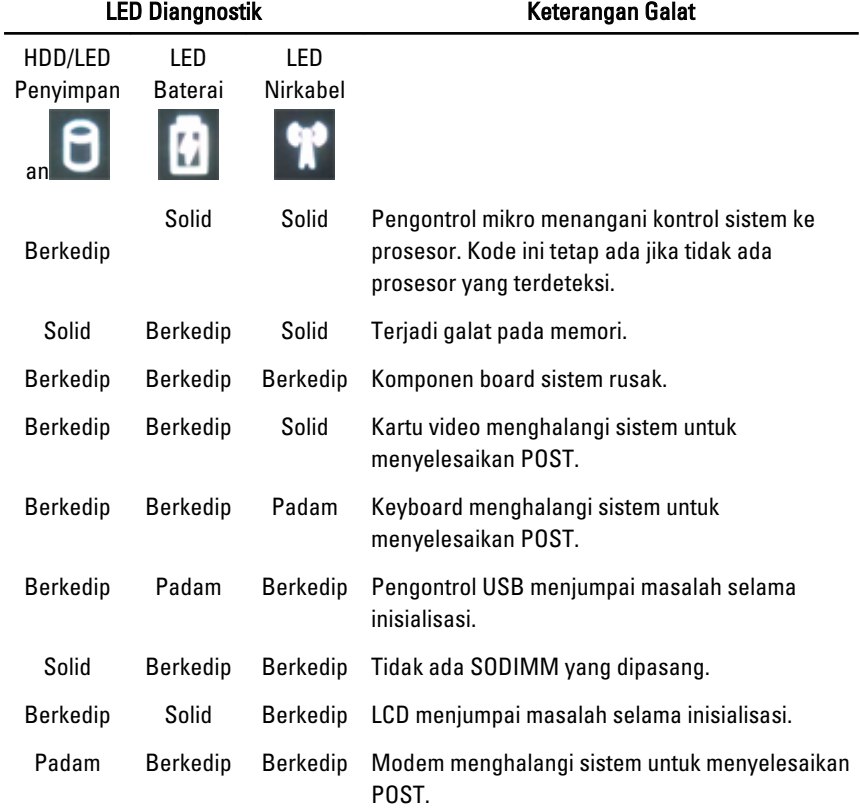

# Menghubungi Dell 39

## Menghubungi Dell

Untuk menghubungi Dell untuk masalah penjualan, dukungan teknis, atau layanan pelanggan:

- 1. Kunjungi support.dell.com.
- 2. Verifikasikan negara atau wilayah Anda di menu Choose A Country/Region pada bagian bawah halaman.
- 3. Klik Contact Us di sisi kiri halaman.
- 4. Pilih layanan yang tepat atau link dukungan yang sesuai dengan kebutuhan Anda.
- 5. Pilih metode menghubungi Dell yang sesuai untuk Anda.

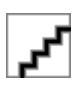